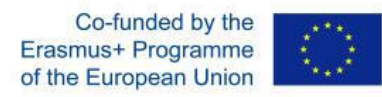

# **ΟΔΗΓΟΣ ΔΙΑΘΕΣΙΜΩΝ ΣΥΓΓΡΑΦΙΚΩΝ ΕΡΓΑΛΕΙΑ ΤΕΧΝΟΛΟΓΙΩΝ ΕΜΒΥΘΙΣΗΣ**

Παραδοτέο 2

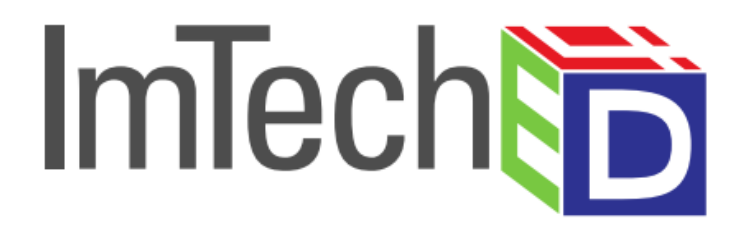

# *ImTech4Ed:* **Τεχνολογίες εμβύθισης για την εκπαίδευση**

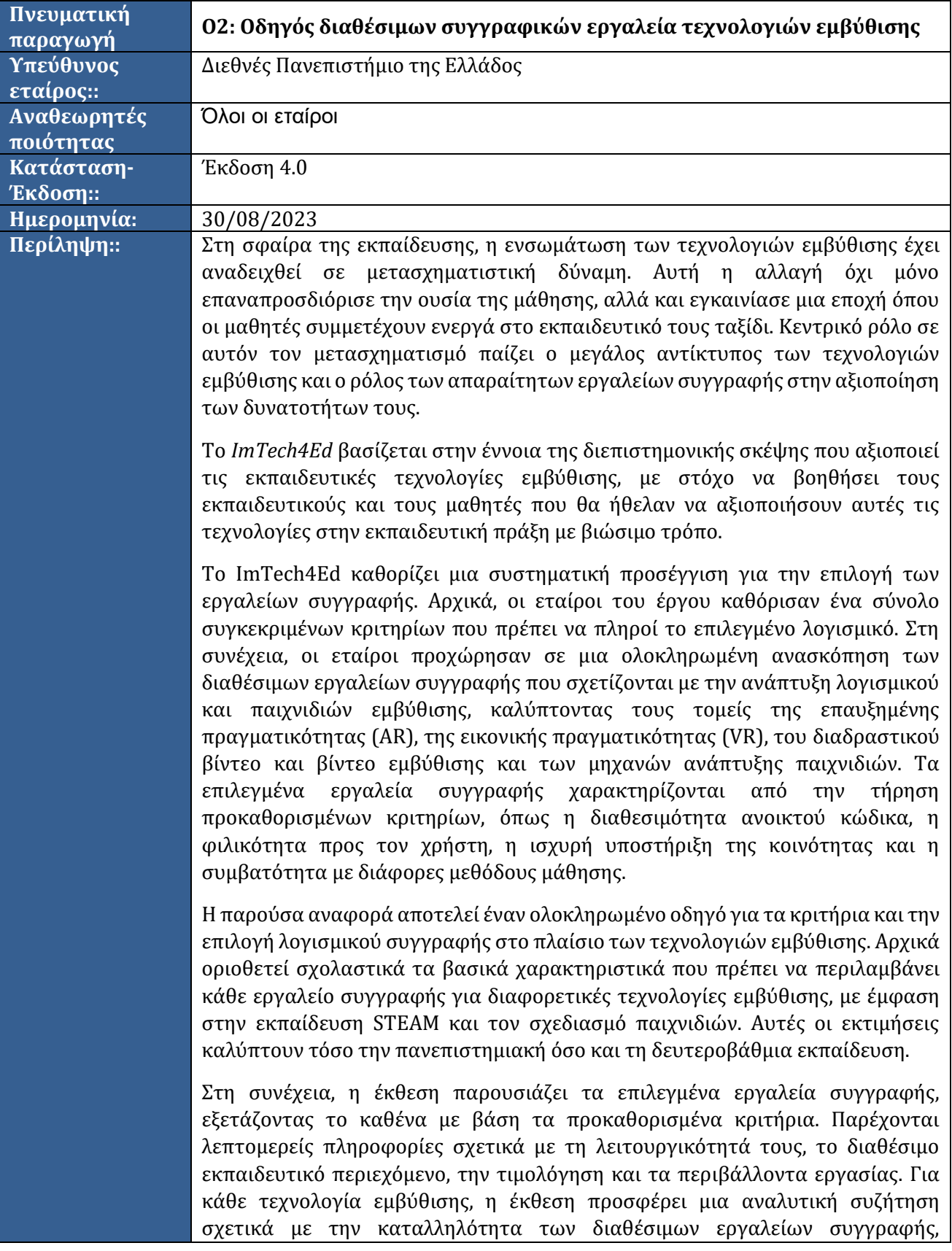

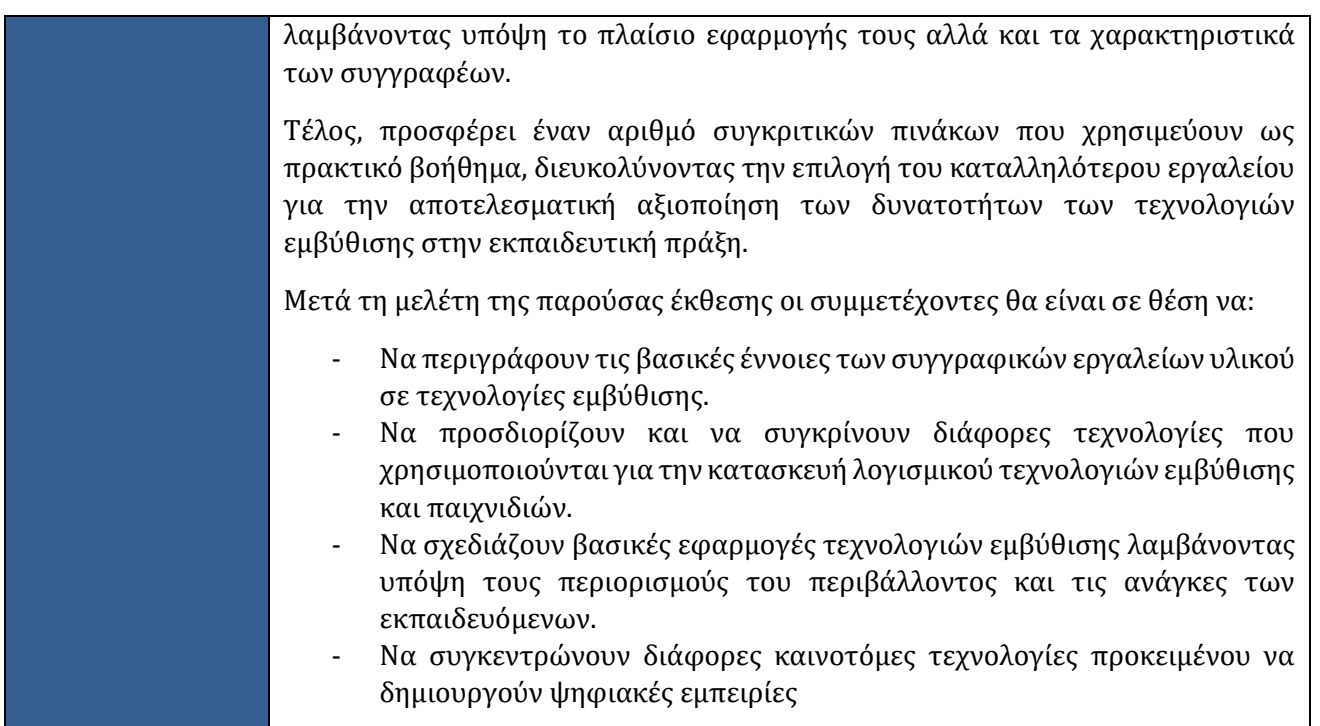

Οι πληροφορίες και οι απόψεις που παρατίθενται στο παρόν έγγραφο είναι αυτές του/των συντάκτη/ων και δεν αντικατοπτρίζουν κατ' ανάγκη την επίσημη γνώμη της Ευρωπαϊκής Ένωσης. Ούτε τα θεσμικά όργανα και οι οργανισμοί της Ευρωπαϊκής Ένωσης ούτε οποιοδήποτε πρόσωπο που ενεργεί για λογαριασμό τους μπορεί να θεωρηθεί υπεύθυνο για τη χρήση των πληροφοριών που περιέχονται σε αυτό.

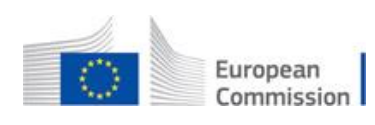

Το παρόν έγγραφο εκδίδεται στο πλαίσιο και για τους σκοπούς του προγράμματος ImTech4Ed: Immersive Technologies for Education, που χρηματοδοτείται από την Ευρωπαϊκή Επιτροπή-Erasmus+/ Βασική δράση 2, Συνεργασία για την καινοτομία και την ανταλλαγή ορθών πρακτικών/ Στρατηγικές συμπράξεις για την τριτοβάθμια εκπαίδευση (Ref. #: 2020-1- DE01-KA203-005679)

#### **ΑΔΕΙΑ ΧΡΗΣΗΣ ΑΝΟΙΚΤΩΝ ΕΚΠΑΙΔΕΥΤΙΚΩΝ ΠΟΡΩΝ (OER)**

Τα αποτελέσματα του προγράμματος Erasmus+ /KA2 (Στρατηγικές Συμπράξεις για την Τριτοβάθμια Εκπαίδευση) ImTech4Ed: Immersive Technologies for Education (Ref. #: 2020- 1-DE01-KA203-005679) αναπτύχθηκαν από τους ακόλουθους εταίρους:

- 1. Technische Hochschule Koln, Cologne Game Lab (DE)
- 2. Διεθνές Ελληνικό Πανεπιστήμιο (EL)
- 3. Ανοικτό Πανεπιστήμιο Κύπρου (OUC)
- 4. Ευρωπαϊκό Πανεπιστήμιο Κύπρου (CY)
- 5. Ελληνογερμανική Αγωγή, Σχολή Παναγέα Σάββα AE (EL)
- 6. The English School, Λευκωσία (CY)
- 7. Humance AG (HUM), (DE)

Σύμφωνα με τις κατευθυντήριες γραμμές του προγράμματος Erasmus+, τα αποτελέσματα του έργου ImTech4Ed παρέχονται στο κοινό (δηλαδή σε κάθε τρίτο) με άδεια χρήσης ανοικτών εκπαιδευτικών πόρων (OER), τουλάχιστον ελεύθερα:

- Χρησιμοποιήστε το έργο,
- Προσαρμόστε το έργο ανάλογα με τις ανάγκες (π.χ. μεταφράστε, συντομεύστε, τροποποιήστε για τα τοπικά δεδομένα κ.λπ.),
- Αναπαράγετε και διαχύστε την πρωτότυπη ή προσαρμοσμένη εργασία με άλλους (π.χ. με μαθητές στην τάξη, στο διαδίκτυο, με συμμαθητές κ.λπ.).

Η ανωτέρω άδεια παρέχεται υπό τους ακόλουθους όρους:

- Ότι ο δημιουργός πρέπει να αναφέρεται κάθε φορά που το έργο ή ένα παράγωγο χρησιμοποιείται ή κοινοποιείται,
- Ότι το έργο δεν μπορεί να χρησιμοποιηθεί εμπορικά (π.χ. να πωληθεί από άλλους, να ενσωματωθεί σε εμπορικό εγχειρίδιο κ.λπ.),
- Ότι οποιαδήποτε παράγωγα πρέπει να διαμοιράζονται με την ίδια άδεια ή τους ίδιους όρους αδειοδότησης.

# Πίνακας Περιεχομένων

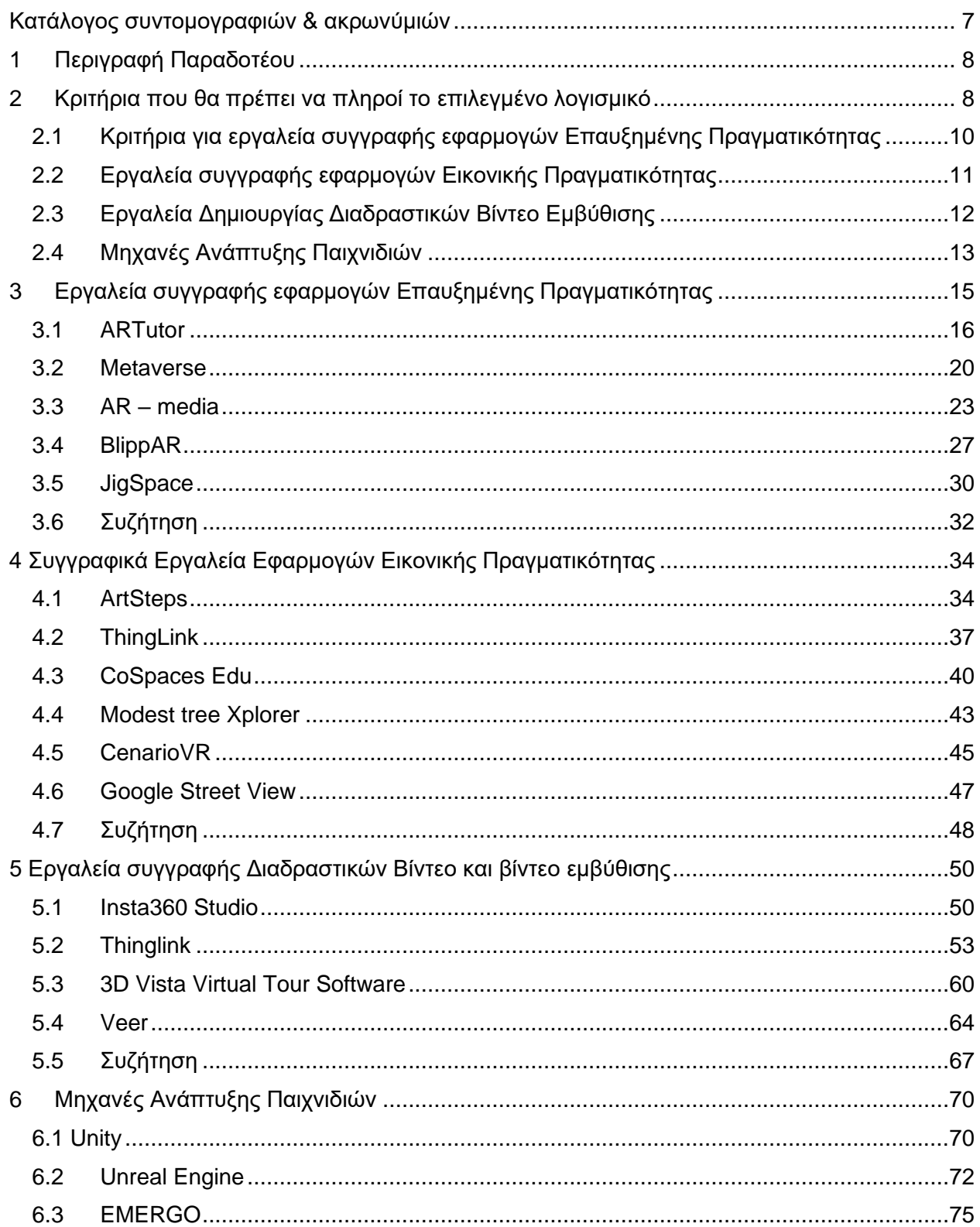

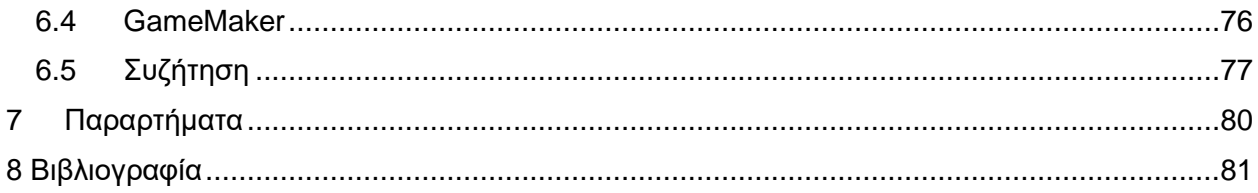

# <span id="page-6-0"></span>Κατάλογος συντομογραφιών & ακρωνύμιών

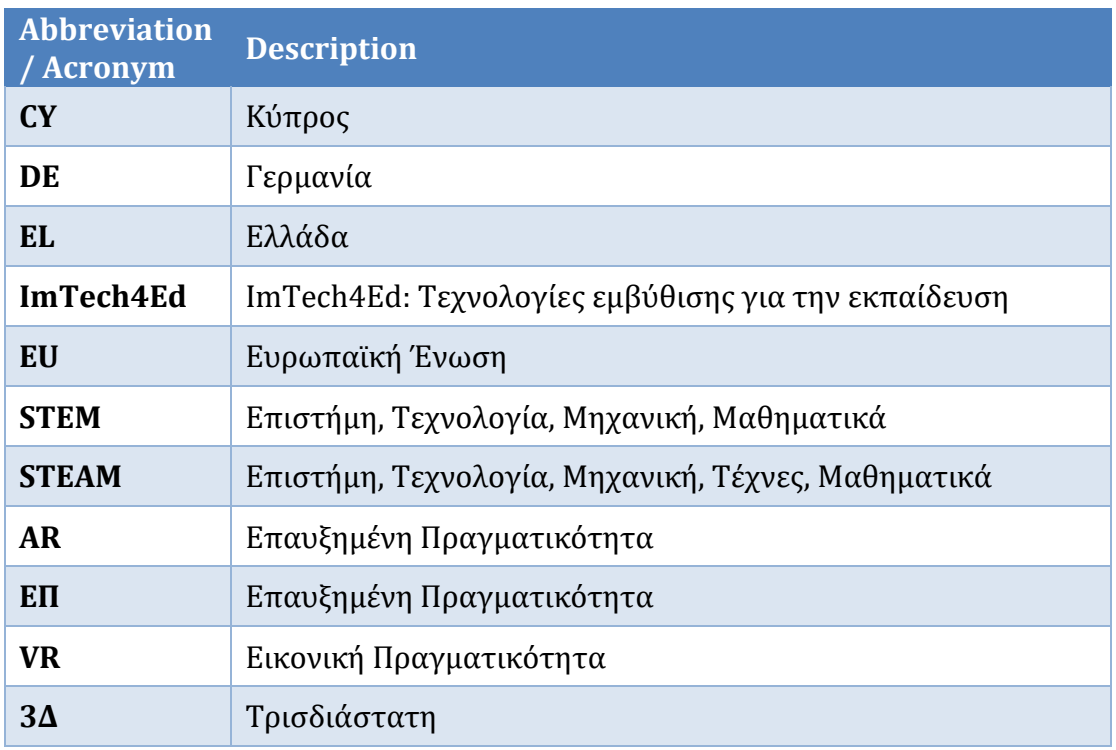

# <span id="page-7-0"></span>1 Περιγραφή Παραδοτέου

Όπως περιγράφεται στην πρόταση του έργου, αυτό το παραδοτέο θα περιλαμβάνει δύο ενέργειες: α) κατάληξη σε ένα συγκεκριμένο σύνολο κριτηρίων που θα πρέπει να ενσωματώνει το λογισμικό που επιλέγεται και β) ανασκόπηση των διαθέσιμων εργαλείων συγγραφής.

Αρχικά, οι εταίροι του έργου θα καθορίσουν τα συγκεκριμένα κριτήρια που θα πρέπει να περιλαμβάνει το επιλεγμένο λογισμικό. Στη συνέχεια, όλοι οι εταίροι θα ανασκοπήσουν τη γκάμα των διαθέσιμων εργαλείων συγγραφής για λογισμικό εμβύθισης και παιχνίδια.

Η εικονική πραγματικότητα, η επαυξημένη πραγματικότητα, τα βίντεο εμβύθισης και τα εκπαιδευτικά παιχνίδια χρησιμοποιούνται όλο και περισσότερο για τη δημιουργία βαθύτατα διαδραστικών και εκπαιδευτικών περιβαλλόντων εμβύθισης και εμπειριών. Αυτές οι τεχνολογίες παρέχουν στους χρήστες άμεση πρόσβαση σε εικονικό περιεχόμενο και περιβάλλοντα, επιτρέποντάς τους να αλληλεπιδρούν με αυτά απευθείας (Lampropoulos κ.α., 2021). Αυτές οι τεχνολογίες προσφέρουν μια πιο ρεαλιστική και πρακτική εμπειρία μάθησης που μπορεί να καθηλώσει τους χρήστες αποτελεσματικότερα από τις παραδοσιακές μεθόδους. Επιπλέον, μπορούν να χρησιμοποιηθούν για την προσομοίωση πραγματικών σεναρίων που ενδέχεται να είναι υπερβολικά επικίνδυνα ή δαπανηρά για να αναπαραχθούν στην πραγματικότητα.

Ως εκ τούτου, θα αντιμετωπιστούν οι ακόλουθες τέσσερις τεχνολογίες και θέματα:

- Εργαλεία συγγραφής Επαυξημένης Πραγματικότητας,
- Εργαλεία συγγραφής Εικονικής Πραγματικότητας,
- Εργαλεία συγγραφής βίντεο εμβύθισης,
- **●** Μηχανές ανάπτυξης παιχνιδιών.

Τα εργαλεία συγγραφής που θα επιλεγούν μετά τη διαδικασία ανασκόπησης πρέπει να είναι ανοικτού κώδικα ή δωρεάν λογισμικό, φιλικά προς τον χρήστη, να έχουν υποστήριξη από μια σημαντική κοινότητα και φυσικά, να πληρούν τα προκαθορισμένα κριτήρια. Τα επιλεγμένα εργαλεία συγγραφής πρέπει να υποστηρίζουν διάφορες μεθοδολογίες μάθησης, συμπεριλαμβανομένης της συμπεριληπτικής μάθησης, της μάθησης με βάση την έρευνα, της μάθησης μέσω επίλυσης προβλημάτων και της μάθησης μέσω παιχνιδιών. Θα πρέπει επίσης να είναι ικανά να υλοποιούν σενάρια ψηφιακής αφήγησης και εμπειρίες εμβύθισης, μεταξύ άλλων λειτουργιών. Επιπλέον, τα επιλεγμένα εργαλεία συγγραφής πρέπει να προσφέρουν ευελιξία, επιτρέποντας στους εκπαιδευτικούς να δημιουργούν τις δικές τους προσαρμοσμένες εμπειρίες, όπως διαδραστικές δραστηριότητες και εκπαιδευτικά παιχνίδια.

# <span id="page-7-1"></span>2 Κριτήρια που θα πρέπει να πληροί το επιλεγμένο λογισμικό

Το επιλεγμένο λογισμικό θα πρέπει να πληροί τα παρακάτω κριτήρια:

1) Ελεύθερο Λογισμικό ή Λογισμικό Δωρεάν Χρήσης:

Τα περισσότερα συστήματα παρέχουν τόσο δωρεάν όσο και πληρωμένες συνδρομές. Ο οδηγός θα επικεντρωθεί σε συστήματα που προσφέρουν λειτουργικές δωρεάν συνδρομές, επιτρέποντας σε εκπαιδευτικούς και φοιτητές να επωφεληθούν χωρίς την ανάγκη για σημαντικές πληρωμές. Εάν οι χρήστες θεωρήσουν ότι το εργαλείο είναι

πολύτιμο ή ότι τα πληρωμένα χαρακτηριστικά αξίζουν, μπορούν να επιλέξουν την προηγμένη συνδρομή. Η λίστα των εργαλείων θα περιλαμβάνει επίσης αυτά που είναι χρήσιμα και προσφέρουν δοκιμαστικές εκδόσεις δωρεάν.

2) Ευκολία Χρήσης:

Η ευκολία χρήσης είναι ένα καίριο κριτήριο, καθώς επηρεάζει σημαντικά την υιοθέτηση κάθε τεχνολογίας. Σύμφωνα με το Μοντέλο Αποδοχής Τεχνολογίας (TAM), η ευκολία χρήσης είναι ένας κρίσιμος παράγοντας που επηρεάζει τη χρήση του λογισμικού. Το λογισμικό που οι εκπαιδευτικοί βρίσκουν δύσκολο στη χρήση πιθανώς να μην υιοθετηθεί στην πράξη. Έτσι, αυτός ο οδηγός στοχεύει στην παροχή λογισμικού φιλικού προς τον χρήστη σε άτομα που δεν είναι προγραμματιστές.

3) Χρήσιμη Λειτουργικότητα:

Τα προτεινόμενα εργαλεία πρέπει να παρέχουν στους τελικούς χρήστες πρακτική λειτουργικότητα για τη δημιουργία σημαντικού εκπαιδευτικού περιεχομένου. Θα πρέπει να προσφέρουν χρήσιμα και ευανάγνωστα χαρακτηριστικά, επιτρέποντας στους χρήστες να παράγουν αποτελεσματικά εκπαιδευτικό υλικό χωρίς περιπλοκές.

4) Υποστήριξη από Μεγάλη Κοινότητα:

Ιδανικά, τα εργαλεία θα πρέπει να είναι αποδεκτά και υποστηριζόμενα από μια σημαντική κοινότητα. Αυτό εξασφαλίζει ότι οι χρήστες μπορούν να ανταλλάσσουν ιδέες και να λαμβάνουν υποστήριξη άμεσα όταν χρειάζεται.

5) Φορητότητα:

Τα προτεινόμενα εργαλεία θα πρέπει να είναι συμβατά με διάφορα λειτουργικά συστήματα και πλατφόρμες, εξασφαλίζοντας πρόσβαση για όλους τους χρήστες. Θα πρέπει να λειτουργούν άψογα σε πολλά συστήματα, συμπεριλαμβανομένων των Windows, MacOS, Linux και Android.

6) Υποστήριξη Διάφορων Μεθόδων Μάθησης:

Τα εργαλεία θα πρέπει να υποστηρίζουν μια σειρά από μεθόδους μάθησης, συμπεριλαμβανομένων:

- α. συμπεριληπτικής μάθησης,
- β. μάθησης μέσω έρευνας,
- γ. μάθησης με βάση την επίλυση προβλημάτων και
- δ. μάθησης μέσω παιχνιδιών.
- 7) Υλοποίηση Σεναρίων Ψηφιακής Αφήγησης και Εμπειριών Εμβύθισης:

Τα επιλεγμένα εργαλεία θα πρέπει να επιτρέπουν στους συγγραφείς να δημιουργούν σενάρια ψηφιακής αφήγησης και εμπειρίες εμβύθισης. Οι συγγραφείς μπορούν να χρησιμοποιήσουν αυτά τα εργαλεία για να δημιουργήσουν διαδραστικές, συναρπαστικές και σημαντικές ψηφιακές αφηγήσεις και εμπειρίες εμβύθισης, συνδυάζοντας στοιχεία όπως ήχος, βίντεο, κινούμενα σχέδια και διαδραστικότητα για να καθηλώσουν το κοινό.

8) Διαθεσιμότητα Εκπαιδευτικών Οδηγιών για Αρχάριους:

Καθώς πολλοί άνθρωποι δεν είναι ακόμα εξοικειωμένοι με τις τεχνολογίες εμβύθισης, οι περιεκτικές οδηγίες είναι ζωτικής σημασίας για τη διευκόλυνση ενός ομαλού ξεκινήματος. Τα εργαλεία θα πρέπει να προσφέρουν εύκολα προσβάσιμη online τεκμηρίωση ή οδηγίες με τη μορφή βίντεο που καλύπτουν τα θεμελιώδη στοιχεία κάθε τεχνολογίας και εργαλείου δημιουργίας. Αυτοί οι πόροι θα βοηθήσουν τους χρήστες να αξιοποιήσουν στο έπακρο την εμπειρία και τις δυνατότητές τους.

## <span id="page-9-0"></span>2.1 Κριτήρια για εργαλεία συγγραφής εφαρμογών Επαυξημένης Πραγματικότητας

Για να επιτευχθούν βέλτιστα αποτελέσματα, τα εργαλεία συγγραφής εφαρμογών επαυξημένης πραγματικότητας πρέπει να πληρούν συγκεκριμένα κριτήρια.

1) Χρηστικότητα:

Τα εργαλεία θα πρέπει να προσφέρουν εύκολη χρήση και φιλική προς τον χρήστη διεπαφή, δίνοντας τη δυνατότητα σε άτομα με περιορισμένη τεχνική εμπειρία να δημιουργούν αποτελεσματικές εμπειρίες επαυξημένης πραγματικότητας.

2) Υποστήριξη Πλατφορμών:

Τα εργαλεία θα πρέπει να εξυπηρετούν πολλές πλατφόρμες, συμπεριλαμβανομένων των έξυπνων κινητών, ταμπλετών και έξυπνων γυαλιών, προκειμένου να φθάσουν σε ένα ευρύτερο κοινό. Εφόσον τα Android και iOS αποτελούν τα κυρίαρχα κινητά λειτουργικά συστήματα, η συμβατότητα με αμφότερα είναι ουσιώδης.

3) Πραγματικού Χρόνου Εξομοίωση:

Τα εργαλεία θα πρέπει να διευκολύνουν την πραγματικού χρόνου εξομοίωση του περιεχομένου επαυξημένης πραγματικότητας, δίνοντας στους χρήστες τη δυνατότητα να οπτικοποιήσουν άμεσα τα αποτελέσματα των προσπαθειών τους. Αυτή η δυνατότητα βελτιώνει τη διαδικασία επανάληψης, με αποτέλεσμα υψηλότερα τελικά αποτελέσματα.

4) Δυνατότητες 3D Μοντελοποίησης:

Τα εργαλεία θα πρέπει να διαθέτουν ισχυρές δυνατότητες 3D μοντελοποίησης, παρέχοντας στους χρήστες τη δυνατότητα εισαγωγής 3D αντικειμένων. Επιπροσθέτως, εάν είναι εφικτό, τα εργαλεία θα πρέπει να υποστηρίζουν την εισαγωγή και την επεξεργασία 3D σκηνών. Η 3D μοντελοποίηση είναι ζωτικής σημασίας για το εργαλείο, καθώς επιτρέπει την εισαγωγή 3D αντικειμένων, μιας κρίσιμης πτυχής της διαδικασίας σχεδιασμού. Η δυνατότητα εισαγωγής και επεξεργασίας 3D σκηνών ενισχύει την ευελιξία κατά το σχεδιασμό.

5) Εισαγωγή και Εξαγωγή Πόρων:

Τα εργαλεία πρέπει να υποστηρίζουν διάφορες μορφές αρχείων, συνδέσμους και ενσωματωμένο κώδικα, διευκολύνοντας την ομαλή ενσωμάτωση με άλλα εργαλεία και πλατφόρμες. Αυτό διευκολύνει την άνετη κοινοποίηση δεδομένων από διάφορες πηγές, βελτιώνοντας τη συνολική παραγωγικότητα.

Τα προτεινόμενα εργαλεία πρέπει να είναι συμβατά με πολλαπλούς τύπους πολυμεσικού περιεχομένου, όπως:

- o Εικόνες
- o Βίντεο
- o Ήχος
- o 3D Αντικείμενα
- o Συνδέσμους
- 6) Διαχείριση Περιεχομένου:

Το εργαλείο πρέπει να περιλαμβάνει ενσωματωμένο σύστημα διαχείρισης περιεχομένου, επιτρέποντας στους χρήστες να οργανώνουν και να διαχειρίζονται τους πόρους επαυξημένης πραγματικότητας αποτελεσματικά. Ένα τέτοιο σύστημα απλοποιεί την παρακολούθηση και τη χρήση των πόρων.

7) Καταλληλότητα για Εκπαιδευτικούς Λόγους:

Τα προτεινόμενα εργαλεία πρέπει να είναι κατάλληλα για εκπαιδευτική χρήση, προσφέροντας λειτουργίες που είναι σχετικές με εκπαιδευτικά περιβάλλοντα.

8) Συνεργασία:

Ιδανικά, το εργαλείο πρέπει να υποστηρίζει συνεργατικές προσπάθειες, επιτρέποντας σε πολλούς χρήστες να συνεργάζονται στο ίδιο έργο επαυξημένης πραγματικότητας. Η συνεργασία διευκολύνει τον διαμοιρασμό ιδεών και γνώσεων μεταξύ των χρηστών, οδηγώντας σε βελτιωμένα έργα και αμοιβαία μάθηση. Η σημασία της συνεργασίας έχει εκτενώς συζητηθεί στην έκθεση IO1-A1.

9) Στατιστικές Αναλύσεις:

Ιδανικά, το εργαλείο πρέπει να ενσωματώνει δυνατότητες στατιστικών αναλύσεων για την παρακολούθηση της χρήσης και της συμμετοχής των χρηστών, παρέχοντας πολύτιμες εισηγήσεις για μελλοντικές βελτιώσεις.

### <span id="page-10-0"></span>2.2 Εργαλεία συγγραφής εφαρμογών Εικονικής Πραγματικότητας

Για να επιτευχθούν τα καλύτερα αποτελέσματα, τα εργαλεία συγγραφής εφαρμογών εικονικής πραγματικότητας πρέπει να πληρούν τα παρακάτω κριτήρια:

1) Χρηστικότητα:

Το εργαλείο πρέπει να διαθέτει ευκολία χρήσης και φιλική διεπαφή, επιτρέποντας σε άτομα με περιορισμένη τεχνική εμπειρία να δημιουργούν εμπειρίες εικονικής πραγματικότητας χωρίς προβλήματα.

2) Συμβατότητα:

Το εργαλείο πρέπει να είναι συμβατό με ποικίλο υλικό εξοπλισμό και με λογισμικές πλατφόρμες εικονικής πραγματικότητας, εξασφαλίζοντας την πρόσβαση σε ευρύ κοινό. Οι υποστηριζόμενες πλατφόρμες και συσκευές πρέπει να περιλαμβάνουν Android, iOS, Windows, καθώς και συσκευές VR όπως το Oculus Quest, και ακόμα κινητά τηλέφωνα Android και iOS.

3) Διαδραστικότητα:

Το εργαλείο πρέπει να επιτρέπει στους χρήστες να αλληλεπιδρούν και να χειρίζονται εικονικά περιβάλλοντα πραγματικού χρόνου, προάγοντας μια αίσθηση παρουσίας και δράσης μέσω χειρονομιών, ελεγκτών και απτικής ανατροφοδότησης. Αυτή η δυνατότητα συντελεί σε μια πιο εμβαθυμένη και εναργή εικονική εμπειρία.

4) Προσαρμογή:

Οι χρήστες πρέπει να έχουν τη δυνατότητα να προσαρμόζουν τις εικονικές εμπειρίες σύμφωνα με τις προτιμήσεις τους. Αυτό μπορεί να περιλαμβάνει ρυθμίσεις οπτικών, εξατομίκευση των άβαταρ, και δημιουργία/τροποποίηση εικονικών περιβαλλόντων. Τέτοια προσαρμογή ενισχύει τόσο την εμβύθιση όσο και την προσωποποίηση εντός του εικονικού κόσμου.

5) Πολυτροπική Ικανότητα:

Το εργαλείο πρέπει να υποστηρίζει διάφορες μορφές πολυμέσων, όπως 3D μοντέλα, εικόνες, βίντεο και ήχο, προκειμένου να παρέχει μια πλούσια εμπειρία εμβύθισης. Αυτό επιτρέπει στους χρήστες να αλληλεπιδρούν με τα εικονικά περιβάλλοντα με πιο ρεαλιστικό και συναρπαστικό τρόπο, ενισχύοντας έτσι τη συνολική αίσθηση παρουσίας και εμβύθισης.

6) Συνεργασία:

Ιδανικά, τα εργαλεία πρέπει να διευκολύνουν τους πολλαπλούς χρήστες να αλληλεπιδρούν και να συνεργάζονται εντός του ίδιου εικονικού περιβάλλοντος. Αυτή η δυνατότητα προάγει την ομαδική εργασία, την επικοινωνία και τις κοινόχρηστες εμπειρίες.

7) Πολυχρηστικά Περιβάλλοντα Εικονικής Πραγματικότητας

Τα εργαλεία πρέπει να παρέχουν τη δυνατότητα δημιουργίας πολυχρηστικών εικονικών κόσμων, επιτρέποντας στους ανθρώπους να αλληλεπιδρούν μεταξύ τους εντός ενός κοινόχρηστου εικονικού κόσμου. Αυτή η λειτουργία υπόσχεται προοπτικές για εφαρμογές στην εκπαίδευση, την κατάρτιση και την ψυχαγωγία.

#### <span id="page-11-0"></span>2.3 Εργαλεία Δημιουργίας Διαδραστικών Βίντεο Εμβύθισης

Για να επιτρέψουν στους σχεδιαστές εκπαιδευτικών περιεχομένων να δημιουργούν αποτελεσματικά και σημαντικά εκπαιδευτικά βίντεο, τα εργαλεία δημιουργίας εμπειρικών βίντεο πρέπει να πληρούν συγκεκριμένα κριτήρια.

1) Χρηστικότητα:

Τα εργαλεία πρέπει να προσφέρουν ευκολία χρήσης μέσω μιας φιλικής διεπαφής, επιτρέποντας ακόμα και σε ανθρώπους με περιορισμένη τεχνική εμπειρία να δημιουργούν ελκυστικά 360 και 3D βίντεο.

2) Συμβατότητα:

Τα εργαλεία πρέπει να είναι συμβατά με ποικίλο υλικό εξοπλισμό και με λογισμικές πλατφόρμες, εξασφαλίζοντας ευρεία πρόσβαση. Οι υποστηριζόμενες πλατφόρμες και συσκευές πρέπει να περιλαμβάνουν Windows, Android, iOS, καθώς και συσκευές VR όπως το Oculus Quest, και ακόμα κινητά τηλέφωνα και ταμπλέτες Android και iOS.

3) Πολυτροπική Ικανότητα:

Τα εργαλεία πρέπει να υποστηρίζουν μια ποικιλία μορφών αρχείων, συμπεριλαμβανομένων βίντεο 360, 2D και 3D βίντεο, ήχο και εικόνες.

4) Διαδραστικότητα:

Το βίντεο εμβύθισης αποτελεί μια νέα και καινοτόμο μέθοδο παρακολούθησης περιεχομένου βίντεο. Συνεπώς, τα εργαλεία πρέπει να διευκολύνουν τη διαδραστικότητα για μια πιο συναρπαστική εμπειρία. Χαρακτηριστικά όπως σημεία ενδιαφέροντος (hotspots), σχόλια και πλοήγηση μπορούν να συνεισφέρουν στην επίτευξη αυτού του στόχου.

5) Προσαρμογή:

Το εργαλείο πρέπει να εξοπλίζει τους χρήστες με τη δυνατότητα να δημιουργούν και να επεξεργάζονται την εμπειρία βίντεο εμβύθισης, επιτρέποντας προσαρμοσμένο και εξατομικευμένο περιεχόμενο.

6) Συνεργασία:

Ιδανικά, τα εργαλεία θα πρέπει να επιτρέπουν σε πολλούς χρήστες να συνεργάζονται και να συνεισφέρουν στο ίδιο έργο με βίντεο εμβύθισης, προάγοντας τη συνεργασία και την κοινή δημιουργία.

#### <span id="page-12-0"></span>2.4 Μηχανές Ανάπτυξης Παιχνιδιών

Οι μηχανές ανάπτυξης παιχνιδιών πρέπει να πληρούν τα ακόλουθα κριτήρια:

1) Χρηστικότητα:

Το εργαλείο πρέπει να προσφέρει εύκολη πλοήγηση, εύκολη πρόσβαση σε χαρακτηριστικά και εργαλεία, και μια απλοποιημένη διαδικασία ανάπτυξης παιχνιδιού. Αυτό επιτρέπει στους δημιουργούς να υλοποιήσουν τις ιδέες τους με αποτελεσματικότητα και ελάχιστα εμπόδια.

2) Συμβατότητα:

Το εργαλείο πρέπει να λειτουργεί άψογα σε διάφορες πλατφόρμες, λειτουργικά συστήματα και παραμετροποιήσεις υλικού, διασφαλίζοντας ότι τα παιχνίδια που αναπτύσσονται με τη χρήση της μηχανής μπορούν να αναπτυχθούν και να λειτουργήσουν ομαλά σε μια ευρεία γκάμα συσκευών και περιβαλλόντων, μεγιστοποιώντας την προσβασιμότητα και την εμβέλεια για τους δημιουργούς και τους παίκτες.

3) Διαδραστικότητα:

Το εργαλείο πρέπει να διευκολύνει τη δημιουργία δυναμικών και εναργών εμπειριών παιχνιδιού. Ισχυρά εργαλεία και συστήματα θα πρέπει να επιτρέπουν την υλοποίηση διαδραστικότητας του παίκτη, τον χειρισμό αντικειμένων εντός του παιχνιδιού, τον έλεγχο του χαρακτήρα, την ανατροφοδότηση της διεπαφής χρήστη και την ανταπόκριση των μηχανισμών του παιχνιδιού.

4) Προσαρμογή:

Οι δημιουργοί των παιχνιδιών πρέπει να έχουν τη δυνατότητα να προσαρμόζουν και να τροποποιούν διάφορες πτυχές των παιχνιδιών τους, όπως τα καλλιτεχνικά στοιχεία, οι μηχανισμοί παιχνιδιού, τα εφέ ήχου και τα στοιχεία της διεπαφής χρήστη. Αυτή η ευελιξία επιτρέπει στους δημιουργούς των παιχνιδιών να εξατομικεύουν και να διαφοροποιούν τα παιχνίδια τους, συμβιβάζοντας με συγκεκριμένους σχεδιαστικούς στόχους και προτιμήσεις των παικτών. Το εργαλείο θα πρέπει να παρέχει ένα ευέλικτο πλαίσιο για τη δημιουργία μοναδικών και συναρπαστικών εμπειριών παιχνιδιού.

5) Πολυτροπική Ικανότητα:

Το εργαλείο πρέπει να επιτρέπει στους δημιουργούς των παιχνιδιών να δημιουργούν παιχνίδια εμβύθισης, αξιοποιώντας μια συνδυασμένη παρουσία ακουστικών και οπτικών στοιχείων, διαδραστικούς χειρισμούς και τις αισθήσεις. Αυτό δημιουργεί ένα πολυδιάστατο περιβάλλον παιχνιδιού που κινητοποιεί τις αισθήσεις των παικτών και προάγει μια εντονότερη εμβύθιση και απόλαυση.

6) Δωρεάν Χρήση:

Το εργαλείο πρέπει να είναι προσβάσιμο χωρίς καμία αρχική χρέωση, επιτρέποντας στους δημιουργούς των παιχνιδιών να χρησιμοποιούν τη μηχανή χωρίς οικονομικούς περιορισμούς. Αυτό ενθαρρύνει τους φιλόδοξους δημιουργούς των παιχνιδιών και τις ανεξάρτητες εταιρείες με περιορισμένους πόρους να ξεκινήσουν έργα, προωθώντας την καινοτομία και διευρύνοντας δημοκρατικά την ανάπτυξη παιχνιδιών.

7) Υποστήριξη για Τεχνολογίες Εμβύθισης (Συσκευές AR/VR, Κινητές Συσκευές):

Η υποστήριξη των τεχνολογιών εμβύθισης επιτρέπει στους δημιουργούς των παιχνιδιών να αξιοποιήσουν τα μοναδικά χαρακτηριστικά των συσκευών AR/VR και των κινητών συσκευών, προωθώντας τον σχεδιασμό και την βελτιστοποίηση εμπειριών εμβύθισης μέσω παιχνιδιού που εκμεταλλεύονται πλήρως αυτές τις τεχνολογίες.

8) Υποστήριξη για Αρχάριους και Προχωρημένους Χρήστες:

Η εξασφάλιση υποστήριξης τόσο για αρχάριους (μη τεχνικούς) όσο και για προχωρημένους (τεχνικούς) χρήστες στις μηχανές ανάπτυξης παιχνιδιών είναι ζωτικής σημασίας για τη συμπερίληψη και την προσαρμογή διαφορετικών επιπέδων δεξιοτήτων.

9) Διαθεσιμότητα Τεκμηρίωσης, Παραδειγμάτων και Περιεχομένου:

Η εκτεταμένη τεκμηρίωση, οι οδηγοί και οι ενδείξεις βοηθούν τους χρήστες να κατανοήσουν τα χαρακτηριστικά, τις ροές εργασίας και τις βέλτιστες πρακτικές της μηχανής, προωθώντας την αποτελεσματική χρήση.

10) Δυνατότητα Αλληλεπίδρασης με Άλλα Εργαλεία (Μοντελοποίηση 3D, Σεναριογραφία, Εργαλεία Κινούμενων Σχεδίων, Ενσωματωμένα Περιβάλλοντα Ανάπτυξης):

Η αψεγάδιαστη ενσωμάτωση και συμβατότητα με αυτά τα εξωτερικά εργαλεία επιτρέπει στους δημιουργούς των παιχνιδιών να αξιοποιήσουν τις προτιμώμενες ροές εργασίας τους, βελτιώνοντας τη δημιουργία πόρων, τη σεναριογραφία, τα κινούμενα σχέδια και την επεξεργασία του κώδικα.

# <span id="page-14-0"></span>3 Εργαλεία συγγραφής εφαρμογών Επαυξημένης Πραγματικότητας

Η χρήση της επαυξημένης πραγματικότητας (ΕΠ) έχει τη δυνατότητα να προσφέρει στους μαθητές μια περισσότερο καθηλωτική εκπαιδευτική εμπειρία, με αποτέλεσμα βελτιωμένη διατήρηση και κατανόηση του υλικού διδασκαλίας σε σχέση με άλλα περιβάλλοντα μάθησης που χρησιμοποιούν τεχνολογία (El Sayed, Zayed, & Sharawy, 2011).

Τα εργαλεία δημιουργίας επαυξημένης πραγματικότητας μπορούν να κατηγοριοποιηθούν σε δύο ομάδες: εργαλεία δημιουργίας επαυξημένης πραγματικότητας σχεδιασμένα για προγραμματιστές και αυτά που προσαρμόζονται για μη προγραμματιστές. Αυτή η αναφορά επικεντρώνεται στην πρόταση εργαλείων δημιουργίας επαυξημένης πραγματικότητας για άτομα χωρίς υπόβαθρο προγραμματισμού.

Οι Liarokapis κ.ά. (2010) προτείνουν ότι ένα ιδανικό εκπαιδευτικό σύστημα επαυξημένης πραγματικότητας θα πρέπει να πληροί τις ακόλουθες απαιτήσεις:

- Απλότητα και ανθεκτικότητα
- Καθαρή και συνοπτική παράδοση πληροφοριών στους μαθητές
- Εύκολη και αποτελεσματική εισαγωγή πληροφοριών για τους εκπαιδευτικούς
- Απρόσκοπτη αλληλεπίδραση ανάμεσα σε μαθητές και εκπαιδευτικούς
- Διαφάνεια στη μεταφορά πολύπλοκων διαδικασιών τόσο στους μαθητές όσο και στους εκπαιδευτικούς
- Οικονομική αποδοτικότητα και κλιμακωσιμότητα.

Λαμβάνοντας υπόψη αυτές τις απαιτήσεις μαζί με τα προηγούμενα αναφερθέντα κριτήρια, αυτή η αναφορά προτείνει τα ακόλουθα εργαλεία δημιουργίας ΕΠ για εκπαιδευτική χρήση.

### <span id="page-15-0"></span>3.1 ARTutor

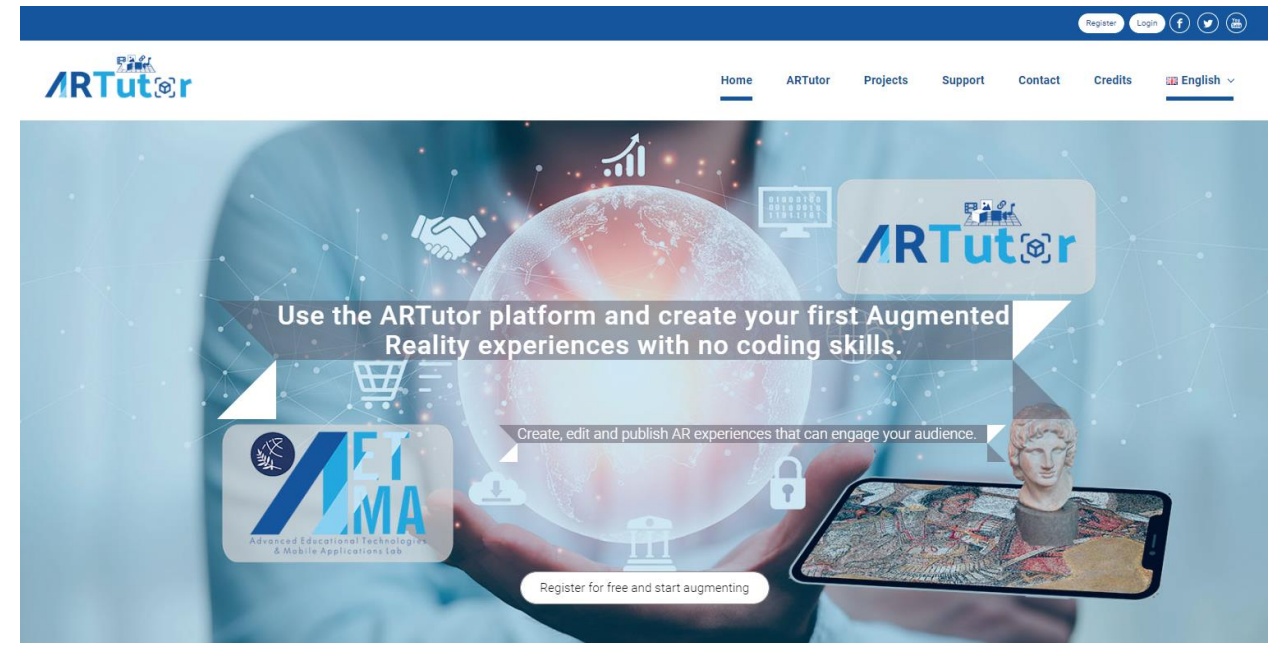

Εικόνα 3.1 Ιστοσελίδα του ARTutor

Ανεπτυγμένο στο Εργαστήριο AETMA, το ARTutor είναι μια εκπαιδευτική πλατφόρμα Επαυξημένης Πραγματικότητας που περιλαμβάνει ένα διαδικτυακό (web-based) εργαλείο συγγραφής και μια κινητή εφαρμογή.

Το εργαλείο συγγραφής επιτρέπει τη δημιουργία βιβλίων Επαυξημένης Πραγματικότητας με έναν εύκολο και φιλικό προς τον χρήστη τρόπο, κατάλληλο για μη προγραμματιστές. Το ARTutor παρέχεται δωρεάν σε εκπαιδευτικούς και φοιτητές σε όλο τον κόσμο, με σκοπό να τους βοηθήσει να αναπτύξουν τεχνολογικά ενισχυμένο εκπαιδευτικό υλικό και να ενισχύσουν την εκπαιδευτική τους απόδοση και εμπειρίες.

Η κινητή εφαρμογή λειτουργεί ως πύλη για τους μαθητές για να έχουν πρόσβαση στα επαυξημένα βιβλία που δημιουργούνται χρησιμοποιώντας το διαδικτυακό εργαλείο συγγραφής. Το ARTutor είναι συμβατό με συσκευές Android και iOS.

Ο κύριος αντίκτυπος του ARTutor στον τομέα της εκπαίδευσης μπορεί να περιγραφεί με τους ακόλουθους στόχους:

- Μεγιστοποίηση της ενασχόλησης των μαθητών με το εκπαιδευτικό υλικό, συμπεριλαμβανομένων των εγχειριδίων.
- Ενίσχυση των δασκάλων με περιορισμένες δεξιότητες στην πληροφορική να δημιουργούν βιβλία επαυξημένης πραγματικότητας και να σχεδιάζουν εκπαιδευτικές δραστηριότητες και εμπειρίες εμβύθισης υψηλά ενδιαφέρουσες μέσα στην τάξη.
- Εφαρμογή μιας ενοποιημένης κινητής εφαρμογής για να παρέχεται στους μαθητές πρόσβαση σε όλα τα βιβλία επαυξημένης πραγματικότητας, προωθώντας τη βελτιωμένη μελέτη και διευκολύνοντας την ανεξάρτητη, αυτορυθμιζόμενη μάθηση από απόσταση.

Οι δημιουργοί περιεχομένου μπορούν να αναπτύξουν τις εμπειρίες Επαυξημένης Πραγματικότητας μέσα από τέσσερα απλά βήματα:

- Εγγραφή και σύνδεση στην εφαρμογή.
- Δημιουργία ενός νέου βιβλίου Επαυξημένης Πραγματικότητας στην πλατφόρμα ARTutor Web (Εικ. 3.2).
- Ανάπτυξη μιας εμπειρίας Επαυξημένης Πραγματικότητας χρησιμοποιώντας εικόνες, βίντεο, ήχους και μοντέλα για να ενσωματώσουν επαυξήσεις σε κάθε σκηνή (Εικ. 3.3). Εναλλακτικά, χρησιμοποιήστε τον επεξεργαστή Εμπειρίας Επαυξημένης Πραγματικότητας για να δημιουργήσετε πολύπλοκες και διαδραστικές σκηνές.
- Προβολή της εμπειρίας Επαυξημένης Πραγματικότητας χρησιμοποιώντας την κινητή εφαρμογή ARTutor και κοινοποίησή της με άλλους.

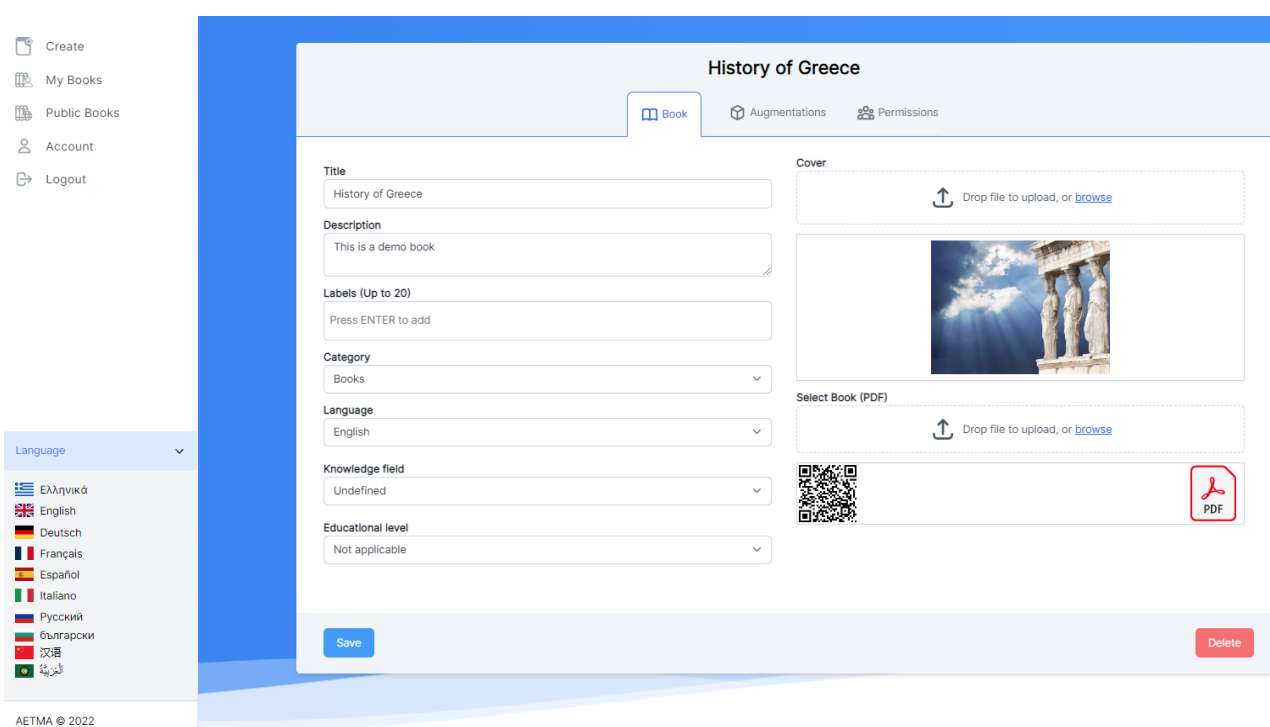

Το ARTutor είναι διαθέσιμο σε 10 γλώσσες.

Εικόνα 3.2 Δημιουργία ή επεξεργασία βιβλίου Επαυξημένης Πραγματικότητας στο ARTutor

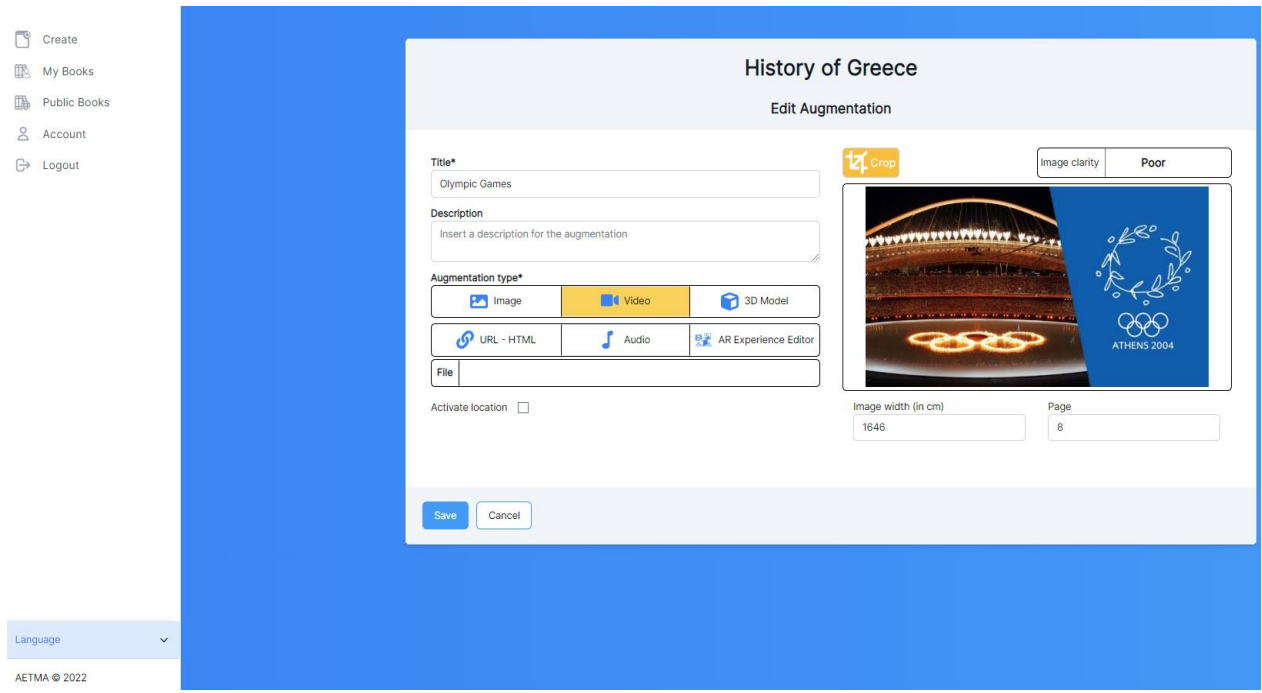

Εικόνα 3.3 Δημιουργία ή επεξεργασία επαυξήσεων στο ARTutor

Το AR Tutor αποτελεί ένα ευέλικτο εργαλείο που υποστηρίζει ένα ευρύ φάσμα μεθοδολογιών μάθησης, συμπεριλαμβανομένης της συμπεριληπτικής μάθησης, της μάθησης με βάση την έρευνα, της μάθησης με βάση την επίλυση προβλημάτων και της μάθησης με βάση τα παιχνίδια. Αξιοσημείωτο είναι ότι δίνει προτεραιότητα στην προσβασιμότητα παρέχοντας επιπλέον εκπαιδευτικό περιεχόμενο όπως ήχους, προσαρμοσμένο στις ανάγκες των μαθητών με προβλήματα όρασης. Μέσω διαφόρων μορφών όπως βίντεο και διαδραστικές δραστηριότητες, το ARTutor υποστηρίζει διαφορετικά στυλ και προτιμήσεις μάθησης, προσφέροντας έτσι διαφοροποιημένη διδασκαλία.

Στο πλαίσιο της μάθησης με βάση την έρευνα, το AR Tutor προωθεί την ανεξάρτητη έρευνα και την κριτική σκέψη. Αυτό το επιτυγχάνει με την εισαγωγή περίπλοκων επαυξημένων σκηνών που προσκαλούν τους μαθητές να ξεκινήσουν τα δικά τους ερευνητικά ταξίδια. Ενθαρρύνοντας τις πρακτικές εμπειρίες, η εφαρμογή επιτρέπει στους χρήστες να διαχειρίζονται εικονικά αντικείμενα και να εξερευνούν φαινόμενα, καλλιεργώντας την περιέργεια και την αυτοκατευθυμένη μάθηση. Επιπλέον, το ARTutor χρησιμοποιεί τεχνικές οπτικοποίησης δεδομένων για την αλληλεπίδραση με την παρουσίαση των πληροφοριών, προωθώντας την εμπλοκή και τη συμμετοχή. Οι μαθητές ενδυναμώνονται να αναλύουν δεδομένα, να εντοπίζουν μοτίβα και να εξάγουν σημαντικά συμπεράσματα, βελτιώνοντας έτσι τις δεξιότητες της έρευνας και κριτικής σκέψης τους.

Στο πλαίσιο της μάθησης με βάση την επίλυση προβλημάτων, το AR Tutor επεκτείνει την υποστήριξή του μέσω διαδραστικών προσομοιώσεων ΕΠ. Ο Επεξεργαστής Εμπειρίας ΕΠ επιτρέπει στους μαθητές να συμμετέχουν συνεργατικά, να πειραματίζονται, να επιλύουν περίπλοκα προβλήματα και να ασκούν κριτική σκέψη. Αυτές οι προσομοιώσεις παρέχουν πρακτικές εμπειρίες, καλλιεργώντας την ικανότητα επίλυσης προβλημάτων μέσα σε ένα ασφαλές και ελεγχόμενο περιβάλλον.

Επιπλέον, το ARTutor ενσωματώνει αρμονικά τη μάθηση με βάση τα παιχνίδια εντάσσοντας στοιχεία παιχνιδοποίησης και συνεργαζόμενο με εκπαιδευτικά παιχνίδια. Το ταξίδι του μαθητή περιλαμβάνει την αλληλεπίδραση με διαδραστικές επαυξήσεις ΕΠ δίπλα σε παραδοσιακά έντυπα υλικά, προωθώντας μια ευχάριστη εκπαιδευτική εμπειρία εμβύθισης. Αυτή η πτυχή της παιχνιδοποίησης βελτιώνει σημαντικά τη συμμετοχή, την κινητοποίηση και τη διατήρηση των γνώσεων.

Ο πίνακας 3.1 παρέχει μια εκτενή επισκόπηση της λειτουργικότητας του ARTutor.

Πίνακας 3.1 Λειτουργικότητα και χαρακτηριστικά του ARTutor

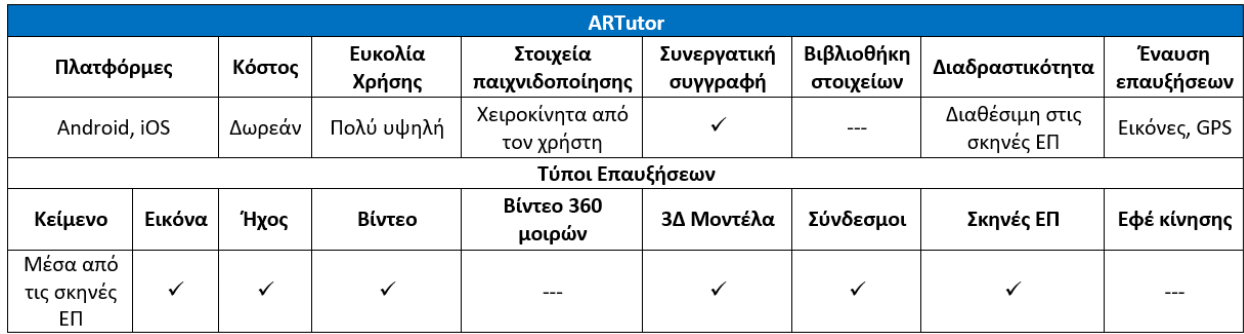

#### **Σχετικοί σύνδεσμοι**

**Κόστος**: Δωρεάν για μη εμπορική χρήση

**Σύνδεσμος**: <http://artutor.ihu.gr/>

**Πλατφόρμες**: Εφαρμογή για Android

<https://play.google.com/store/apps/details?id=com.aetma.artutor3>

Εφαρμογή για iOS, <https://apps.apple.com/gr/app/artutor3/id1573116812>

Διαδικτυακό εργαλείο συγγραφής <http://artutor.ihu.gr/artutor/php/login.php>

**Οδηγοί**: <http://artutor.ihu.gr/support/>

**YouTube**:

[https://www.youtube.com/watch?v=USJVQb4e8J8&list=PLl1D6U6pmP3BSHXaHlSwygDxhBR0](https://www.youtube.com/watch?v=USJVQb4e8J8&list=PLl1D6U6pmP3BSHXaHlSwygDxhBR0xtbio) [xtbio](https://www.youtube.com/watch?v=USJVQb4e8J8&list=PLl1D6U6pmP3BSHXaHlSwygDxhBR0xtbio)

**Facebook**: <https://www.facebook.com/AetmaLab>

#### <span id="page-19-0"></span>3.2 Metaverse

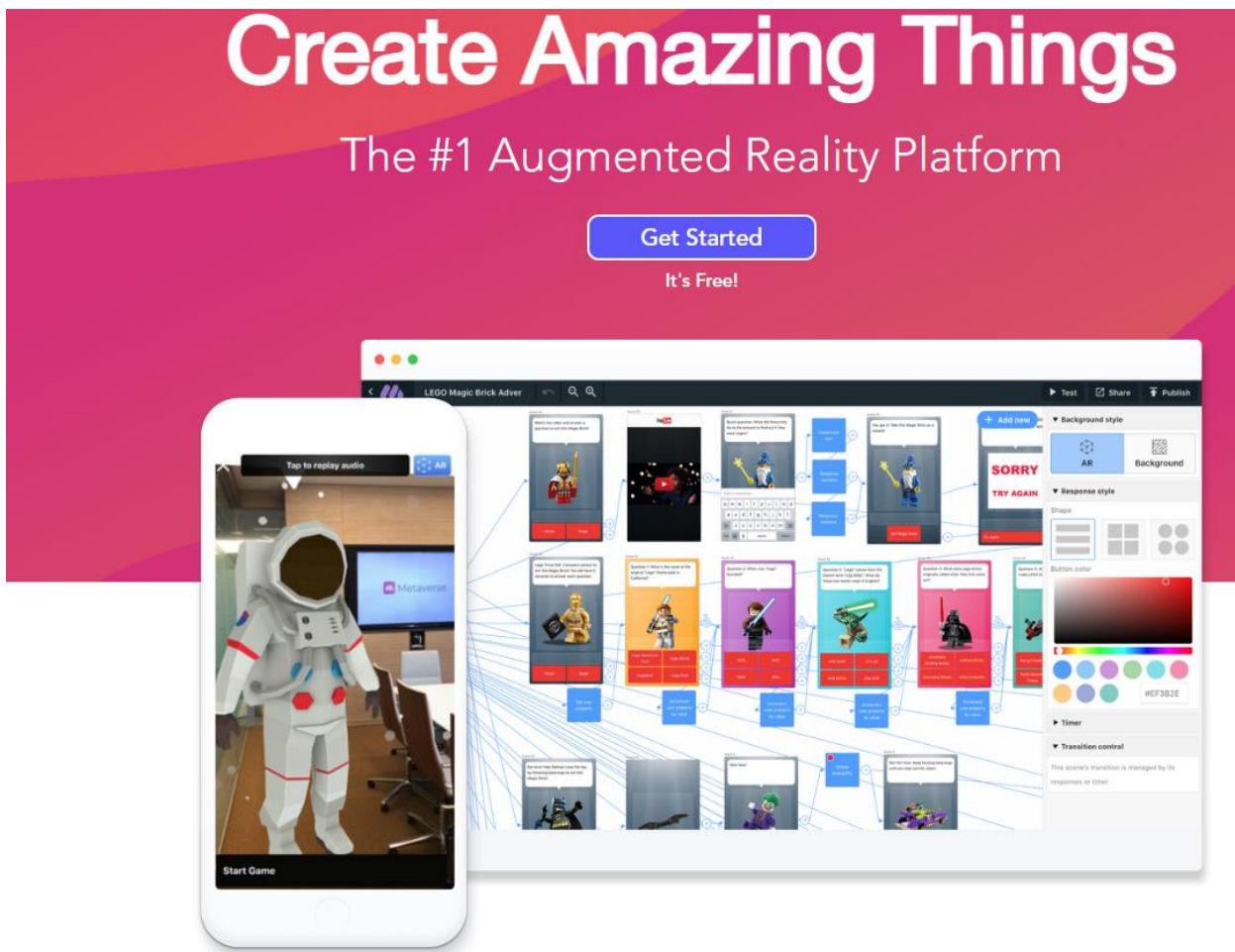

Εικόνα 3.4 Ιστοσελίδα του Metaverse

ο Metaverse αποτελεί μια πλατφόρμα που επικεντρώνεται στις σκηνές και απλοποιεί τη δημιουργία περιεχομένου επαυξημένης πραγματικότητας και διαδραστικού περιεχομένου.

Αυτή η πλατφόρμα περιλαμβάνει ένα εργαλείο συγγραφής στον ιστό (Εικ. 3.5) και μια κινητή εφαρμογή σχεδιασμένη για τη δημιουργία, κοινοποίηση και αλληλεπίδραση με "εμπειρίες" επαυξημένης πραγματικότητας. Οι χρήστες συνδέουν απροβλημάτιστα σκηνές για να δημιουργήσουν μερικές ή πλήρεις εμπειρίες που προσαρμόζονται δυναμικά στις αντιδράσεις των θεατών. Μόλις διαμορφωθεί μια εμπειρία, μπορεί να αναπαραχθεί και να τροποποιηθεί, επιτρέποντας τη δημιουργία νέων. Αυτή η καινοτόμα πλατφόρμα εξουσιοδοτεί τους χρήστες να αναπτύσσουν και να συμμετέχουν σε δραστηριότητες επαυξημένης πραγματικότητας ενώ καλλιεργούν σημαντικές δεξιότητες του 21ου αιώνα. Οι εμπειρίες ΕΠ του Metaverse διαθέτουν εξαιρετική ικανότητα να καθηλώνουν τους χρήστες και να παιχνιδοποιούν τη διαδικασία μάθησης, προσφέροντάς τους τη δυνατότητα να δημιουργήσουν εμπειρίες που προάγουν τη δημιουργικότητα και ενθαρρύνουν την κριτική σκέψη. Σε εκπαιδευτικά πλαίσια, το Metaverse έχει ευρέως υιοθετηθεί σε διάφορα μαθήματα και επίπεδα σχολείων. Η χρήση του επεκτείνεται στην ενίσχυση της ψηφιακής γραφής των μαθητών, εισάγοντάς τους στις θεμελιώδεις δεξιότητες της επιστήμης των υπολογιστών. Επιπλέον, το Metaverse έχει αποδείξει την αποτελεσματικότητά του στην προώθηση της κυριότητας των μαθητών στο ταξίδι μάθησης.

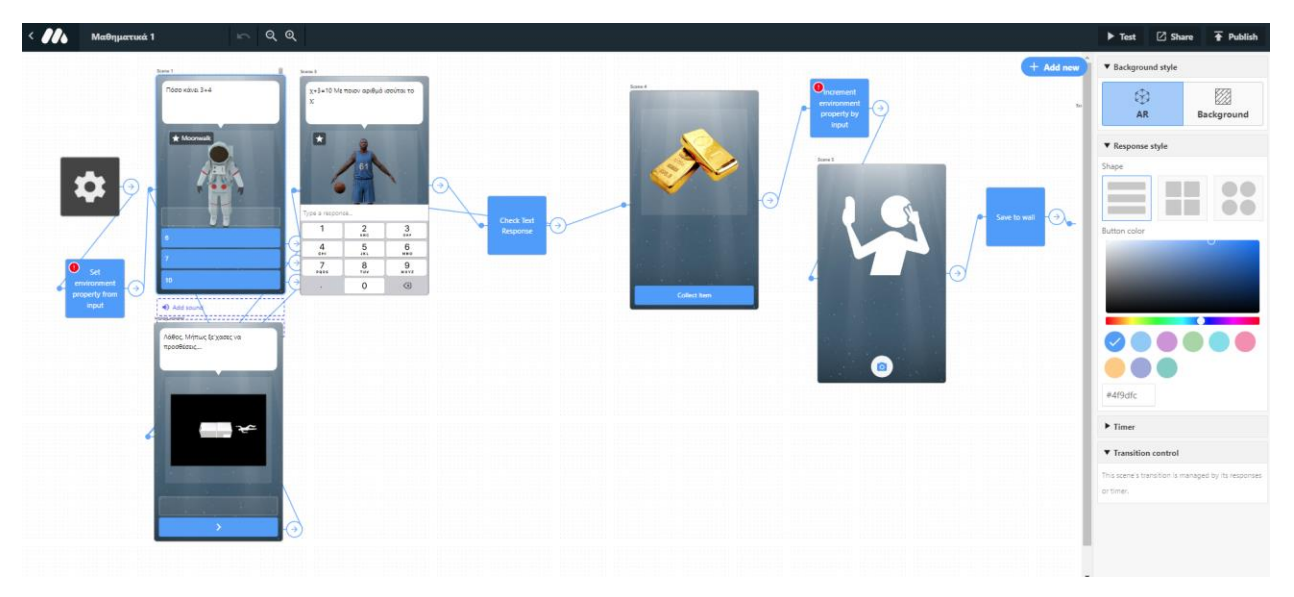

Εικόνα 3.5 Πίνακας ιστορίας Metaverse

Η πλατφόρμα Metaverse αποτελεί ένα ισχυρό πυλώνα που υποστηρίζει μια ευρεία γκάμα εκπαιδευτικών μεθοδολογιών, συμπεριλαμβανομένης της συμπεριληπτικής μάθησης, της μάθησης μέσω της επίλυσης προβλημάτων και της μάθησης με βάση τα παιχνίδια. Αυτή η ευρεία γκάμα εφαρμογών επιτρέπει στους εκπαιδευτικούς να διαθέτουν μια δυναμική εργαλειοθήκη για την καλλιέργεια ποικίλων και συναρπαστικών εκπαιδευτικών εμπειριών. Σημαντικότερα, η πλατφόρμα δίνει στους συγγραφείς τη δυνατότητα να δημιουργούν εφαρμογές επαυξημένης πραγματικότητας (ΕΠ) που προσαρμόζουν δυναμικά το εκπαιδευτικό περιεχόμενο βάσει των προτιμήσεων και της συμπεριφοράς του χρήστη. Οι επιλογές κάθε χρήστη μπορεί να οδηγήσουν σε διακριτά μονοπάτια μάθησης, διασφαλίζοντας μια προσαρμοσμένη και εξατομικευμένη εκπαιδευτική εμπειρία. Επίσης, αυτή η λειτουργικότητα επεκτείνεται σκόπιμα σε χρήστες με αναπηρίες, διευκολύνοντας την παροχή προσβάσιμου περιεχομένου που καλύπτει τις συγκεκριμένες ανάγκες τους.

Αξιοποιώντας το διαδικτυακό εργαλείο Metaverse, οι χρήστες μπορούν απροβλημάτιστα να δημιουργήσουν διαδραστικές εικονικές εμπειρίες εμπλουτισμένες με 3D αντικείμενα, κινούμενα σχέδια, πολυμέσα και διαδραστικά στοιχεία. Αυτές οι εμπειρίες εμβύθισης ενθαρρύνουν τους μαθητές να εξερευνούν και να αλληλεπιδρούν με το περιεχόμενο, καλλιεργώντας μια πραγματικά δραστήρια προσέγγιση που τρέφει την περιέργεια και την έρευνα, προάγοντας την μάθηση με βάση την έρευνα.

Το Metaverse παρέχει μια ποικιλία προηγμένων χαρακτηριστικών που εξουσιοδοτούν τους συγγραφείς να δημιουργούν διαδραστικές προκλήσεις και γρίφους, εμπλουτίζοντας τις εμπειρίες επίλυσης προβλημάτων. Αυτή η πλήρης εργαλειοθήκη περιλαμβάνει υποστήριξη για μεταβλητές, ιδιότητες του χρήστη, αποθήκευση αντικειμένων, αντικείμενα, χρονικούς χειρισμούς και πολλά άλλα. Με την άψογη ενσωμάτωση αυτών των στοιχείων επίλυσης προβλημάτων, οι μαθητές καλούνται να εφαρμόσουν τις γνώσεις τους και τις δεξιότητες της κριτικής σκέψης για να πλοηγηθούν σε λύσεις. Ο σχεδιασμός της εφαρμογής ενθαρρύνει ενεργό πειραματισμό, ενδυναμώνοντας τους μαθητές να εξερευνούν διάφορες προσεγγίσεις, να δοκιμάζουν υποθέσεις

και να βελτιώνουν την κατανόησή τους - μια απόδειξη της αποτελεσματικής μάθησης με βάση την επίλυση προβλημάτων.

Επιπλέον, το Metaverse παρέχει μια ποικιλία στοιχείων παιχνιδιού που ενσωματώνονται άψογα στις δημιουργημένες σκηνές. Πέρα από τις προαναφερθείσες λειτουργίες, περιλαμβάνει επιπλέον χαρακτηριστικά όπως ρίξεις ζαριών, μπόνους πόντοι, πίνακες κατάταξης, στοιχεία που σχετίζονται με παιχνίδι ρόλων, διαχείριση ζωών χρηστών και τη δυνατότητα απονομής πόντων ή ασπίδων, μεταξύ άλλων επιλογών. Αυτά τα στοιχεία παιχνιδιού ξεκλειδώνουν τη δυνατότητα δημιουργίας περίπλοκων εκπαιδευτικών παιχνιδιών με βάση την επαυξημένη πραγματικότητα σε κινητά, παρέχοντας ολοκληρωμένη υποστήριξη για πρωτοβουλίες μάθησης με βάση τα παιχνίδια.

Ο πίνακας 3.2 παρέχει μια συνοπτική επισκόπηση των ποικίλων λειτουργιών του Metaverse.

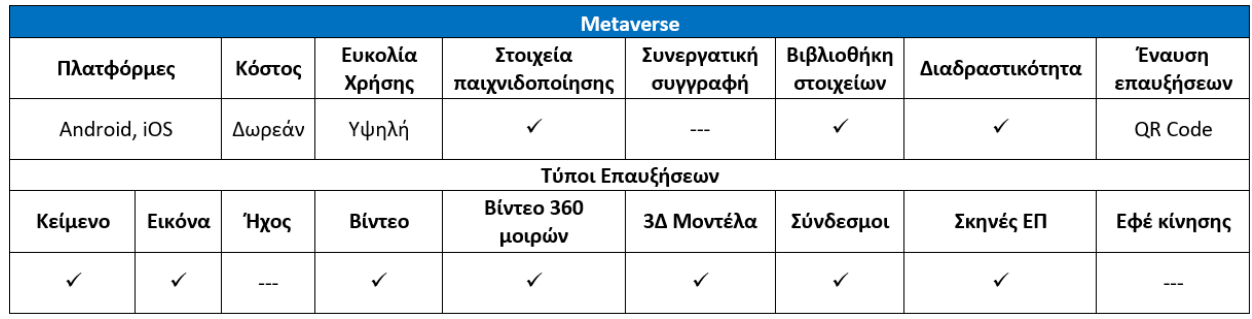

Πίνακας 3.2 Λειτουργικότητα και χαρακτηριστικά του Metaverse

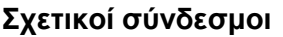

- **Κόστος**: Δωρεάν
- **Σύνδεσμος**: <https://studio.gometa.io/landing>
- **Οδηγοί:** <https://community.gometa.io/>

<https://studio.gometa.io/learn>

#### **Πλατφορμές**: Εφαρμογή για Android

[https://play.google.com/store/apps/details?id=com.gometa.metaverse&hl=en\\_US](https://play.google.com/store/apps/details?id=com.gometa.metaverse&hl=en_US)

Διαδικτυακό εργαλείο συγγραφής <https://studio.gometa.io/landing>

**YouTube:** <https://www.youtube.com/channel/UCum7uPJBXug0HfqNi4AfQmQ>

**Facebook:** <https://www.facebook.com/gometainc/>

### <span id="page-22-0"></span>3.3 AR – media

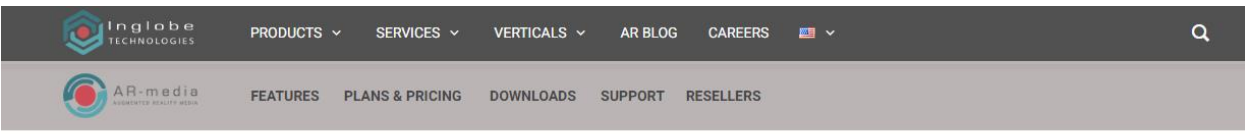

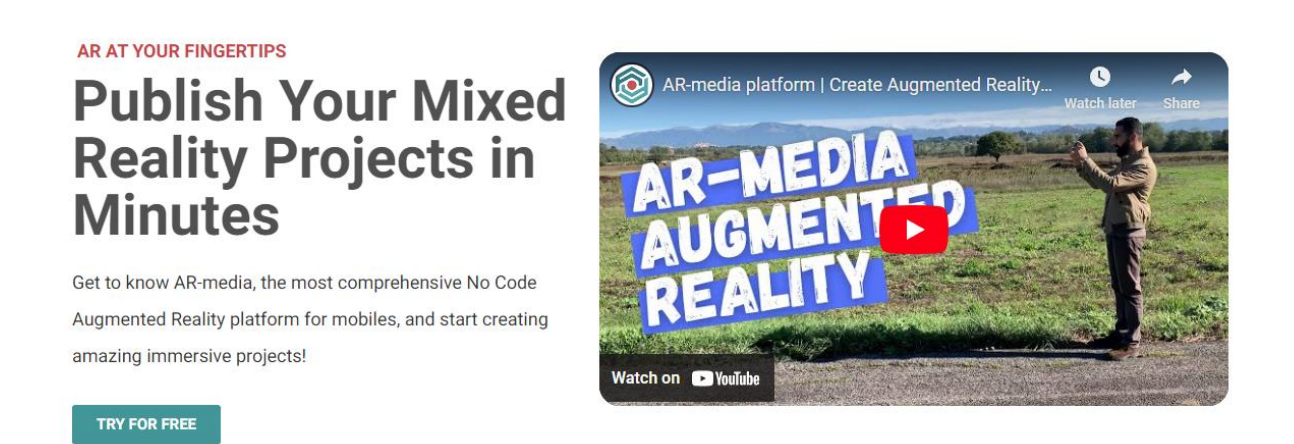

#### Εικόνα 3.6 Ιστοσελίδα του AR-media

Αυτή η πλατφόρμα προσφέρει το έδαφος για το σχεδιασμό, την υλοποίηση και την κοινοποίηση δημιουργιών, καθιστώντας δυνατή την υλοποίηση εμπειριών εμβύθισης χωρίς την ανάγκη για προγραμματισμό. Είναι εξαιρετική στον σχεδιασμό συναρπαστικών εμπειριών Μικτής Πραγματικότητας (Mixed Reality Experiences), αρμονικά ρυθμισμένων για συσκευές iOS και Android. Με αυτήν την ευέλικτη πλατφόρμα, οι χρήστες έχουν εύκολη πρόσβαση σε ένα εκτενές αποθετήριο ψηφιακών πόρων επαυξημένης πραγματικότητας (AR). Αυτοί περιλαμβάνουν μια ποικιλία στοιχείων όπως 3D μοντέλα, κινούμενα σχέδια, εικόνες, βίντεο, περιεχόμενο 360 μοιρών και αρχεία ήχου. Το σύστημα υποστηρίζει την ενσωμάτωση με δημοφιλή λογισμικά σχεδιασμού όπως το Trimble SketchUP και το Autodesk 3ds Max μέσω ειδικών προσθέτων.

Στην Εικόνα 3.7 παρουσιάζονται μερικά παραδείγματα επαυξήσεων που δημιουργήθηκαν μέσω του AR-media.

Το AR-media αποδεικνύει την ευελιξία του υποστηρίζοντας τη δημιουργία σύντομων παιχνιδιών και εφαρμογών (χρησιμοποιώντας HTML5), μαζί με τη συλλογή δεδομένων και την ανάλυση. Ειδικότερα, οι χρήστες μπορούν να ανεβάζουν πόρους στον προσωπικό τους χώρο εντός του συστήματος μέσω του Διαχειριστή Πόρων. Στη συνέχεια, μπορούν να ξεκινήσουν έργα και να δημιουργήσουν νέες εμπειρίες εντός κάθε έργου. Για κάθε εμπειρία, οι χρήστες έχουν τη δυνατότητα να επιλέξουν ανάμεσα σε μορφές AR, 360 ή HTML5 (Εικ. 3.8).

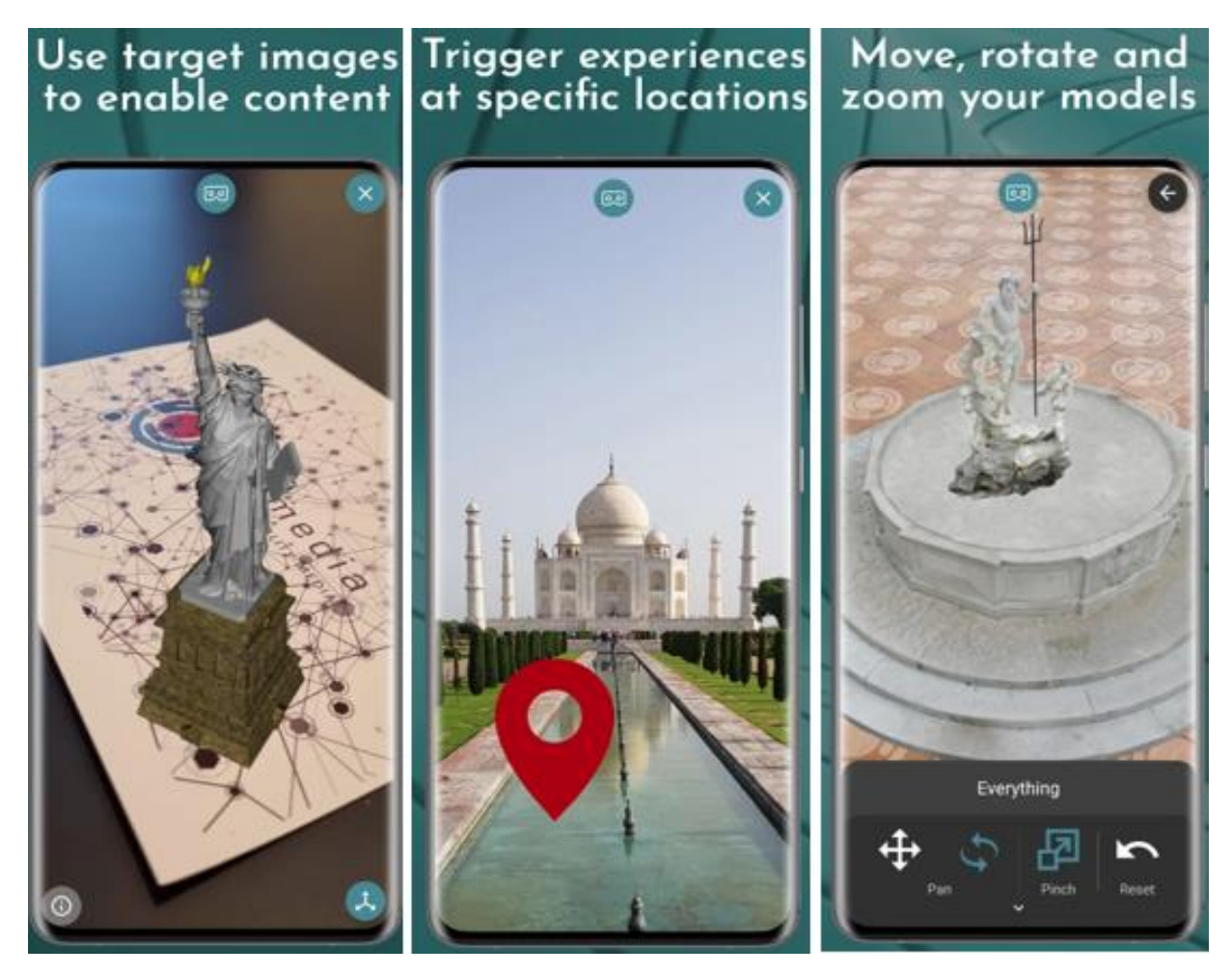

Εικόνα 3.7 Εφαρμογή του AR-media για κινητές συσκευές

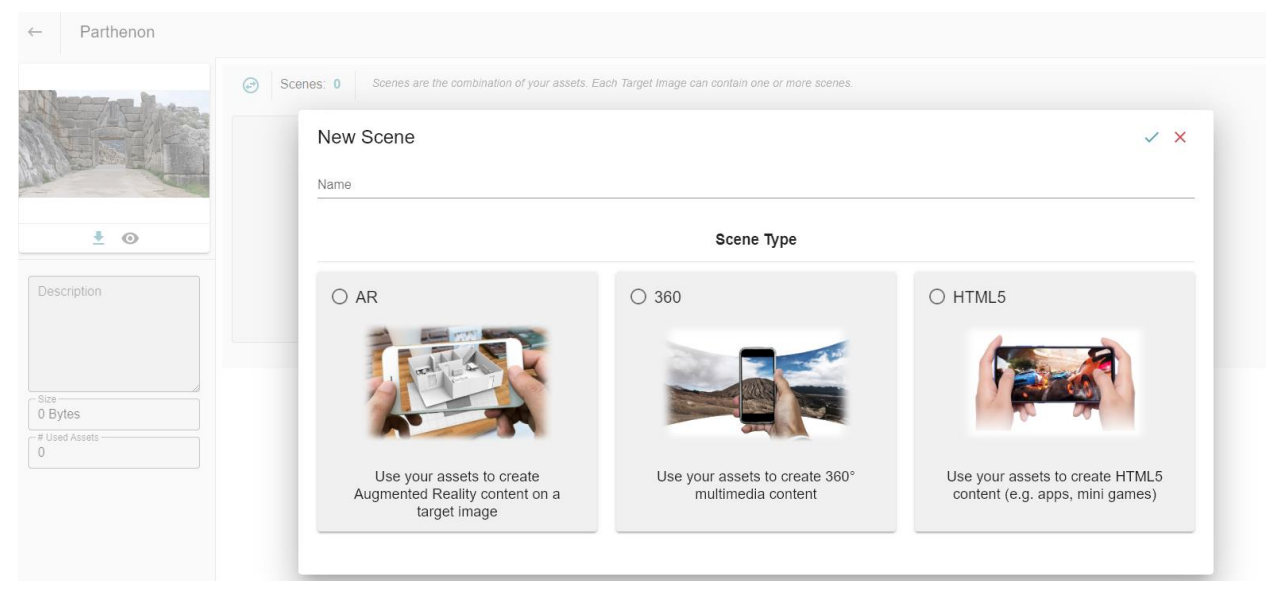

Εικόνα 3.8 Διαθέσιμοι τύποι σκηνών του AR-media

Ένα εξαιρετικό χαρακτηριστικό αυτού του συγκεκριμένου συστήματος βρίσκεται στην αδιάκοπη υποστήριξή του για μια ποικιλία πολυπρόσωπων μεθοδολογιών μάθησης. Αυτές περιλαμβάνουν τη συμπεριληπτική μάθηση, τη μάθηση μέσω έρευνας, τη μάθηση μέσω της επίλυσης προβλημάτων και τη μάθηση με βάση το παιχνίδι. Η πλατφόρμα λειτουργεί ως πρωταγωνιστής για τη συμπεριληπτική μάθηση, προσφέροντας με φροντίδα σε ποικίλο κοινό, συμπεριλαμβανομένων ατόμων με αναπηρίες ή ειδικές ανάγκες. Αυτό επιτυγχάνεται παρουσιάζοντας εκπαιδευτικό περιεχόμενο μέσω μιας ποικιλίας εναλλακτικών μέσων, εξασφαλίζοντας προσβασιμότητα και ισότητα για όλους.

Στον τομέα της μάθησης μέσω της έρευνας και της μάθησης μέσω της επίλυσης προβλημάτων, το σύστημα ξεχωρίζει μέσω διάφορων ιδιαίτερων χαρακτηριστικών. Ιδιαίτερα, οι εκπαιδευτικοί έχουν τη δυνατότητα να δημιουργήσουν ομάδες εργασίας μεταξύ των μαθητών (Εικ. 3.9), που προάγουν ένα περιβάλλον που αναζωογονεί την ομαδική εργασία και τη συλλογική εξερεύνηση. Αυτή η συνεργατική δυναμική καταλύει την μάθηση μέσω της έρευνας, εμπνέοντας τους μαθητές να ξεκινήσουν κοινές έρευνες σε θέματα κοινού ενδιαφέροντος. Επιπλέον, η πλατφόρμα γίνεται μέσο για την μάθηση με βάση το πρόβλημα, προσφέροντας στους μαθητές την ευκαιρία να αντιμετωπίσουν συνεργατικά περίπλοκες εργασίες και να δημιουργήσουν τις δικές τους εμπειρίες βασισμένες στις παραμέτρους που έχουν θέσει οι εκπαιδευτές τους, μετατρέποντας τους μαθητές από παθητικά άτομα σε ενεργούς δημιουργούς περιεχομένου.

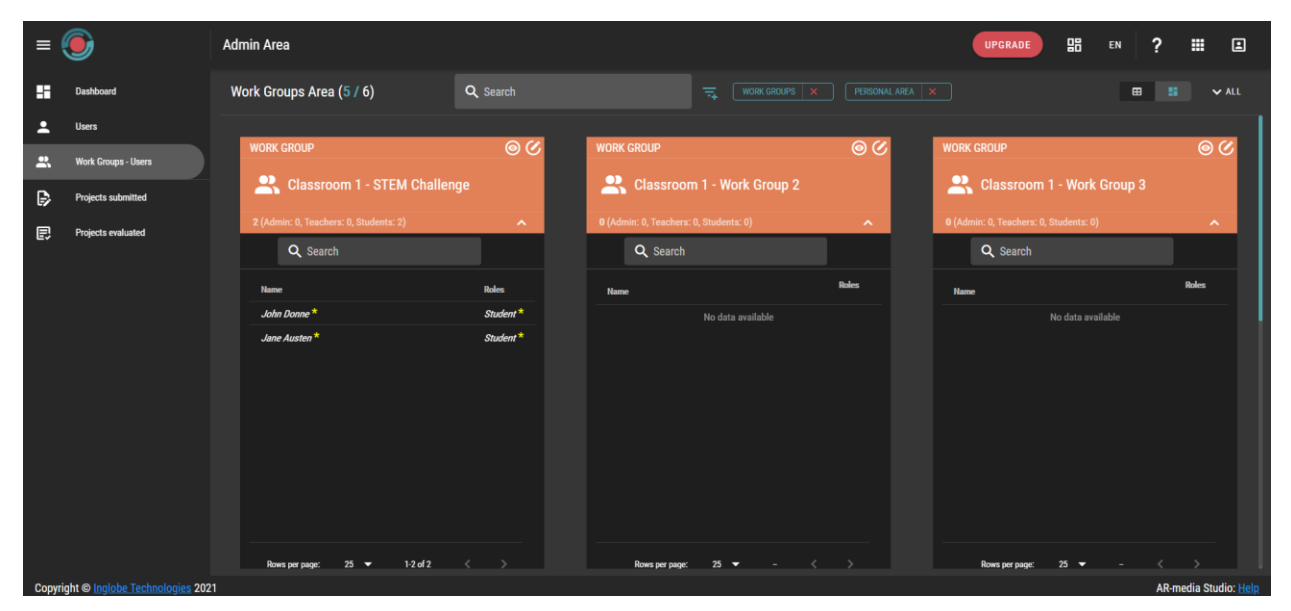

Εικόνα 3.9 Λίστα ομάδων εργασίας και η σύνθεσή τους (Πηγή: [https://www.inglobetechnologies.com/ar-media/documentation/ar-media-plans-for-education/\)](https://www.inglobetechnologies.com/ar-media/documentation/ar-media-plans-for-education/)

Επεκτείνοντας τις δυνατότητές της περαιτέρω, η πλατφόρμα περιλαμβάνει μια εφαρμογή δημιουργίας που εξουσιοδοτεί τους χρήστες να δημιουργήσουν μίνι παιχνίδια HTML5. Αυτά τα παιχνίδια μπορούν να ενσωματωθούν σε ποικίλες δραστηριότητες μάθησης με βάση το παιχνίδι. Ιδιαίτερα, η πλατφόρμα εισάγει παιχνίδια που ενεργοποιούνται μέσω QR κωδικού, εμπλουτίζοντας την εκπαιδευτική εμπειρία με διαδραστικότητα και στοιχεία παιχνιδιού. Αυτή η στρατηγική σύζευξη ανεβάζει σημαντικά το επίπεδο συμμετοχής και κινητοποίησης των μαθητών, καθιστώντας τη μάθηση μια συναρπαστική προσπάθεια. Ο Πίνακας 3.3 παρέχει μια περιεκτική επισκόπηση των λειτουργιών του ARMedia.

Πίνακας 3.3 Λειτουργίες και χαρακτηριστικά του ARMedia

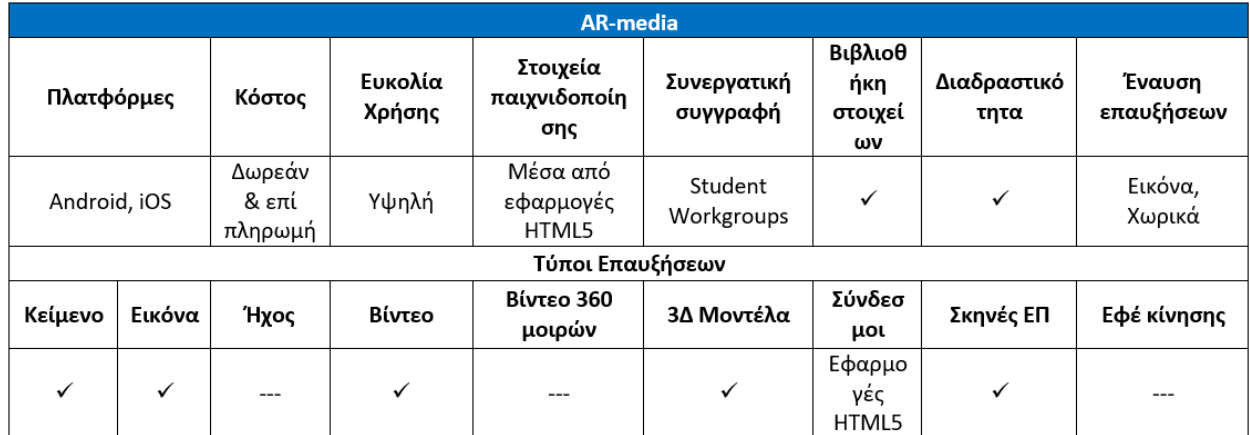

#### **Σχετικοί σύνδεσμοι**

**Κόστος**: Δωρεάν με περιορισμούς (1 έργο ανά λογαριασμό, 10 εμπειρίες ανά έργο, διαθέσιμος αποθηκευτικός χώρος 500MB, υποστήριξη για 3D μοντέλα, αρχεία πολυμέσων, παρακολούθηση, διαχείριση συμβάντων). Επιπλέον, υπάρχουν διαθέσιμα φοιτητικά και εκπαιδευτικά πλάνα χαμηλού κόστους.

**Σύνδεσμος**: *<https://www.inglobetechnologies.com/ar-media>*

**Οδηγοί:** <https://www.youtube.com/watch?v=0MEQj8c6PJU&list=PL203AE3371D6C8C05>

**Πλατφόρμες**: Κινητή εφαρμογή Android

<https://play.google.com/store/apps/details?id=com.inglobetechnologies.ARMediaPlayer>

Κινητή εφαρμογή iOS [https://apps.apple.com/us/app/ar-media](https://apps.apple.com/us/app/ar-media-player/id502524441)[player/id502524441](https://apps.apple.com/us/app/ar-media-player/id502524441)

Συλλογή εφαρμογών HUAWEI <https://appgallery.huawei.com/#/app/C103136841>

Trimble SketchUP Exporter

[https://extensions.sketchup.com/extension/1a70d71a-732a-40e4-b362-](https://extensions.sketchup.com/extension/1a70d71a-732a-40e4-b362-a471a9b2d2c1/ar-media)

[a471a9b2d2c1/ar-media](https://extensions.sketchup.com/extension/1a70d71a-732a-40e4-b362-a471a9b2d2c1/ar-media)

Autodesk 3ds Max

<https://apps.autodesk.com/3DSMAX/en/Detail/Index?id=4081607145537256692>

**YouTube**:<https://www.youtube.com/user/inglobe>

**Facebook:** <https://www.facebook.com/inglobe>

### <span id="page-26-0"></span>3.4 BlippAR

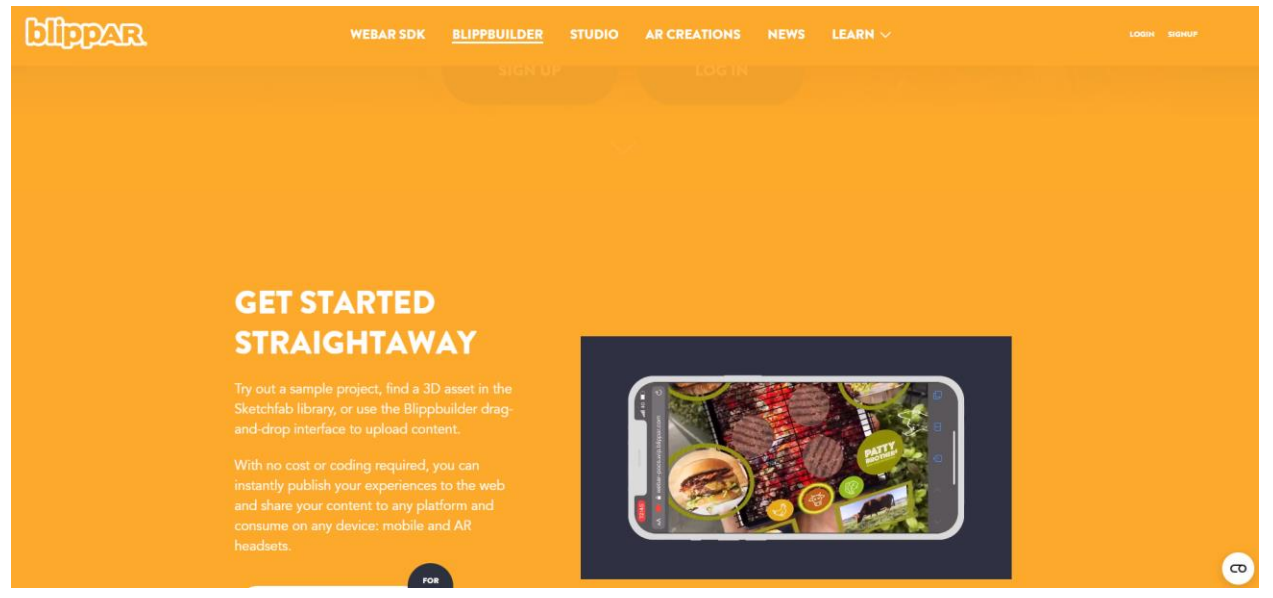

Εικόνα 3.10 Ιστοσελίδα του BlippAR

Η AR Suite της BlippAR αποτελεί μια εκτενή εργαλειοθήκη που δημιουργήθηκε με προσοχή για να ενδυναμώσει τους χρήστες στη δημιουργία και την ανάπτυξη εμπειριών επαυξημένης πραγματικότητας (ΕΠ). Περιλαμβάνει μια ποικιλία χαρακτηριστικών, συμπεριλαμβανομένης της αναγνώρισης εικόνας, της αναγνώρισης αντικειμένου, της οπτικής αναζήτησης και των εργαλείων δημιουργίας περιεχομένου ΕΠ.

Το Blippbuilder είναι ένα από τα εξαιρετικά εργαλεία εντός του συνόλου της AR Suite, μια φιλική προς τον χρήστη εφαρμογή βασισμένη στον ιστό που απλοποιεί τη διαδικασία ανάπτυξης και διαχείρισης περιεχομένου ΕΠ. Με το σύστημα drag-and-drop, οι χρήστες μπορούν να προσθέσουν διαδραστικά στοιχεία όπως κινούμενα σχέδια, βίντεο και 3D μοντέλα στις εμπειρίες ΕΠ. Το Blippbuilder λειτουργεί εντός ενός ολοκληρωμένου περιβάλλοντος στον ιστό (Εικ. 3.11), που διευκολύνει την άψογη δημιουργία περιεχομένου. Επιπλέον, το Blippbuilder προσφέρει μια ποικιλία μικροεφαρμογών (widgets) (Εικ. 3.12), περιλαμβάνοντας λειτουργίες ήχου, συλλογής, ηλεκτρονικού ταχυδρομείου, κοινωνικών μέσων ενημέρωσης και μετάβασης σε σκηνή. Αυτά τα ευέλικτα widgets ενισχύουν το περιεχόμενο ΕΠ με επιπλέον λειτουργικότητα, εμπλουτίζοντας έτσι τη συνολική διαδραστική εμπειρία.

Ένα άλλο εξαιρετικό στοιχείο της BlippAR αφορά την υποστήριξη για την υλοποίηση πολύπλοκων σκηνών με πολλά στοιχεία. Η λειτουργία "Επίπεδα Κινηματογράφησης" επιτρέπει στους χρήστες να δημιουργούν δυναμικά εφέ κινούμενων σχεδίων για τα στοιχεία τους. Αυτή η ισχυρή δυνατότητα επιτρέπει τον ακριβή έλεγχο της χρονισμένης, τοποθέτησης και συμπεριφοράς κάθε αντικειμένου εντός της σκηνής. Με τη δυνατότητα εφαρμογής εφέ όπως κίνηση, περιστροφή, κλιμάκωση, εμφάνιση και εξαφάνιση και περισσότερα, η οπτική εμπειρία αναβαθμίζεται.

Παρόμοια με το ARTutor, το BlippAR επιτρέπει στους συγγραφείς να καθορίσουν συγκεκριμένες ενέργειες που ενεργοποιούνται από τα κλικ σε αντικείμενα της επαυξημένης πραγματικότητας. Ιδιαίτερα, το BlippAR υποστηρίζει την εκτέλεση διάφορων widgets ως μέρος αυτών των ενεργειών.

| <b>Effetexe</b>                                                                                                    | sel53.JPG                                                                                                    | LEARN                                                                                                    |
|----------------------------------------------------------------------------------------------------|----------------------------------------------------------------------------------------------------|----------------------------------------------------------------------------------------------------|
| $\Omega$<br>All Changes Saved                                                                                                    | ඉ<br>$\boxdot$<br>$\begin{bmatrix} 1 & 0 \end{bmatrix}$ $\begin{bmatrix} 0 & \pm \end{bmatrix}$ $\begin{bmatrix} 0 & \pm \end{bmatrix}$<br>$\circledcirc$                                                                                                    | PREVIEW PROJECT<br><b>PUBLISH PROJECT</b>                                                                                                    |
| <b>YOUR LIBRARY</b><br>$\checkmark$<br>O fast load<br>All Assets = Bate uploaded = IEE<br><b>Haratta</b>                               | SCENE #1<br>$\epsilon$<br>f without Palm.<br>The All Street by Court of the<br>5765<br>$-10$<br><b>Sydne Rivelee Stations'</b><br><b>Things Salling</b><br>×<br><b>COUNTRY</b><br>$-4$<br>on Military<br>D/L<br>$-0.05$<br>œ<br>Saffon S.S.                                                                                           | <b>QUICK ACTIONS</b><br>$\oplus$<br><b>PROJECT SETTINGS</b><br>$\hat{\mathbf{n}}$<br>Lighting<br>$\overline{a}$<br>$+$<br>Ambient 2.45<br>$\;$<br>$-0.35$<br>$Dir1$ - $\bullet$<br>$\mathcal C$<br>0.20<br>$Dir2 - 0$<br>1<br>$\div$<br>Stage color:<br>#d8d8d8<br>Helper grid radius:<br>4900 |
| <b>WIDGETS</b><br>$\checkmark$<br>☑<br>$\sqrt{r}$<br>$\square$<br>Text<br>Empty sprite<br>Cylinder map<br>$\circledcirc$<br>Sphere map | $\sigma_{\rm eff}$<br>wards and deathered you also<br><b>PERSONAL PROPERTY</b><br>199, dril rest fass at the reb has<br>you you are help or summan sure<br>counts and supports to believe this knockets of others.<br>and or notification rescribing any we menture an excerption of<br>stow trac Darket Inc.<br>$\blacksquare$ Email | World up: Y axis (default)<br><b>BUILD INFO</b><br>PROJECT RECOVERY<br><b>SCENE</b><br>$\checkmark$<br>Auto preload<br>Disable loading spinner                                                                                                    |
| <b>3D LIBRARY</b>                                                                                                    | <b>NONPOLI</b><br>Avenuaged curr<br>$\mathbb D$<br>$\overline{a}$<br>D1                                                                                                    | <b>CUSTOM ANALYTICS</b>                                                                                                    |
| <b>ANIMATION LAYERS</b><br>-<br>00:00.00<br>0.5<br>$1.5$ $2$<br>2.5<br>3.5<br>- 11<br>-<br>$\sim$ 1.000 $\sim$                         | 4.5<br>5.5 6<br>6.5 7<br>7.5<br>8.5<br>9.5<br>10<br>⊕<br>$\sim$<br>$\rightarrow$                                                                                                    | $100\% - Q +$<br>10.5 11 11.5 12 1 0.5 - 0<br><b>ANIMATION EFFECTS</b>                                                                                                    |

Εικόνα 3.11 Περιβάλλον του Blipparbuilder

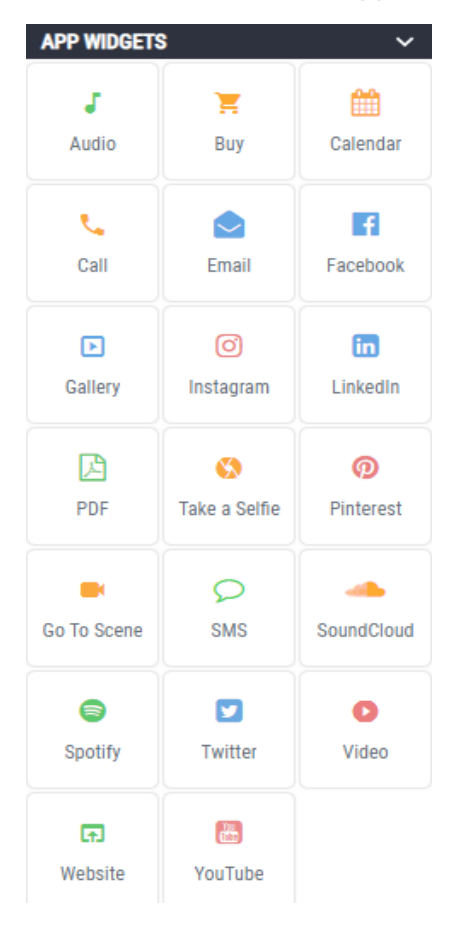

Εικόνα 3.12 Μικροεφαρμογές του Blipparbuilder

Το BlippAR εμφανίζεται ως μια ευέλικτη πλατφόρμα που ενσωματώνει ομαλά όλο το φάσμα των ζητούμενων μεθοδολογιών μάθησης. Διαμορφώνοντας διαδραστικές εμπειρίες ΕΠ, προάγει εμφανώς τη μάθησης μέσω επίλυσης προβλημάτων αλλά και τη μάθηση μέσω της έρευνας. Επιπλέον, οι συγγραφείς δύνανται να δημιουργούν συναρπαστικές δραστηριότητες μάθησης με βάση το παιχνίδι, αξιοποιώντας ευφυέστατα τη δυναμική της τεχνολογίας ΕΠ για την παράδοση εκπαιδευτικού περιεχομένου με μια ελκυστική και διαδραστική μορφή. Ένα αξιοσημείωτο χαρακτηριστικό του BlippAR βρίσκεται στην εκτενή γκάμα των αλληλεπιδράσεων του, ανοίγοντας τον δρόμο για διάφορες σκηνές που προσαρμόζονται στις επιλογές των χρηστών. Αυτή η δυναμική λειτουργικότητα επεκτείνει τη χρησιμότητά της σε περιβάλλοντα συμπεριληπτικής μάθησης και μάθησης μέσω επίλυσης προβλημάτων, διαμορφώνοντας διαδρομές για εξατομικευμένες εμπειρίες που προσαρμόζονται στις μοναδικές ανάγκες κάθε μαθητή.

Ο Πίνακας 3.4 παρουσιάζει συνοπτικά τη λειτουργικότητα του BlippAR.

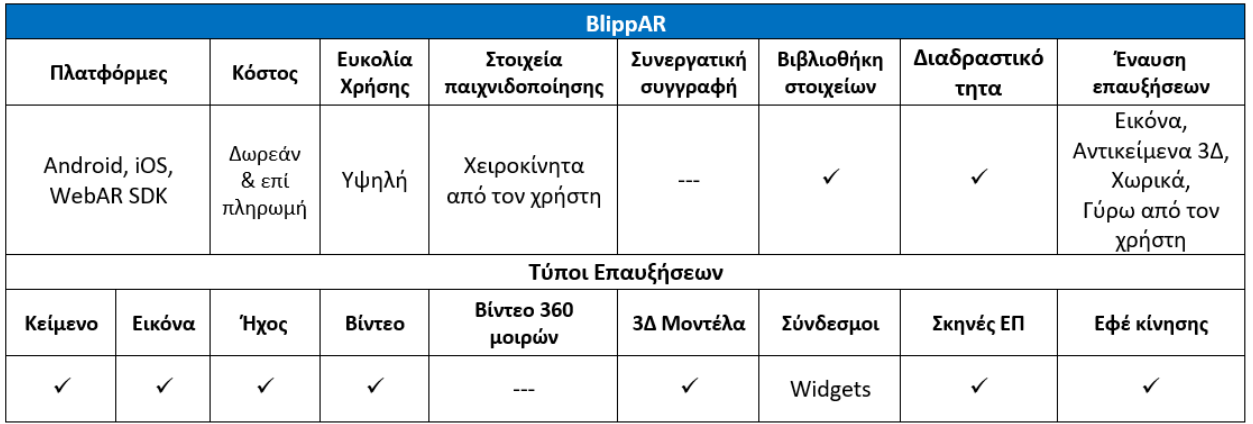

Πίνακας 3.4 Λειτουργίες και χαρακτηριστικά του BlippAR

#### **Σχετικοί σύνδεσμοι**

**Κόστος**: Δωρεάν μόνο για δοκιμαστικούς σκοπούς

**Σύνδεσμος**: <https://www.blippar.com/>

**Πλατφόρμες**: Εφαρμογή για Android

<https://play.google.com/store/apps/details?id=com.blippar.ar.android>

Εργαλείο συγγραφής Blippbuilder <https://www.blippar.com/build-ar>

**Οδηγοί:** <https://www.blippar.com/learn/ar-learn/getting-started>

https://docs.blippar.com/blippbuilder-documentation/

- **YouTube:** https://www.youtube.com/user/blippar1
- **Facebook:** https://www.facebook.com/blippar

## <span id="page-29-0"></span>3.5 JigSpace

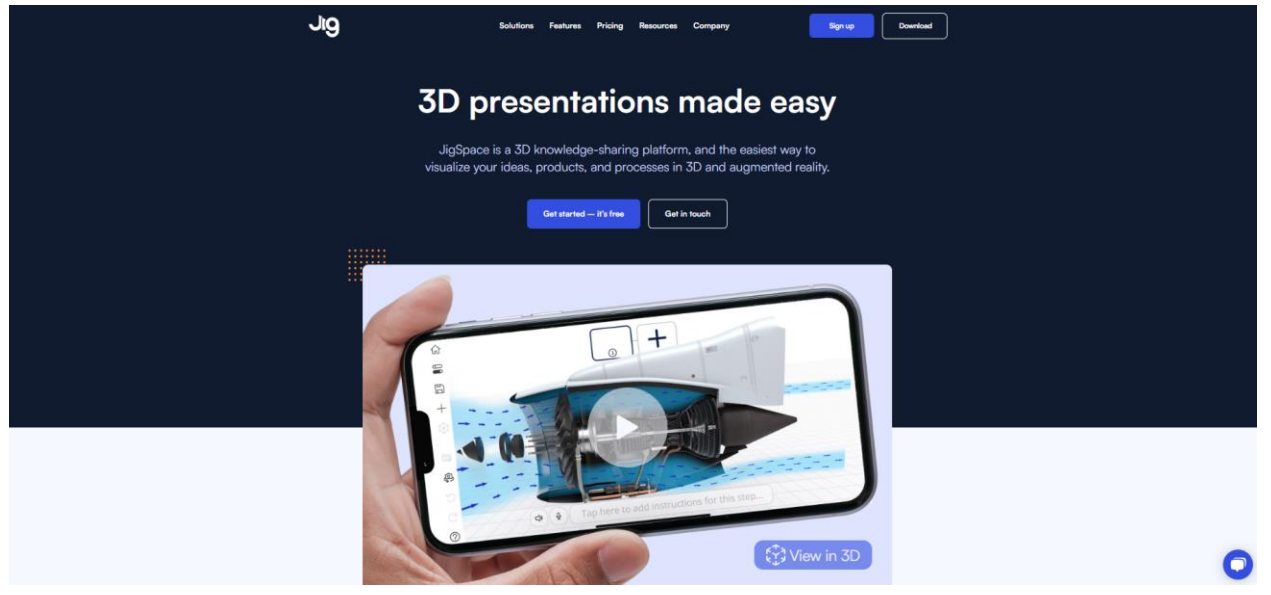

Εικόνα 3.13 Ιστοσελίδα του JigSpace

Το JigSpace αναδεικνύεται ως μια εφαρμογή που εκμεταλλεύεται τη δύναμη της τεχνολογίας της επαυξημένης πραγματικότητας (ΕΠ) για να δημιουργήσει συναρπαστικά και διαδραστικά περιβάλλοντα μάθησης. Μέσω της ομαλής ολοκλήρωσης των 3D κινουμένων σχεδίων, βίντεο, διαδραστικών προσομοιώσεων, περιγραφικών ετικετών και περισσότερων, ανοίγει έναν χώρο όπου οι χρήστες μπορούν να εμβαθύνουν σε ένα εκτεταμένο φάσμα θεμάτων. Από τα πεδία της επιστήμης και της τεχνολογίας μέχρι τα πεδία της τέχνης και της ιστορίας, το JigSpace φαίνεται να υποστηρίζει τη μάθηση βασισμένη στην έρευνα.

Ένα σημαντικό χαρακτηριστικό του JigSpace είναι η δυνατότητά του να προσφέρει στους χρήστες μια διαδραστική εμπειρία στα θέματα που μελετούν. Με λεπτομερείς οδηγίες και εξηγήσεις, η κατανόηση και η διατήρηση των γνώσεων γίνονται απροβλημάτιστα για τους χρήστες. Επιπλέον, το JigSpace επιτρέπει στους χρήστες να αναπτύσσουν και να μοιράζονται τα δικά τους δυναμικά 3D μοντέλα, προωθώντας την μάθηση μέσω επίλυσης προβλημάτων μέσα από ένα ολοκληρωμένο περιβάλλον (Εικ. 3.14). Επιπλέον, το JigSpace διευκολύνει τη συνεργατική μάθηση ενσωματώνοντας λειτουργία δημιουργίας ομάδων. Αυτή η δυνατότητα επιτρέπει σε οποιοδήποτε μέλος της ομάδας να προβάλει προσωπικό περιεχόμενο, ενώ οι επεξεργαστές ενός Jig (εμπειρία ΕΠ) μπορούν να χορηγήσουν πρόσβαση επεξεργασίας στο υπόλοιπο της ομάδας, προωθώντας τη συνεργασία και την κοινή μοιρασιά γνώσεων.

Στον ίδιο ρυθμό με άλλα συστήματα ΕΠ, το JigSpace παρέχει μια πολυαισθητηριακή εμπειρία που προσαρμόζεται για να φιλοξενήσει διάφορα στυλ μάθησης και ικανότητες. Ως το εργαλείο ΕΠ που επαινείται σε αυτόν τον οδηγό, το JigSpace διαθέτει υποστήριξη για τις περισσότερες μορφές, εξασφαλίζοντας την προσβασιμότητα σε διάφορες πλατφόρμες και μορφές, συμπεριλαμβανομένων των κινητών εφαρμογών, της WebAR και των εφαρμογών επιφάνειας εργασίας για τα Windows και το Mac (Εικ. 3.15). Αυτή η ευρεία προσβασιμότητα επεκτείνει σημαντικά τη βάση χρηστών του, προωθώντας περιβάλλοντα συμπεριληπτικής μάθησης. Ειδικότερα, οι συγγραφείς βρίσκουν απλό να προσαρμόσουν τα Jigs τους για την παράδοση δραστηριοτήτων μάθησης που βασίζονται σε παιχνίδια, εμπλουτίζοντας περαιτέρω το μάθηση για τους τελικούς χρήστες.

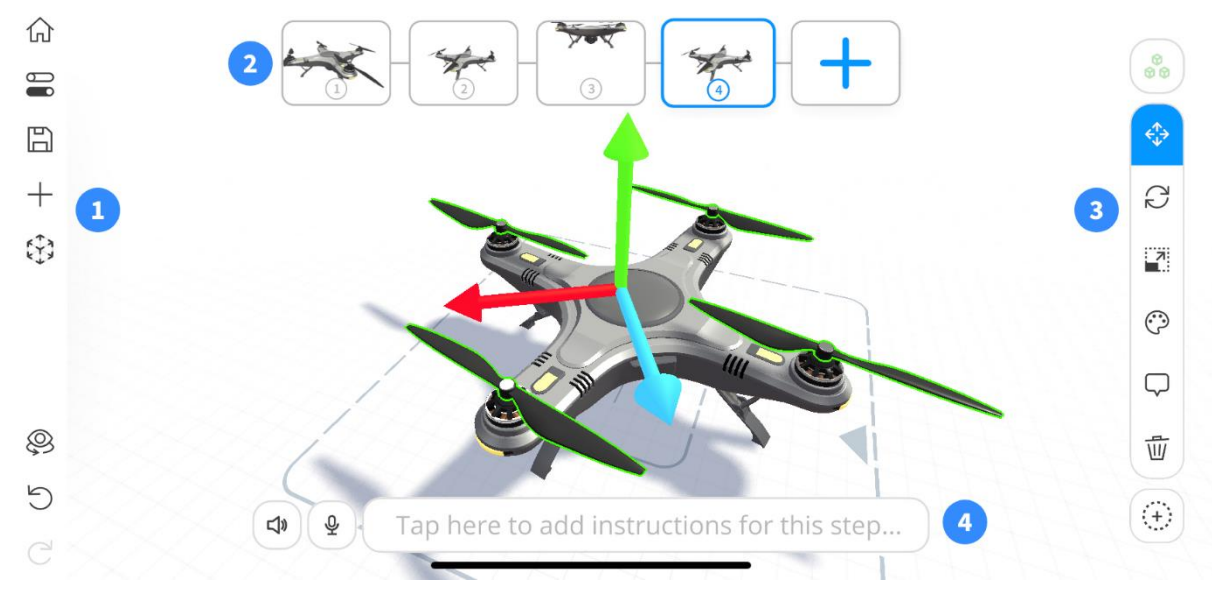

Εικόνα 3.14 Διάταξη περιβάλλοντος εργασίας στο JigSpace

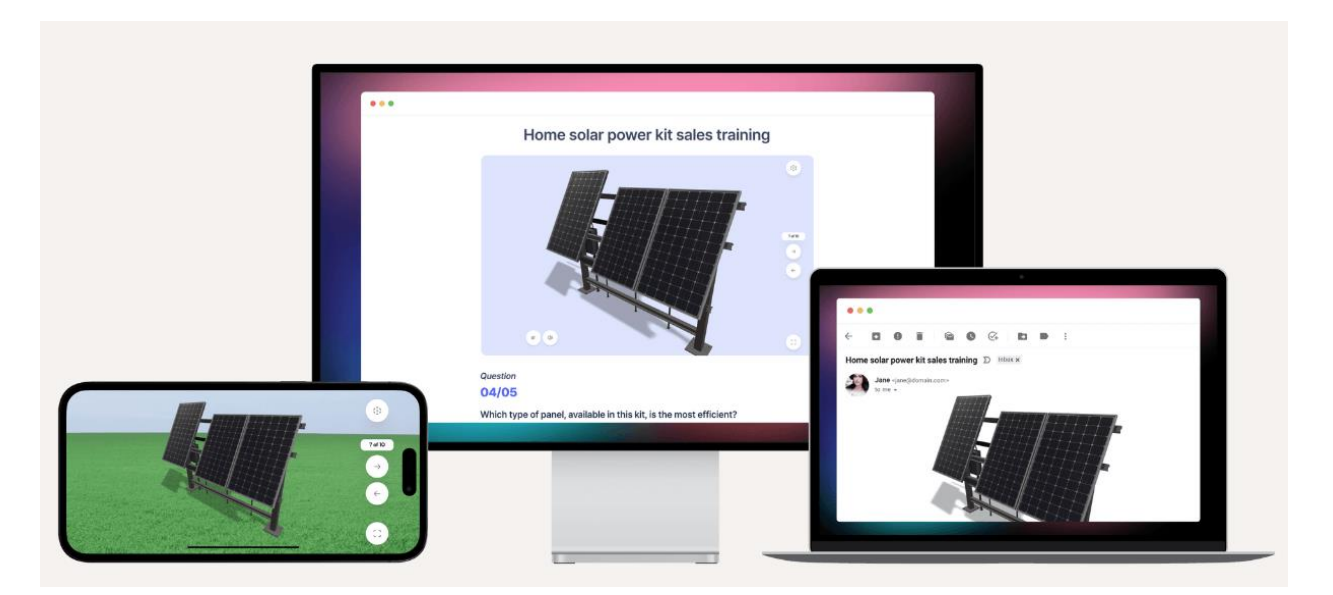

Εικόνα 3.15 Λίστα ομάδων εργασίας και η σύνθεσή τους (Πηγή:<https://www.jig.space/use-cases/training-support>)

Ο Πίνακας 3.5 περιλαμβάνει τη σύνοψη της λειτουργικότητας του JigSpace.

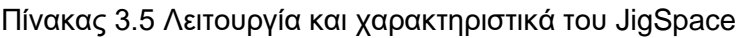

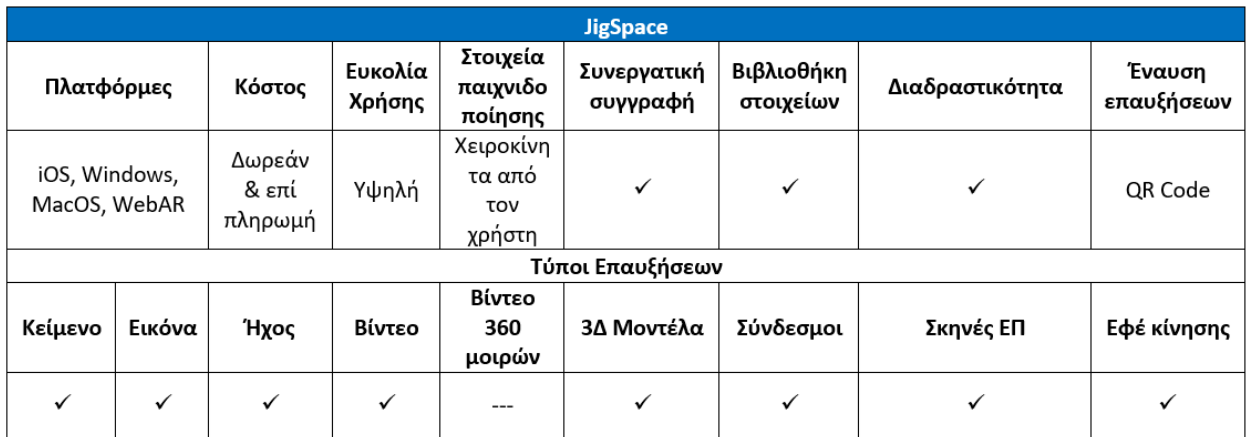

#### **Σχετικοί σύνδεσμοι**

**Κόστος**: Δωρεάν για δοκιμαστικούς σκοπούς. Οι πληρωμένες εκδόσεις περιλαμβάνουν αυξημένη λειτουργικότητα.

**Σύνδεσμος**: <https://jig.space/>

**Πλατφόρμες**: iOS, MacOS και Windows <https://www.jig.space/download>

**Οδηγοί:** <https://www.jig.space/tutorials>

**YouTube:** <https://www.youtube.com/c/JigSpace>

**Facebook:** <https://www.facebook.com/JigSpace/>

# <span id="page-31-0"></span>3.6 Συζήτηση

Η ενότητα τρία παρουσίασε μια σειρά από εργαλεία και εφαρμογές δημιουργίας επαυξημένης πραγματικότητας (AR) που είναι κατάλληλα για εκπαιδευτικούς σκοπούς. Μια αναλυτική σύγκριση των ατομικών τους χαρακτηριστικών παρουσιάζεται στον Πίνακα 6. Αυτά τα εργαλεία επιτρέπουν στους χρήστες να δημιουργούν εύκολα εμπειρίες AR. Ενώ κάθε εργαλείο διαθέτει ξεχωριστές λειτουργίες, μοιράζονται επίσης κοινά χαρακτηριστικά, όπως η ανεξαρτησία τομέα και η υποστήριξη για επαυξήσεις εικόνας και κειμένου. Ειδικότερα, τόσο το ARTutor όσο και το Metaverse ξεχωρίζουν ως πλήρως δωρεάν επιλογές, παρέχοντας απρόσκοπτη πρόσβαση στην πλήρη λίστα των λειτουργιών τους. Αντίθετα, τα υπόλοιπα συστήματα προσφέρουν περιορισμένη δωρεάν πρόσβαση.

Η επιλογή ενός συγκεκριμένου συστήματος εξαρτάται από την προοριζόμενη χρήση. Για παράδειγμα, εκπαιδευτές ή φοιτητές που αναζητούν να επαυξήσουν υπάρχον εκπαιδευτικό περιεχόμενο, όπως ένα σχολικό βιβλίο, οι βέλτιστες επιλογές θα ήταν το ARTutor, το AR-media ή το BlippAR, καθώς μόνο αυτά τα εργαλεία υποστηρίζουν την ενεργοποίηση του AR μέσω εικόνας. Από την άλλη πλευρά, όσοι αποσκοπούν στη δημιουργία σκηνών ενσωματώνοντας στοιχεία παιχνιδιού θα βρουν το Metaverse ως την πιο κατάλληλη επιλογή. Είναι χρήσιμο να σημειωθεί ότι το ARTutor είναι επίσης κατάλληλο για μη αυτόματες επεκτάσεις σε αυτόν τον τομέα. Για περιπτώσεις όπου η απλότητα είναι κυρίαρχη, ιδιαίτερα όταν οι φοιτητές μεταβαίνουν

σε δημιουργούς περιεχομένου, το ARTutor είναι η βέλτιστη επιλογή, χάρη στη φιλική πλατφόρμα του.

Η γενική σύσταση υποδηλώνει ότι οι χρήστες, ιδιαίτερα οι φοιτητές, που αναζητούν έναν συνδυασμό απλότητας και αξιόλογης λειτουργικότητας μπορεί να βρουν ικανοποίηση είτε στο ARTutor είτε στο Metaverse. Οι εκπαιδευτές, που ενδέχεται να χρειαστούν πιο περίπλοκα εργαλεία και είναι πρόθυμοι να επενδύσουν, μπορούν να εξερευνήσουν το BlippAR ή το JigSpace, με το AR-media να κατέχει μια μεσαία θέση μεταξύ των δύο. Ο Πίνακας 3.6 παρουσιάζει τη σύγκριση των χαρακτηριστικών των εργαλείων AR.

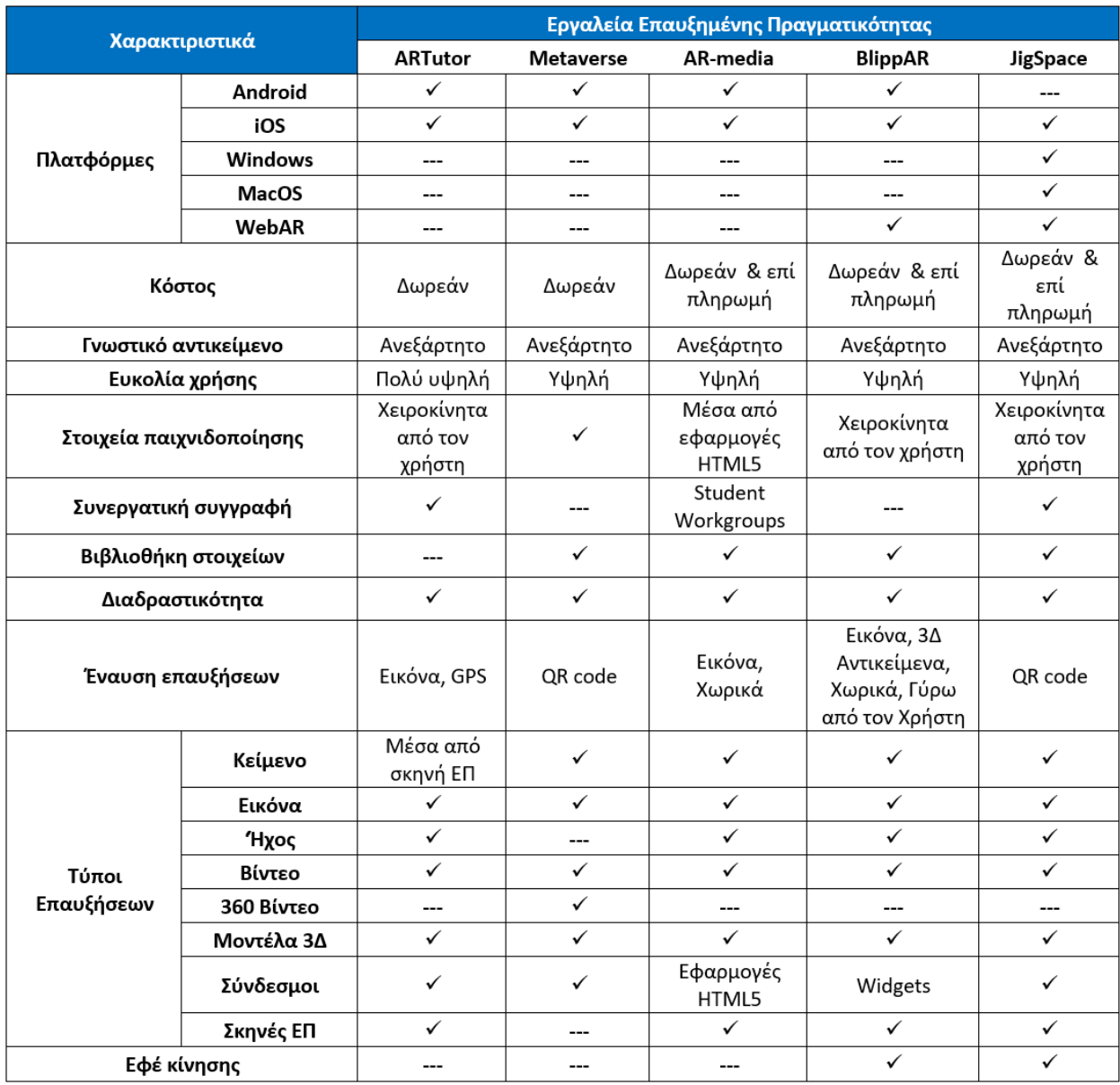

Πίνακας 3.6 Σύγκριση των χαρακτηριστικών των εργαλείων AR

# <span id="page-33-0"></span>4 Συγγραφικά Εργαλεία Εφαρμογών Εικονικής Πραγματικότητας

# <span id="page-33-1"></span>4.1 ArtSteps

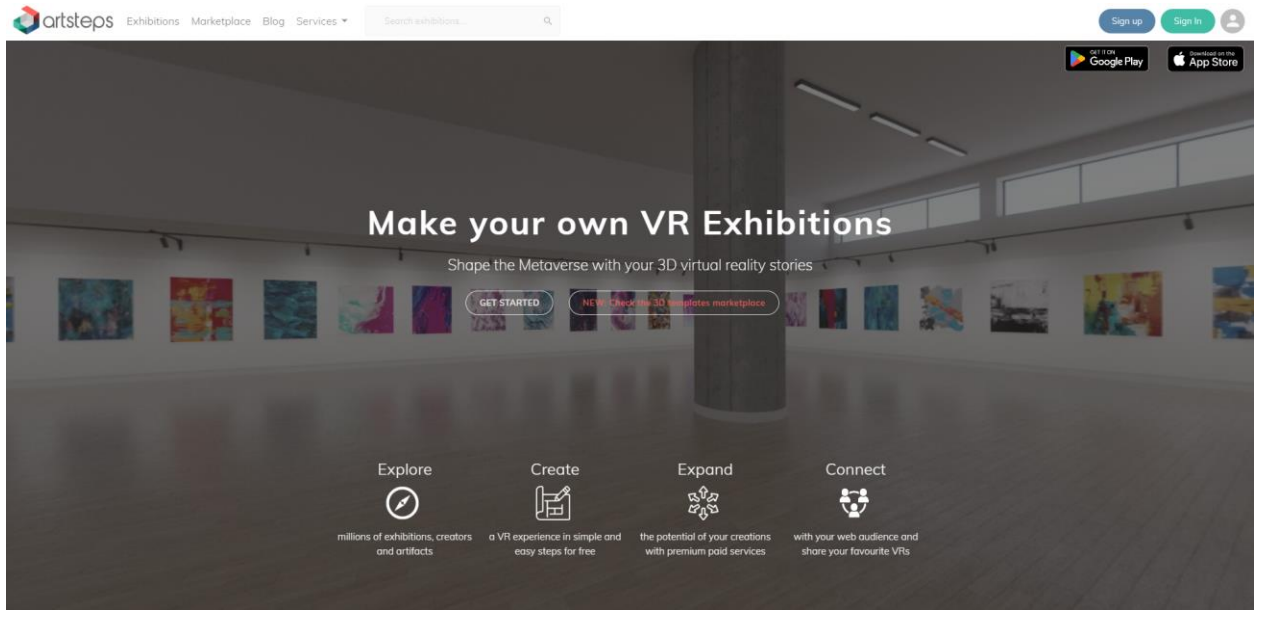

Εικόνα 4.1 Αρχική σελίδα του ArtSteps

Το ArtSteps είναι διαθέσιμο για καλλιτέχνες, επιμελητές και ιδιοκτήτες γκαλερί, χάρη στη φιλική προς τον χρήστη επιφάνεια εργασίας που δεν απαιτεί καμία τεχνική επιδεξιότητα. Επιπλέον, προσφέρει μια ποικιλία επιλογών, συμπεριλαμβανομένης της δυνατότητας προσθήκης διαδραστικών στοιχείων όπως πάνελ πληροφοριών και ταινίες, καθώς και προσαρμογής φωτισμού, χρωμάτων τοίχων και υφών δαπέδου.

Με αυτό το εργαλείο, μπορείτε εύκολα να δημιουργήσετε εικονικούς χώρους χρησιμοποιώντας το φιλικό προς τον χρήστη επεξεργαστή. Μπορείτε να δημιουργήσετε τα δικά σας σενάρια, αφηγήσεις σκηνικού ή εικονικές ιστορίες, να παρουσιάσετε το έργο σας εντός ενός εικονικού 3D περιβάλλοντος, να συνδεθείτε με άτομα από όλο τον κόσμο και να συμμετέχετε σε μια μοναδική διαδικτυακή εμπειρία.

Το ArtSteps προωθεί τη συμπεριληπτική μάθηση παρέχοντας ένα εικονικό περιβάλλον για τους μαθητές να αλληλεπιδρούν με την τέχνη και τις πολιτιστικές εμπειρίες, ανεξαρτήτως των φυσικών τους ικανοτήτων ή της γεωγραφικής θέσης τους. Μέσω της χρήσης της τεχνολογίας VR, οι μαθητές μπορούν εύκολα να εμβυθιστούν στην πλατφόρμα, επιτρέποντας τους να εξερευνούν και να απολαμβάνουν την τέχνη χωρίς να αντιμετωπίζουν φυσικά εμπόδια.

Η μάθηση βασισμένη στην έρευνα υποστηρίζεται με το να ενθαρρύνονται οι μαθητές να εξερευνούν και να ερευνούν έργα τέχνης μέσα στους εικονικούς τους χώρους. Επιτρέπει στους μαθητές να συμμετέχουν σε αυτοδιδακτικές εμπειρίες, που τροφοδοτούνται από την ερευνητική τους περιέργεια και τα ενδιαφέροντα τους. Μπορούν να αποφασίσουν πώς θέλουν να πλησιάσουν τα έργα τέχνης με τους δικούς τους όρους, πλοηγούμενοι έτσι στους εικονικούς χώρους μουσείων με τον ρυθμό τους.

Μια και το ArtSteps επιτρέπει στους χρήστες να δημιουργήσουν τις δικές τους εκθέσεις τέχνης, να οργανώσουν εκθέσεις ή να δημιουργήσουν εικονικά σχέδια που σχετίζονται με την τέχνη, προάγει αποτελεσματικά την πρόκληση συνεργατικής μάθησης μέσω της επίλυσης προβλημάτων και των δεξιοτήτων λήψης αποφάσεων. Το ArtSteps επιτρέπει να παρουσιάσετε τον χώρο σας σε ένα εικονικό περιβάλλον πραγματικότητας, εξερευνώντας προσωπικές ιστορίες και κοινοποιώντας τις αφηγήσεις σας με ένα παγκόσμιο κοινό. Οι χρήστες μπορούν να ανεβάσουν το έργο τους, να το διατάξουν σε ένα εικονικό περιβάλλον και να χειρίζονται τον φωτισμό και τις ρυθμίσεις για να παρέχουν στους θεατές μια συναρπαστική εμπειρία εμβύθισης.

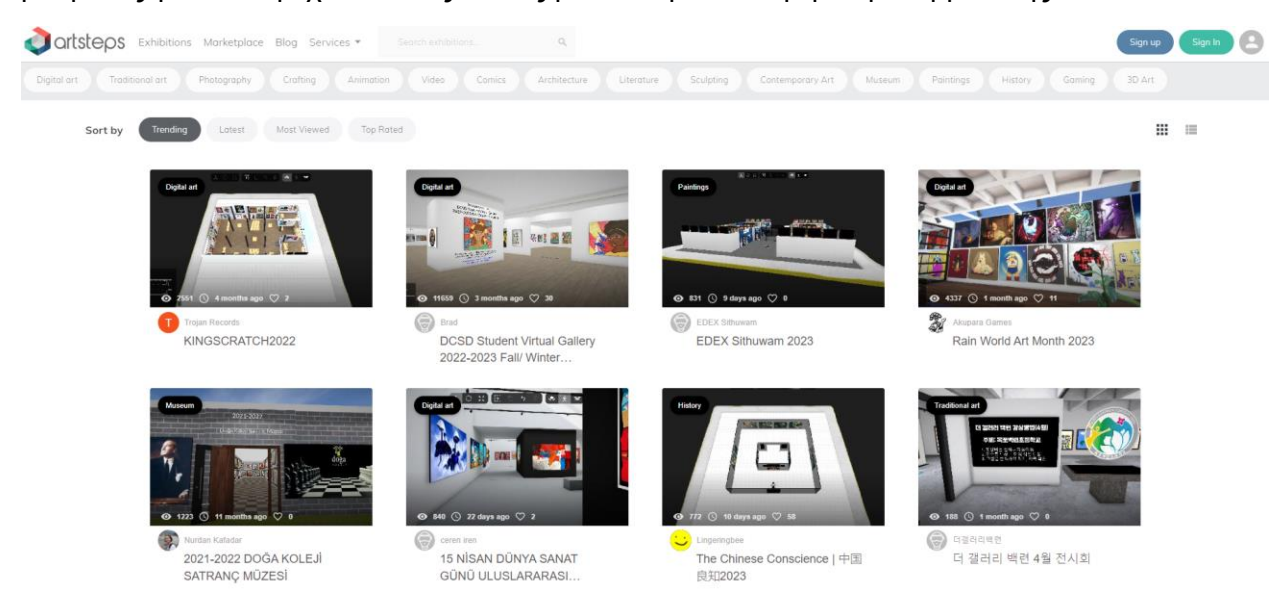

Εικόνα 4.2 Συλλογή από έργα στο ArtSteps

Χάρη στη δυνατότητα να ενσωματώνει στοιχεία παιχνιδοποίησης, το ArtSteps μπορεί να διευκολύνει εικονικές αναζητήσεις, γρίφους, κουίζ, ή προκλήσεις σε διάφορα σενάρια εικονικής πραγματικότητας (VR). Επιπλέον, μηχανισμοί παιχνιδιού όπως συστήματα βαθμολόγησης, ανταμοιβές και πρόοδος συμβάλλουν περαιτέρω στο να ενθαρρύνουν τους μαθητές, προωθώντας την ενεργό συμμετοχή και την ολοκλήρωση των εργασιών τους.

Ως ένα εργαλείο βασισμένο στον ιστό, το ArtSteps προσφέρει εύκολη πρόσβαση. Η εκπαιδευτική του έμφαση κυρίως περιστρέφεται γύρω από τις δυνατότητές του ως εργαλείο οπτικής υποστήριξης, παρά την προσομοίωση περίπλοκης αλληλεπίδρασης. Παρ' όλα αυτά, καλλιεργεί μια αίσθηση περιέργειας παρέχοντας στους χρήστες οπτικά κίνητρα μέσω ελκυστικών αλλά απλών σεναρίων που μπορούν να δημιουργηθούν με αυτό το εργαλείο. Επιπλέον, το ArtSteps υποστηρίζει αναστοχαστικές εκθέσεις τέχνης σε διάφορα θέματα. Για παράδειγμα, ορισμένα από τα έργα που είναι ήδη διαθέσιμα στον ιστότοπό του περιλαμβάνουν εκθέσεις που ευαισθητοποιούν σχετικά με την κλιματική αλλαγή και παρέχουν υποστήριξη σε οικογένειες προσφύγων.

Το ArtSteps προάγει την επικοινωνία μεταξύ των χρηστών του, δημιουργώντας μια κοινότητα μέσω του ιστότοπού του. Οι δημιουργοί μπορούν να φιλοξενήσουν και να μοιραστούν τις εκθέσεις τους με άλλους χρήστες, διευκολύνοντας την ανταλλαγή ιδεών και εμπειριών.

Ο πίνακας 4.1 περιλαμβάνει τη λειτουργικότητα και τα χαρακτηριστικά του ArtSteps.

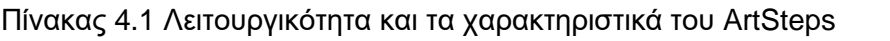

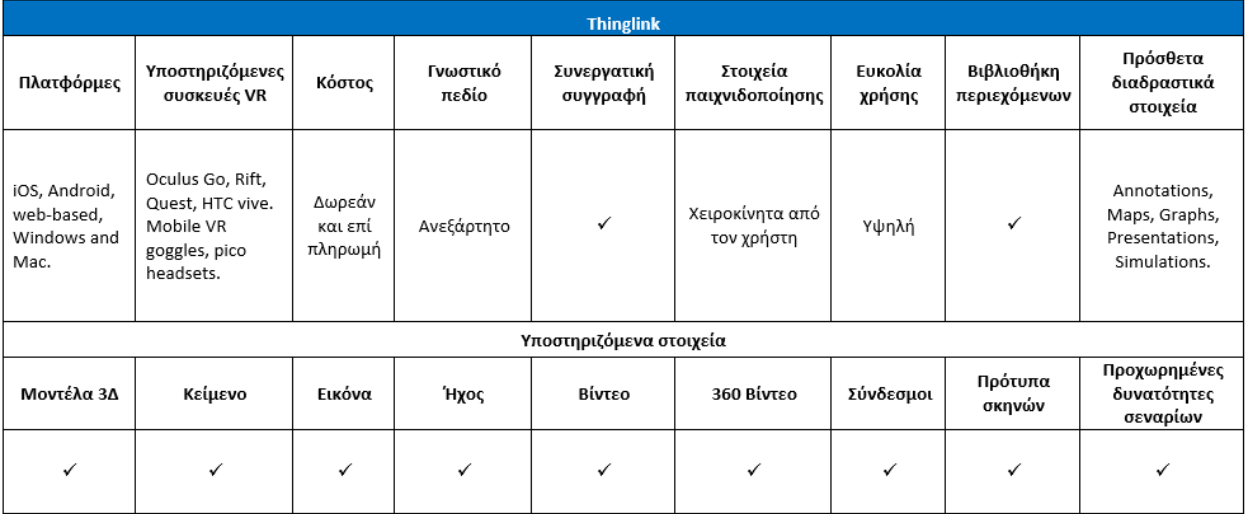

#### **Σχετικοί σύνδεσμοι**

**Κόστος:** Δωρεάν

**Περισσότερες λεπτομέρειες:** *<https://www.artsteps.com/>*

**Σύνδεσμος**: https://www.artsteps.com/

**Οδηγοί:** https://blog.artsteps.com/

**YouTube:** https://www.youtube.com/user/ArtstepsCom

**Facebook:** https://www.facebook.com/ArtSteps/
# 4.2 ThingLink

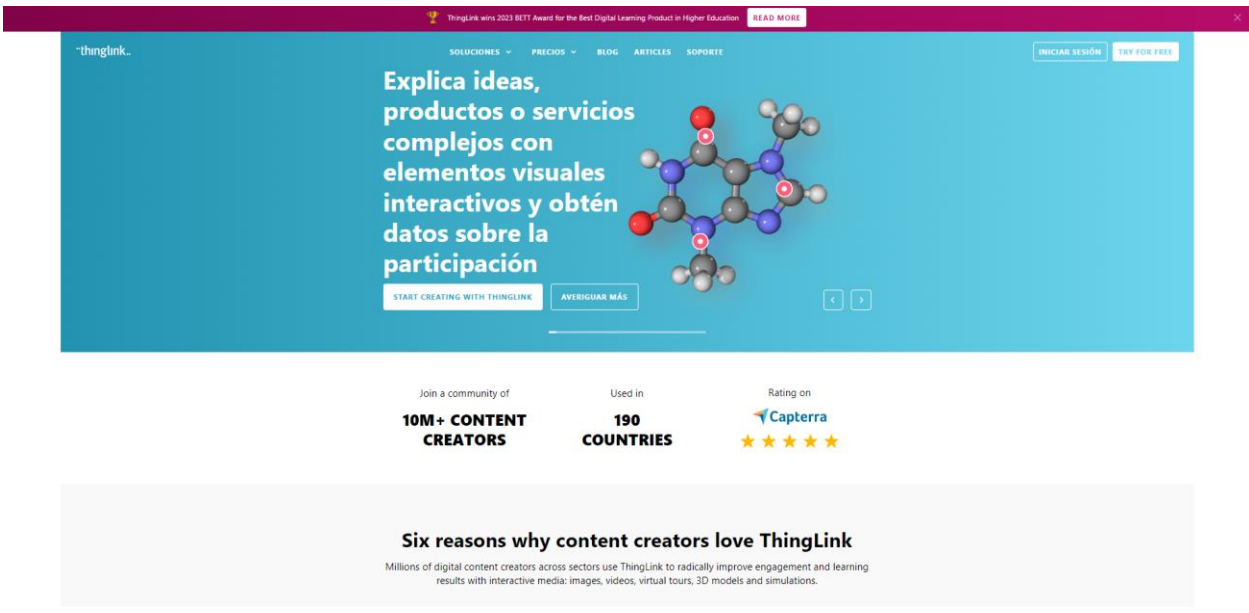

Εικόνα 4.1 Αρχική σελίδα του ThingLink

Το ThingLink είναι μια εξαιρετική πλατφόρμα εκπαιδευτικής τεχνολογίας που απλοποιεί τον εμπλουτισμό εικόνων, βίντεο και εικονικών περιηγήσεων με πρόσθετες πληροφορίες και συνδέσμους. Οι εφαρμογές του για iOS και Android προσφέρουν πρόσβαση στην εμπειρία επεξεργασίας του ThingLink μέσω του προγράμματος περιήγησης και όλο το περιεχόμενό σας κατά τη μετακίνηση, καθιστώντας το ιδανικό για σχολεία που χρησιμοποιούν διαδραστικές συσκευές και για διαδραστικά έργα εκτός της τάξης. Ένα από τα βασικά πλεονεκτήματα του ThingLink είναι η φιλικότητά του προς τον χρήστη, καθώς επιτρέπει σε ανθρώπους χωρίς προγραμματιστικές γνώσεις να το χρησιμοποιούν αποτελεσματικά. Επιπλέον, η πλατφόρμα προσφέρει μια σειρά ενσωματώσεων με γνωστές πλατφόρμες.

Χάρη στην ευελιξία του, οι εκπαιδευτικοί μπορούν να δημιουργήσουν διαδραστικό περιεχόμενο που καλύπτει ένα ευρύ φάσμα μαθητών. Διαδραστικές εικόνες και βίντεο μπορούν να προβληθούν μέσω υπολογιστών, ταμπλετών και έξυπνων κινητών. Αυτή η ευελιξία διασφαλίζει ότι οι μαθητές με διαφορετικές ικανότητες μπορούν να αλληλεπιδράσουν με το περιεχόμενο, και η συμπερίληψη περιγραφών κειμένου ή ηχητικού υλικού ενισχύει περαιτέρω την προσβασιμότητα για τους μαθητές με ειδικές ανάγκες.

Οι μαθητές έχουν την ελευθερία να εξερευνούν και να πλοηγούνται μέσα από το περιεχόμενο ανεξάρτητα, χάρη στο ότι οι δημιουργοί μπορούν να ενσωματώσουν διαδραστικότητα προσθέτοντας πρόσθετες πληροφορίες και συνδέσμους σε συγκεκριμένα χωρικά σημεία εντός του περιβάλλοντος εικονικής πραγματικότητας.

Οι εικονικές περιηγήσεις και οι ξεναγήσεις παρέχουν στους μαθητές πρόσβαση σε περιβάλλοντα και καταστάσεις του πραγματικού κόσμου που θα μπορούσαν αλλιώς να είναι πέρα από το εύρος τους. Οι διαδραστικές εικόνες και τα βίντεο 360° προάγουν την περιβαλλοντική κατανόηση, αναπτύσσουν το ακαδημαϊκό λεξιλόγιο και καλλιεργούν δεξιότητες που σχετίζονται με απομακρυσμένες τοποθεσίες, πολιτισμούς, περιβάλλοντα εργασίας ή κοινωνικές καταστάσεις. Οι

χρήστες μπορούν να αξιοποιήσουν προϋπάρχον περιεχόμενο από διάφορες πηγές ή να ανεβάσουν το δικό τους περιεχόμενο 360 μοιρών.

Η δυνατότητα της πλατφόρμας να ενσωματώνει διάφορες προκλήσεις, γρίφους ή προβλήματα απαιτεί από τους μαθητές να αναλύουν, συνθέτουν και εφαρμόζουν τις γνώσεις τους για την επίλυση πραγματικών προβλημάτων κόσμου ή προβλημάτων που σχετίζονται με τον κλάδο.

Το ThingLink διευκολύνει τη μάθηση μέσω παιχνιδιού, επιτρέποντας τη δημιουργία διαδραστικών εμπειριών που προσομοιώνουν αλληλεπιδράσεις παρόμοιες με παιχνίδια. Οι εκπαιδευτικοί μπορούν να δημιουργήσουν διαδραστικά κουίζ, γρίφους ή προκλήσεις σε εικόνες ή βίντεο. Οι μαθητές μπορούν να αλληλεπιδρούν με το περιεχόμενο, να απαντούν σε ερωτήσεις, να επιλύουν προβλήματα ή να ολοκληρώνουν εργασίες, κερδίζοντας πόντους ή ανταμοιβές. Αυτή η προσέγγιση παιχνιδιού αυξάνει την κινητοποίηση, τον ενθουσιασμό και την αποθήκευση γνώσεων των μαθητών.

Από εκπαιδευτικής άποψης, το ThingLink προσφέρει ένα αποτελεσματικό μέσο για την ενσωμάτωση των απαραίτητων πληροφοριών σε οποιαδήποτε εμπειρία που απευθύνεται σε πιθανούς χρήστες. Μπορεί να ενισχύσει κάθε εικονικό περιβάλλον που έχει ήδη δημιουργηθεί στο Unity, προσφέροντας υψηλό βαθμό προσαρμογής και αλληλεπίδρασης για τη μεταφορά λεπτομερών διαδικασιών σε εκπαίδευση ή προσομοίωση.

Το 360 μοιρών υλικό μπορεί να εμπλουτιστεί με διάφορα διαδραστικά χαρακτηριστικά από το ThingLink, συμπεριλαμβανομένων hotspot, συνδέσμων, βίντεο και μουσικής, για να προσφέρει μια πιο συναρπαστική εμπειρία εμβύθισης. Οι χρήστες μπορούν επίσης να προσαρμόσουν ακόμη περισσότερο την εμπειρία τους στο VR ενσωματώνοντας τα δικά τους λογότυπα, γραμματοσειρές και χρώματα.

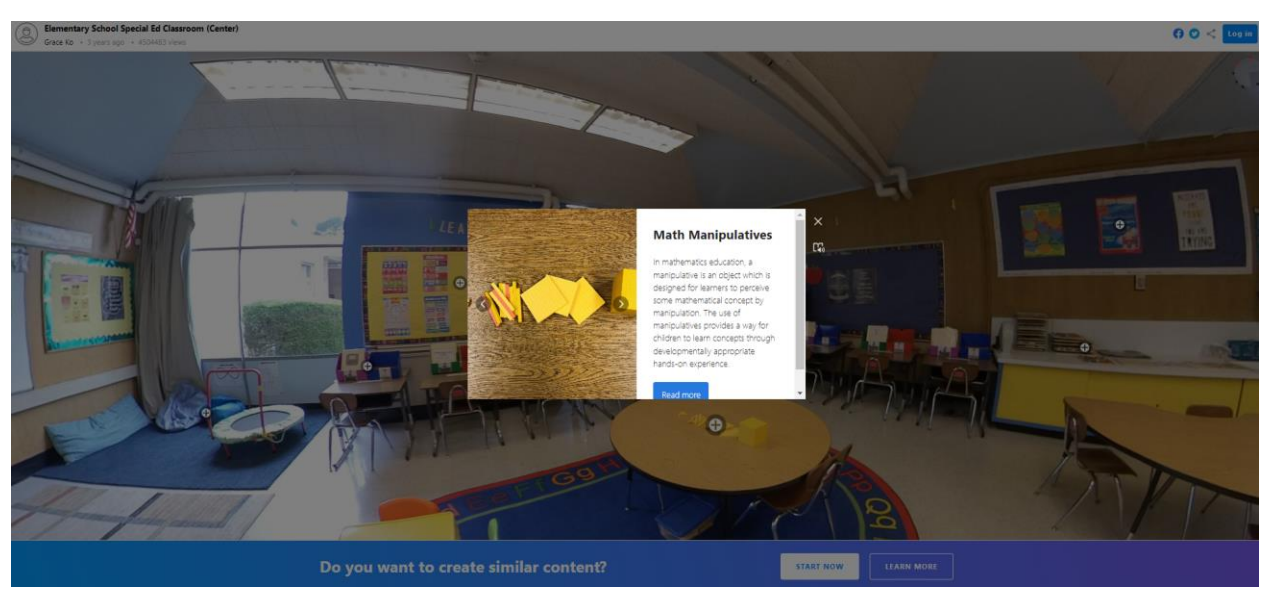

Εικόνα 4.4 Οθόνη από μια εφαρμογή Thinglink

Ο Πίνακας 4.2 παρουσιάζει μια σύνοψη της λειτουργικότητας και των χαρακτηριστικών του Thinglink.

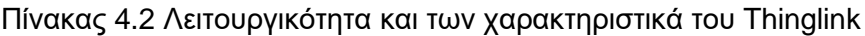

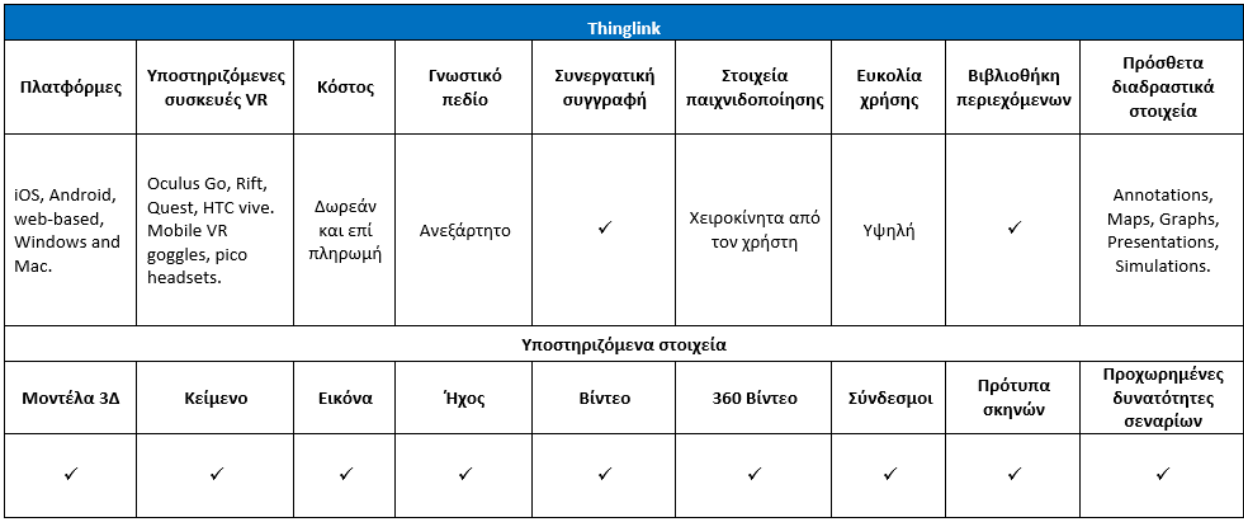

#### **Σχετικοί σύνδεσμοι**

**Κόστος:** Επαγγελματική Άδεια Καθηγητή (Από \$35/έτος), Άδεια Εκπαίδευσης Premium (Τιμή ανά θέση χρήστη: \$2/έτος - Ελάχιστη παραγγελία 500 θέσεις), Εκπαιδευτική Επιχειρησιακή Άδεια (Τιμή ανά θέση χρήστη: \$9/έτος - Ελάχιστη παραγγελία 250 θέσεις)

**Περισσότερες λεπτομέρειες:** *<https://www.thinglink.com/edu>*

- **Σύνδεσμος**: https://www.thinglink.com/edu
- **Οδηγοί:** https://www.thinglink.com/blog
- **YouTube:** https://www.youtube.com/channel/UCoEFzyhf3bB8OyfNfHeuasQ/videos
- **Facebook:** https://www.facebook.com/ThingLink/

### 4.3 CoSpaces Edu

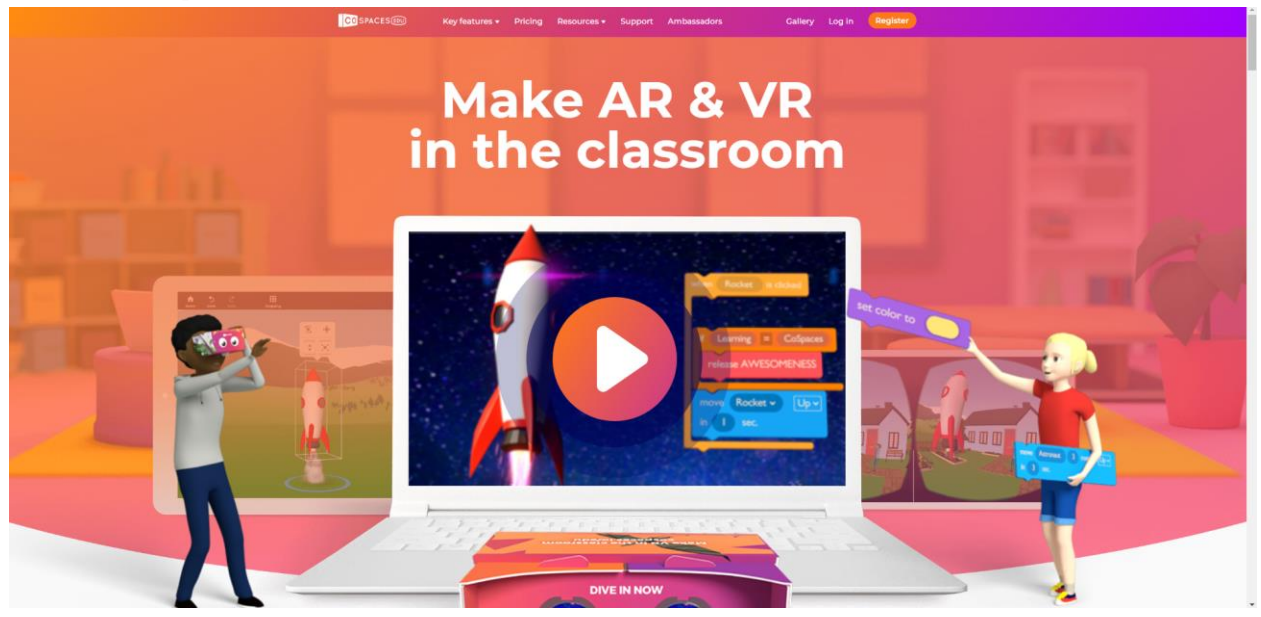

Εικόνα 4.5 Α αρχική σελίδα του CoSpaces Edu

Το CoSpaces Edu είναι μια διαδικτυακή πλατφόρμα σχεδιασμένη για παιδιά, ιδανική για τη μάθηση στο σπίτι σε οποιαδήποτε συσκευή. Επιτρέπει στους μαθητές να δημιουργούν εικονικά σκηνικά και να κατασκευάζουν 3D τουβλάκια από βασικά γεωμετρικά σχήματα. Επιπλέον, οι μαθητές μπορούν να εμπλακούν σε προγραμματισμό με βάση τα πλακίδια (blocks) ή σε προχωρημένη συγγραφή σεναρίων για να εισάγουν αλληλεπιδράσεις στο εικονικό τους κόσμο, το οποίο αργότερα μπορεί να εξερευνηθεί σε περιβάλλοντα VR ή AR. Αυτό το εργαλείο επιτρέπει επίσης στους δασκάλους να διαχειρίζονται τα μαθήματα, να διευκολύνουν τη συνεργασία των μαθητών και να παρακολουθούν την πρόοδο σε πραγματικό χρόνο.

Με το CoSpaces Edu, οι χρήστες μπορούν να δημιουργούν και να μοιράζονται δυναμικά 3D περιβάλλοντα και εμπειρίες. Κυρίως επικεντρωμένο σε εκπαιδευτικές εφαρμογές, επιτρέπει στους εκπαιδευτικούς και τους μαθητές να δημιουργούν συναρπαστικές εκπαιδευτικές εμπειρίες που καλύπτουν διάφορα θέματα όπως η επιστήμη, η ιστορία και οι τέχνες.

Το CoSpaces Edu υποστηρίζει διάφορες συσκευές, συμπεριλαμβανομένων των VR headsets, υπολογιστών, tablet και έξυπνων κινητών. Η ευελιξία του εκτείνεται στην υποστήριξη πολλαπλών γλωσσών, διευκολύνοντας την πρόσβαση και την αλληλεπίδραση με το περιεχόμενο για μαθητές από διαφορετικό γλωσσικό υπόβαθρο και προωθώντας έτσι την συμπεριληπτική μάθηση.

Το CoSpaces Edu καλλιεργεί τη δημιουργικότητα και τη σχεδιαστική σκέψη των μαθητών προτρέποντάς τους να δημιουργούν περιεχόμενο παρά να το καταναλώνουν απλώς. Η δημιουργία των δικών τους εικονικών κόσμων εξοπλίζει τους μαθητές με δεξιότητες δημιουργικότητας, κριτικής σκέψης, επίλυσης προβλημάτων και σχεδιαστικής σκέψης. Αυτοί καλλιεργούν τις καινοτόμες ικανότητές τους και αποκτούν τη δυνατότητα να εκφράζουν τις ιδέες τους με πρωτότυπους τρόπους, βελτιώνοντας τις δεξιότητές τους στον σχεδιασμό, την βελτιστοποίηση και τελειοποίηση των δημιουργιών τους. Το CoSpaces Edu επιτρέπει στους μαθητές να κατασκευάζουν και να αλληλεπιδρούν με περιβάλλοντα 3D, επιτρέποντας την εμπειρική μάθηση. Μπορούν να προσομοιώνουν επιστημονικά πειράματα, ιστορικά γεγονότα ή περίπλοκες έννοιες που μπορεί να είναι δύσκολο να κατανοήσουν μέσα σε πλαίσια παραδοσιακής τάξης.

Το CoSpaces Edu ενθαρρύνει τους μαθητές να ενσωματώνουν αντικείμενα, χαρακτήρες και αλληλεπιδραστικά στοιχεία στα σκηνικά τους, τους εμπνέει να σχεδιάζουν τους δικούς τους εικονικούς κόσμους χρησιμοποιώντας οπτικά blocks προγραμματισμού για να αποδίδουν συμπεριφορές και αλληλεπιδράσεις. Αυτή η προσέγγιση τροφοδοτεί την περιέργειά τους, τους κινητοποιεί να αναζητήσουν απαντήσεις στα δικά τους ερωτήματα. Μέσα από τη συνεργασία, οι χρήστες μπορούν κοινωνικά να αντιμετωπίσουν πραγματικά προβλήματα μέσα σε ένα εικονικό περιβάλλον, προωθώντας τη μάθηση μέσω έρευνας.

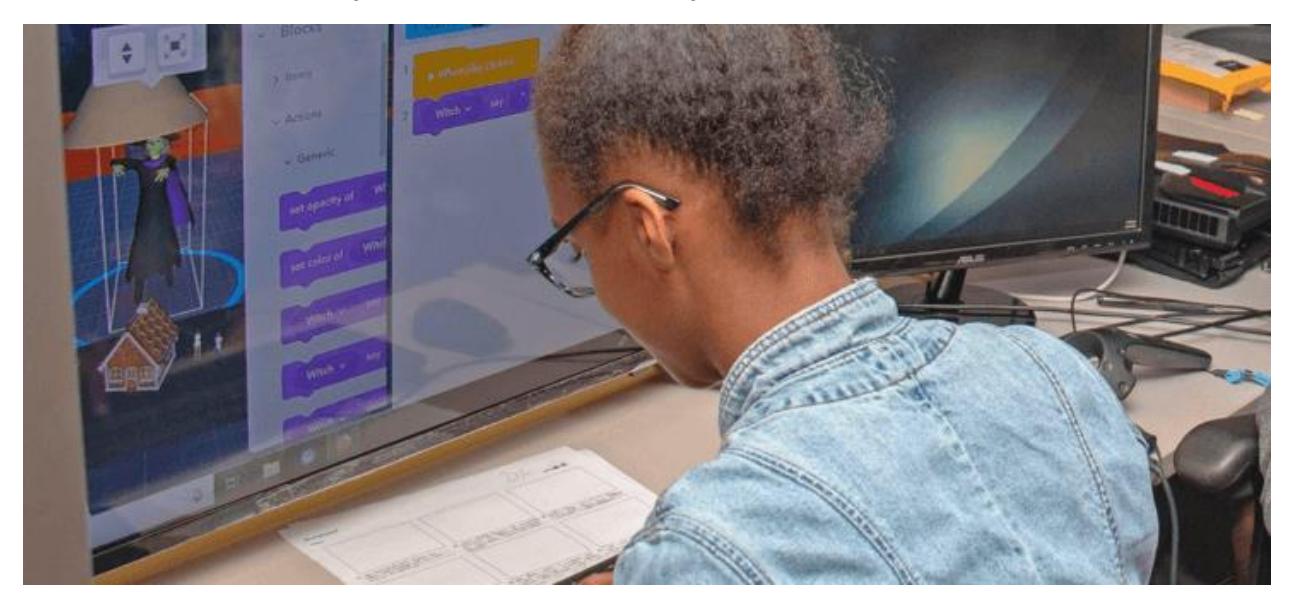

Εικόνα 4.6 Δημιουργώντας στο CoSpaces Edu

Οι μαθητές έχουν τη δυνατότητα να δημιουργούν παιχνίδια μέσα στο περιβάλλον της εικονικής πραγματικότητας χρησιμοποιώντας οπτικά blocks προγραμματισμού ή κώδικα JavaScript. Μπορούν να δημιουργήσουν επίπεδα, να ορίσουν στόχους και να ενσωματώσουν προκλήσεις, γρίφους ή δοκιμασίες. Αυτή η προσέγγιση που βασίζεται σε παιχνίδια ενθαρρύνει αποτελεσματικά τους μαθητές να συμμετέχουν ενεργά, να εφαρμόσουν τις γνώσεις τους και να επιτύχουν συγκεκριμένους στόχους, ενισχύοντας έτσι τη συμμετοχή και την κατανόηση.

Μέσω του εύχρηστου περιβάλλοντος drag-and-drop του CoSpaces Edu, οι χρήστες μπορούν γρήγορα να δημιουργούν και να τροποποιούν περιβάλλοντα 3D, αλληλεπιδράσεις και αντικείμενα. Επιπλέον, προσφέρει μια σειρά από εργαλεία προγραμματισμού που επιτρέπουν σε πιο έμπειρους χρήστες να σχεδιάσουν περίπλοκες συμπεριφορές και λογική.

Το CoSpaces Edu ξεχωρίζει για την προσαρμοστικότητά του, καθώς είναι συμβατό με διάφορες συσκευές VR και πλατφόρμες όπως το Oculus Rift, HTC Vive και Google Cardboard. Αυτή η δυνατότητα αποτελεί σημαντικό πλεονέκτημα της πλατφόρμας.

Επίσης, είναι αξιοσημείωτη η διεπιστημονική δυνατότητα της πλατφόρμας, καθώς επιτρέπει την σύνδεση μεταξύ διαφορετικών μαθησιακών περιεχομένων. Αυτό σημαίνει ότι μπορεί να διευκολύνει ιστορικές προσομοιώσεις, επιστημονικά πειράματα, αφηγήσεις και μια μεγάλη γκάμα εμπειριών, όλες ενισχυμένες μέσω της αλληλεπίδρασης.

Το CoSpaces Edu αξιοποιεί την αποκλειστική τεχνολογία της εικονικής πραγματικότητας για να ενσωματώσει την μάθηση με ενθουσιασμό και κίνητρο. Η αλληλεπίδραση και η ενσωματωμένη φύση της εικονικής πραγματικότητας διατηρούν την ενεργή συμμετοχή των μαθητών στη διαδικασία μάθησης, ενισχύοντας τον ενθουσιασμό, την περιέργεια και την προθυμία τους να εμβαθύνουν σε περίπλοκα θέματα. Η λειτουργικότητα και τα χαρακτηριστικά του CoSpaces παρουσιάζονται στον Πίνακα 4.3.

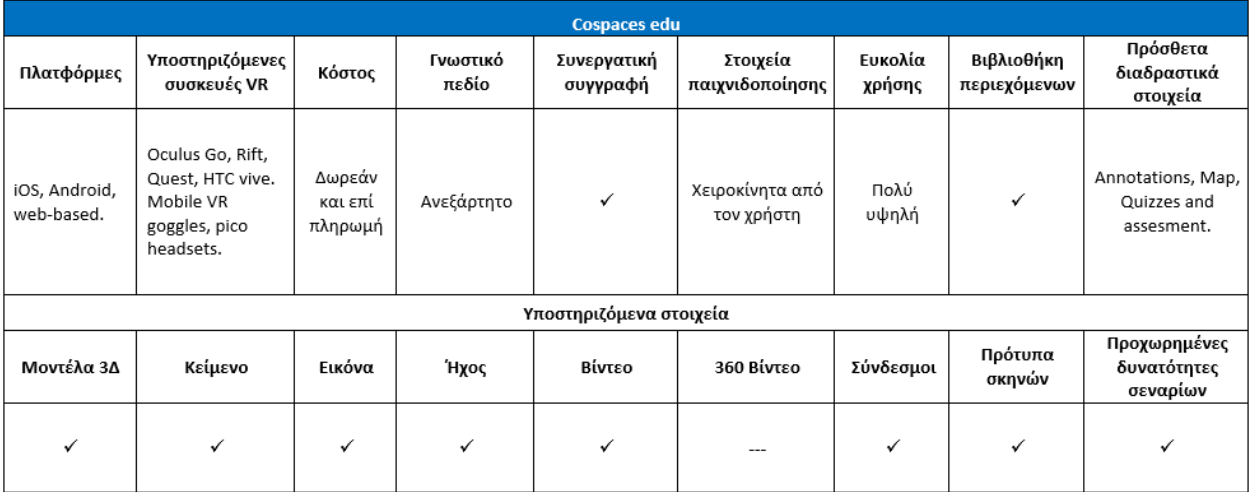

Πίνακας 4.3 Λειτουργικότητα και χαρακτηριστικά του CoSpaces Edu

#### **Σχετικοί σύνδεσμοι**

**Κόστος:** Βασική έκδοση (Δωρεάν) και Έκδοση Pro (Από \$74.99 ανά έτος)

**Σύνδεσμος**: <https://cospaces.io/edu>

**Οδηγοί:** https://cospaces.io/edu/pd-training.html

**Twitter:** https://twitter.com/cospaces\_edu

**Facebook:** https://www.facebook.com/cospaces

## 4.4 Modest tree Xplorer

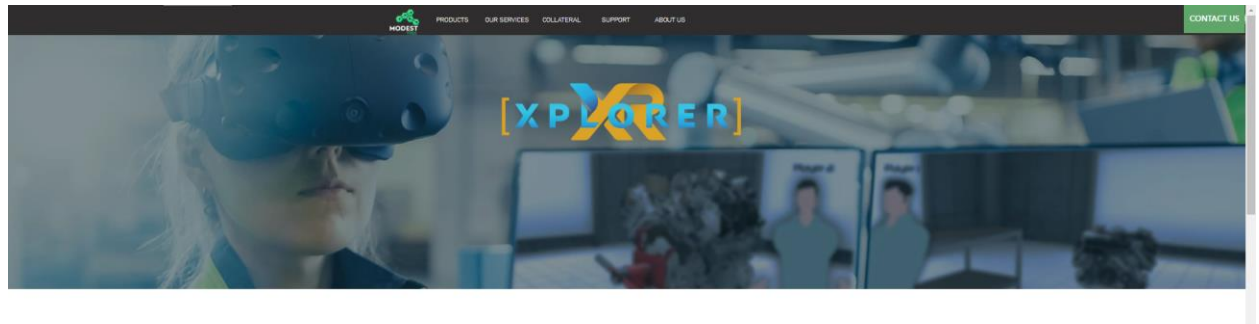

**XPLORER FOR EASE OF DIGITAL TWIN CREATION FOR IMMERSIVE TRAINING & SALES DEMONSTRATIONS** 

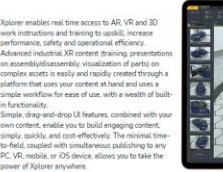

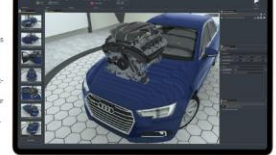

Εικόνα 4.7 Αρχική σελίδα Modest Tree Xplorer

Οι χρήστες του Modest Tree Xplorer (MtX) μπορούν να εισάγουν 3D μοντέλα και να χρησιμοποιούν χαρακτηριστικά drag-and-drop για να δημιουργήσουν διαδραστικά σενάρια και προσομοιώσεις. Επιπλέον, η πλατφόρμα προσφέρει προηγμένες λειτουργίες όπως εργαλεία σεναριογραφίας, μηχανές φυσικής και υποστήριξη πολλαπλών χρηστών.

Το Modest Tree Xplorer επιτρέπει στους χρήστες να δημιουργούν διαδραστικές 3D προσομοιώσεις και περιβάλλοντα προσαρμοσμένα για εκπαίδευση και κατάρτιση. Η κύρια εστίασή του βρίσκεται σε τομείς όπως η αεροναυτική, η άμυνα και η ιατρική, όπου οι εμπειρίες κατάρτισης και εμβύθισης είναι κρίσιμες.

Ένα προνομιακό πλεονέκτημα του MtX είναι η δυνατότητά του να δημιουργεί ρεαλιστικά περιβάλλοντα κατάρτισης εμβύθισης που αναπαριστούν πιστά πραγματικές καταστάσεις. Αυτή η δυνατότητα επιτρέπει στους χρήστες να ασκούνται σε ένα ελεγχόμενο και παρακολουθούμενο περιβάλλον, μειώνοντας τον κίνδυνο για λάθη και ατυχήματα. Το εργαλείο κρατά εξαιρετική εκπαιδευτική υπόσχεση, ιδίως στην παροχή ρεαλιστικών εμπειριών κατάρτισης με έμφαση στην εμβύθιση και την εμπειρική μάθηση.

Διευκολύνει τη δημιουργία 3D, καθηλωτικών, εκπαιδευτικών μαθημάτων που επιτρέπουν στους χρήστες να αλληλεπιδρούν με προκλητικό περιεχόμενο ταυτόχρονα από οποιαδήποτε τοποθεσία, χρησιμοποιώντας την πλατφόρμα της επιλογής τους (Υπολογιστής, VR, iOS ή κινητό). Συμπερασματικά, βάσει της λειτουργικότητάς και των χαρακτηριστικών του (Πίνακας 4.4), το MtX εμφανίζεται ως ένα ισχυρό και ευέλικτο εργαλείο δημιουργίας εικονικής πραγματικότητας.

Πίνακας 4.4 Λειτουργικότητα και χαρακτηριστικά του Modest Tree Xplorer

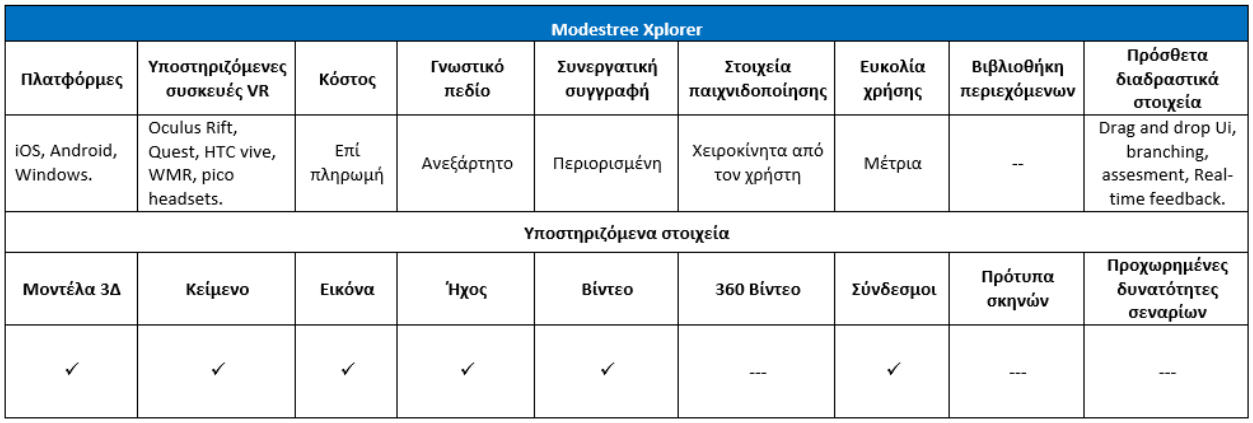

#### **Χρήσιμοι σύνδεσμοι**

**Κόστος:** Επί πληρωμή

**Σύνδεσμος**: https://www.xplorer.studio/

**Οδηγοί:** https://www.youtube.com/channel/UCHnE4gddI0QpqT53HGHQPWA/featured

**YouTube:** https://www.youtube.com/channel/UCIazDGcuckFcM4jx4DUCdGA

**Facebook:** https://www.facebook.com/modesttree

# 4.5 CenarioVR

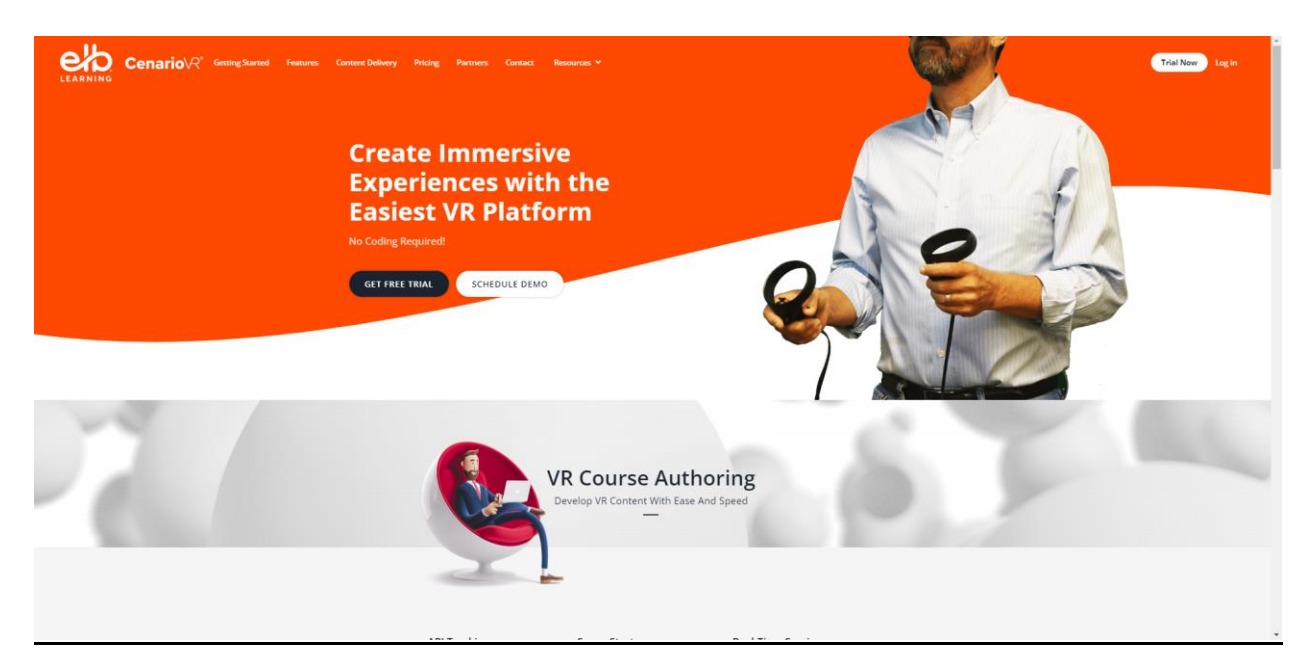

Εικόνα 4.8 Αρχική σελίδα του CenarioVR

Το CenarioVR αποτελεί ένα εργαλείο δημιουργίας εικονικής πραγματικότητας που έχει δημιουργηθεί με προσοχή για τη δημιουργία διαδραστικών σεναρίων κατάρτισης εμβύθισης. Η κύρια χρήση του βρίσκει εξέχουσα θέση σε βιομηχανίες όπως η υγειονομική περίθαλψη, η κατασκευή και οι υπηρεσίες έκτακτης ανάγκης, όπου η δημιουργία ρεαλιστικών και ελεγχόμενων περιβαλλόντων κατάρτισης είναι ζωτικής σημασίας.

Όπως και άλλα σημαντικά εργαλεία δημιουργίας εικονικής πραγματικότητας, το CenarioVR παρέχει μια διαδραστική διαδικασία μάθησης, προσφέροντας στους χρήστες την ευκαιρία να εμπλακούν σε πειραματισμό σε συγκεκριμένο περιβάλλον 3D. Αυτή η δυναμική ενθαρρύνει τις επαναληπτικές εμπειρίες και προσφέρει στους μαθητές την ευκαιρία να αποκτήσουν γνώσεις εντός ενός ασφαλούς χώρου, προωθώντας έτσι την μάθηση βασισμένη στην έρευνα.

Δυναμικό χαρακτηριστικό του CenarioVR είναι να επιτρέπει στους μαθητές να δημιουργούν τους δικούς τους εικονικούς κόσμους, καλλιεργώντας δημιουργικότητα, κριτική σκέψη, δεξιότητες επίλυσης προβλημάτων και δεξιότητες σχεδιασμού. Επιτρέπει στους μαθητές να αξιοποιούν τις δημιουργικές τους ικανότητες και να εκφράζουν τις ιδέες τους με καινοτόμους τρόπους καθώς βελτιώνουν τις δημιουργίες τους. Επιπλέον, η πλατφόρμα επιτρέπει διάφορες μορφές εμπλοκής, συμπεριλαμβανομένης της διακλάδωσης με διάφορα αποτελέσματα, χρονισμένων αντικειμένων, ενεργειών, συνδεδεμένων σκηνών, κουίζ, πολυμέσων και σημείων ενδιαφέροντος.

Ένα άλλο χαρακτηριστικό του CenarioVR, μεταξύ των άλλων (Πίνακας 4.5), είναι η παροχή έγκαιρων ανατροφοδοτήσεων βάσει των επιλογών και των ενεργειών των μαθητών εντός του εικονικού περιβάλλοντος. Αυτός ο μηχανισμός πραγματικού χρόνου ανατροφοδότησης διευκολύνει μια συνεχή διαδικασία μάθησης, ενισχύοντας κατάλληλες συμπεριφορές και απομυθοποιώντας παρανοήσεις. Επιπλέον, οι εκπαιδευτικοί μπορούν να παρακολουθούν στενά την πρόοδο των μαθητών και να αξιολογούν αποτελεσματικά την απόδοσή τους, ενισχύοντας έτσι την εμπειρία μάθησης μέσω επίλυσης προβλημάτων και παιχνιδιών.

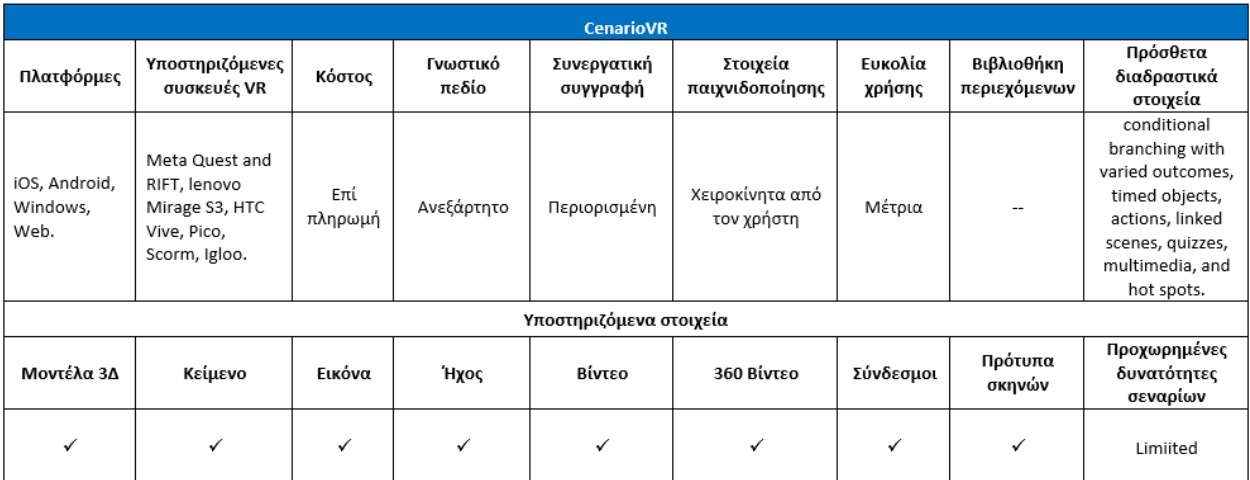

Πίνακας 4.5 Λειτουργικότητα και χαρακτηριστικά του CenarioVR

#### **Σχετικοί σύνδεσμοι**

**Κόστος:** Έως 100 μαθητές και 1 συντάκτης: \$399/μήνα, τιμολογούμενο ετησίως σε δολάρια ΗΠΑ. Έως 250 μαθητές και 2 συντάκτες: \$599/μήνα, τιμολογούμενο ετησίως σε δολάρια ΗΠΑ. Έως 500 μαθητές και 5 συντάκτες: \$799/μήνα, τιμολογούμενο ετησίως σε δολάρια ΗΠΑ. **Σύνδεσμος**: https://www.elblearning.com/create-learning/cenariovr **Οδηγοί:** https://www.youtube.com/c/ELBLearning **YouTube:** https://www.youtube.com/c/ELBLearning **Facebook:** https://www.facebook.com/LectoraeLearning

# 4.6 Google Street View

Το Google Street View προσφέρει ένα απλό και εξοικειωμένο περιβάλλον για νέους χρήστες, επιτρέποντας ακόμη και σε χρήστες με ελάχιστες τεχνικές δεξιότητες να δημιουργούν εντυπωσιακές εμπειρίες.

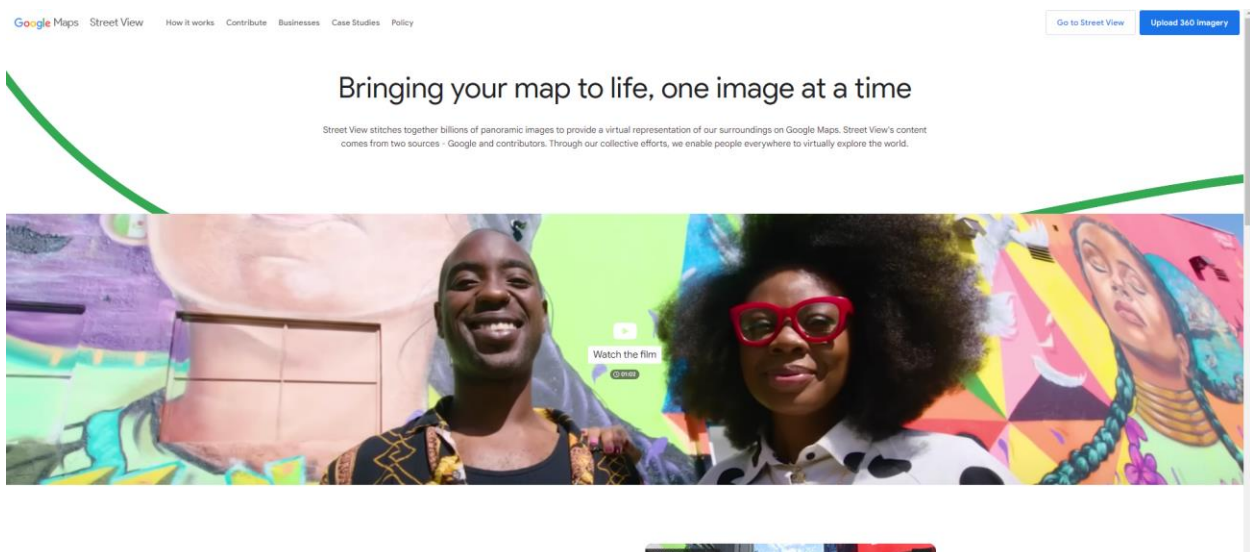

A visual way to travel

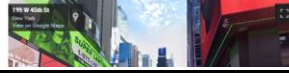

Εικόνα 4.9 Αρχική σελίδα του Google Street View

Το Google Street View προσφέρει μια μοναδική ευκαιρία στους μαθητές να ξεκινήσουν εικονικά ταξίδια σε όλο τον κόσμο, διευρύνοντας τις εμπειρίες τους με την εικονική επίσκεψη σε διάφορα μέρη. Αυτό είναι ιδιαίτερα επωφελές για τους μαθητές με φυσικές αναπηρίες ή περιορισμένη κινητικότητα, καθώς τους παρέχει πρόσβαση σε ιστορικά αξιοθέατα, μουσεία και φυσικά θαύματα που ίσως θα ήταν δύσκολο να γνωρίσουν αλλιώς.

Αυτό υποδηλώνει ένα μεγάλο δυναμικό συνεισφοράς στην μάθηση εμβύθισης σε διαφορετικά πολιτισμικά και γεωγραφικά περιβάλλοντα, αναζωογονώντας την περιέργεια των μαθητών και την κινητοποίηση τους για να μάθουν για διαφορετικά μέρη και τις ιστορίες τους. Συνολικά, είναι εφικτό να σκεφτούμε ότι αυτό σπέρνει ένα σπόρο περιέργειας στους μαθητές και ενθαρρύνει την εκπαιδευτική μάθηση με βάση την έρευνα.

Οι χρήστες μπορούν να εξερευνήσουν διάφορα μέρη σε όλο τον κόσμο με το Google Street View, ένα ισχυρό εργαλείο εμβύθισης. Έχουν τη δυνατότητα να παρατηρούν και να εξερευνούν πανοραμικές 360 μοιρών θεάσεις δρόμων, κτιρίων και άλλων αξιοθέατων. Το Google Street View χρησιμοποιείται κυρίως ως εργαλείο χαρτογράφησης, αλλά μπορεί επίσης να χρησιμοποιηθεί για τη δημιουργία διαδραστικών βίντεο εμβύθισης. Είναι δυνατόν να δημιουργηθούν περιπτώσεις επίλυσης προβλημάτων βασισμένες σε πραγματικά περιβάλλοντα.

Η ικανότητά του να καταγράφει και να παρουσιάζει πανοραμικές θεάσεις 360 μοιρών είναι μία από τις κύριες του δυνατότητες που το καθιστά ένα χρήσιμο εργαλείο δημιουργίας βίντεο. Εξαιτίας αυτού, οι χρήστες μπορούν να παράγουν εμπειρίες εμβύθισης που μπορούν να προβληθούν από οποιαδήποτε οπτική γωνία.

Είναι επίσης δυνατόν να ενσωματώσετε την εκπαιδευτική προσέγγιση με βάση το παιχνίδι, προσφέροντας στους μαθητές πόντους και εμβλήματα αν ολοκληρώσουν συγκεκριμένες εργασίες ή επιτύχουν συγκεκριμένους στόχους χρησιμοποιώντας, για παράδειγμα, το Street View. Αυτά μπορούν επίσης να υποστηριχθούν από διαδραστικά κουίζ που σχετίζονται με αυτά. Ο πίνακας 4.6 περιλαμβάνει όλες τις λειτουργίες και τα χαρακτηριστικά του Google Street View.

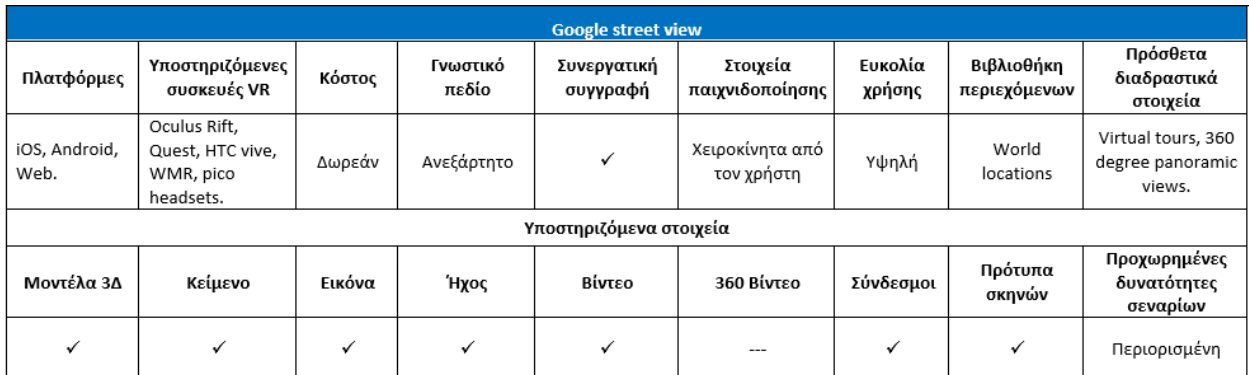

Πίνακας 4.6 Λειτουργίες και τα χαρακτηριστικά του Google Street View

#### **Σχετικοί σύνδεσμοι**

**Κόστος:** Δωρεάν

**Σύνδεσμος**: https://www.google.com/streetview/

https://www.google.com/streetview/contribute/

**Οδηγοί:** https://support.google.com/maps/?hl=en#topic=6275604

# 4.7 Συζήτηση

Συνολικά, τα εργαλεία που παρουσιάζονται σε αυτήν την ενότητα μοιράζονται πολλά βασικά χαρακτηριστικά που διευκολύνουν την υλοποίηση μαθησιακών εφαρμογών σε ποικίλες περιστάσεις. Ωστόσο, είναι δυνατόν να αναγνωριστεί ποια εξ αυτών ξεχωρίζουν σε συγκεκριμένα κριτήρια. Όσον αφορά την ανάπτυξη σοβαρών προσομοιώσεων, το Modest Tree Xplorer παρέχει καλύτερη υποστήριξη λόγω της συμπερίληψης χαρακτηριστικών που διευκολύνουν τη δημιουργία ρεαλιστικών εικονικών περιβαλλόντων για σκοπούς εκπαίδευσης. Οι χρήστες μπορούν να αλληλεπιδρούν με αντικείμενα σε αυτά τα περιβάλλοντα VR, δυνατότητα που επιτρέπει την μάθηση χωρίς τους κινδύνους που συνδέονται με την εκπαίδευση στον πραγματικό κόσμο. Από την άλλη πλευρά, η κύρια εστίαση του ArtSteps είναι σε εικονικές εκθέσεις και γκαλερί, καθιστώντας το ένα εξαιρετικό εργαλείο για τη διευκόλυνση της εκπαίδευσης στην τέχνη και την εξερεύνηση.

Το CenarioVR και το ThingLink επικεντρώνονται σε εκπαιδευτικές εμπειρίες εμβύθισης και επιτρέπουν την ένταξη στοιχείων παιχνιδοποίησης όπως διακλάδωση σεναρίων, διαγωνίσματα και αξιολογήσεις. Προσφέρουν επίσης τη δυνατότητα δημιουργίας πολλαπλών διαδραστικών

ενοτήτων εκπαίδευσης και προσομοιώσεων σε εικονική πραγματικότητα. Το Google Street View ωφελεί από την πρόσβασή του σε γεωγραφικά δεδομένα παγκοσμίως και ανοίγει προοπτικές για την μάθηση σε αυτό το πλαίσιο.

Ο Πίνακας 4.7 παρέχει ένα σύνολο χαρακτηριστικών για την σύγκριση των διαφορετικών εργαλείων που είναι διαθέσιμα για την εικονική πραγματικότητα.

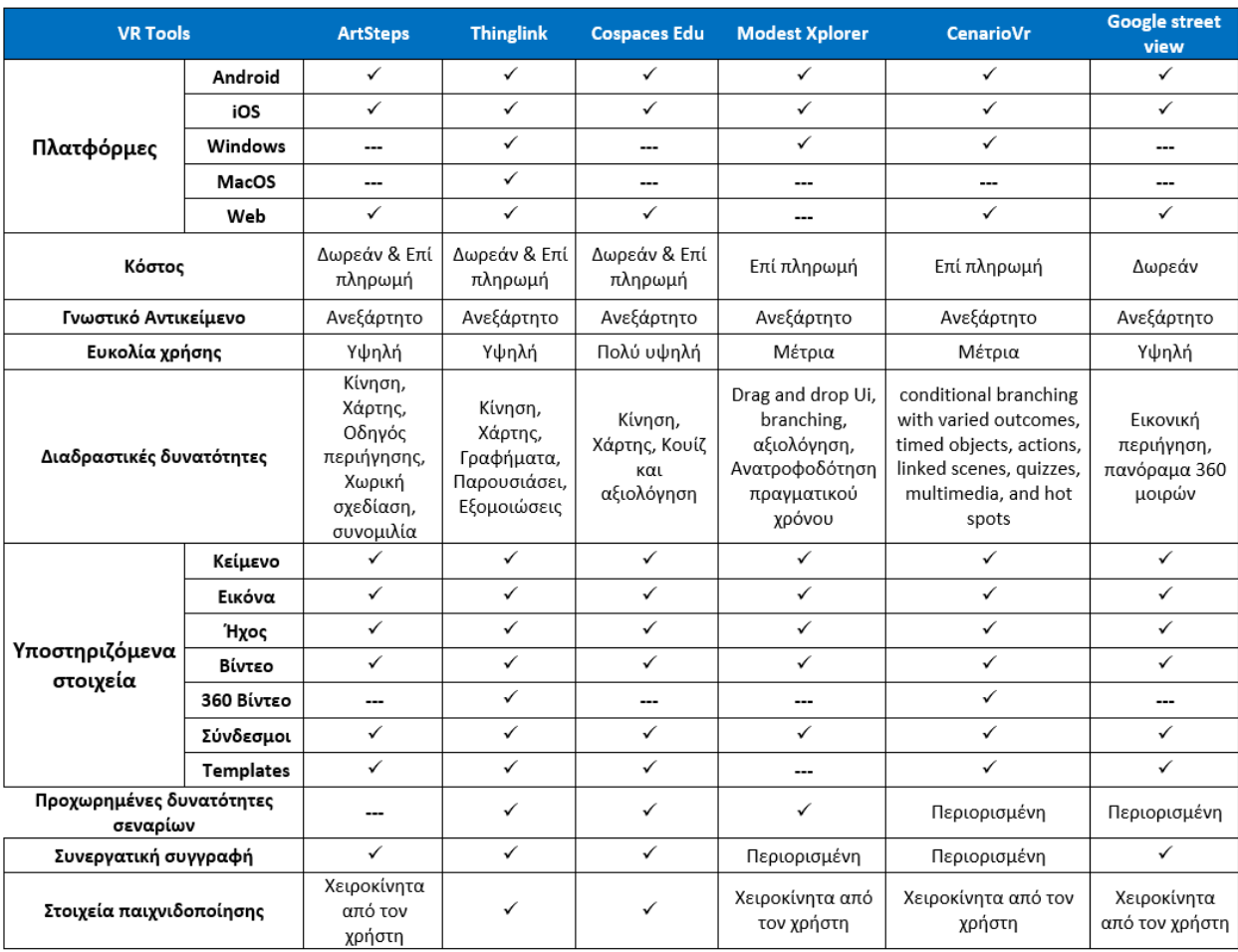

Πίνακας 4.7 Σύγκριση εργαλείων εικονικής πραγματικότητας

# 5 Εργαλεία συγγραφής Διαδραστικών Βίντεο και βίντεο εμβύθισης

Οι δραστικές βελτιώσεις στις προσιτές κινητές τεχνολογίες έχουν ενθαρρύνει το αυξανόμενο ενδιαφέρον για τη χρήση 360° βίντεο στην εκπαίδευση. Αντίθετα από τα συμβατικά βίντεο, τα οποία προσφέρουν μια περιορισμένη οπτική, τα 360° βίντεο παρέχουν μια σφαιρική οπτική με πολλές γωνίες και προοπτικές. Αυτό βελτιώνει την αίσθηση εμβύθισης των μαθητών (Ranieri κ.α., 2020) και δημιουργεί την ψευδαίσθηση ότι η εμπειρία περιβάλλει περιστρεφόμενα τον χρήστη (Hodgson κ.α., 2019), οδηγώντας σε αυξημένη αίσθηση παρουσίας. Επιπλέον, τα 360° βίντεο επηρεάζουν θετικά τις συναισθηματικές αντιδράσεις στο περιβάλλον μάθησης, προσφέροντας οικονομικούς τρόπους ενίσχυσης της αποτελεσματικότητας της ηλεκτρονικής μάθησης (Lampropoulos κ.α., 2021). Τα βίντεο εμβύθισης βρίσκουν διάφορες εφαρμογές στην εκπαίδευση, συμπεριλαμβανομένων εικονικών εκπαιδευτικών εκδρομών, διαδραστικών εκπαιδευτικών εμπειριών, εξερεύνησης επικίνδυνων περιβαλλόντων, μάθησης γλωσσών, προσομοιώσεων και προώθησης της δημιουργικότητας και της κριτικής σκέψης. Οι Schoeffmann κ.α. (2015) κατατάσσουν τις μεθόδους αλληλεπίδρασης με βίντεο στις ακόλουθες κατηγορίες: Επισήμανση Βίντεο, Περιήγηση σε Βίντεο, Πλοήγηση σε Βίντεο, Επεξεργασία Βίντεο, Σύσταση Βίντεο, Ανάκτηση Βίντεο και Περίληψη Βίντεο.

## 5.1 Insta360 Studio

Το Insta360 Studio, περιλαμβανομένης της έκδοσης του 2023, είναι μια εφαρμογή λογισμικού που χρησιμοποιείται για τη δημιουργία και επεξεργασία 360° βίντεο. Επιτρέπει στους χρήστες να εισάγουν, επεξεργαστούν και εξάγουν υλικό 360°, παρέχοντας χαρακτηριστικά όπως συρραφή, διόρθωση χρωμάτων και παρακολούθηση κίνησης. Συνήθως χρησιμοποιείται από επαγγελματίες δημιουργούς βίντεο και φωτογράφους για τη δημιουργία βίντεο εμβύθισης για εφαρμογές στην εικονική πραγματικότητα και άλλα μέσα εμβύθισης. Το Insta360 Studio είναι λογισμικό επιφάνειας εργασίας (Windows/Mac), διαθέσιμο για χρήστες των καμερών Insta360, όπως ONE RS/R, X3/ONE X2/ONE X, GO 2, Sphere, EVO, GO, ONE, Nano S, Nano και Air. Είναι σχεδιασμένο να είναι φιλικό προς τον χρήστη και προσιτό τόσο για αρχάριους όσο και για έμπειρους δημιουργούς βίντεο. Από την άλλη πλευρά, το Insta360 είναι μια κινητή εφαρμογή με πλήρεις δυνατότητες επεξεργασίας για τις πλατφόρμες Android και iOS.

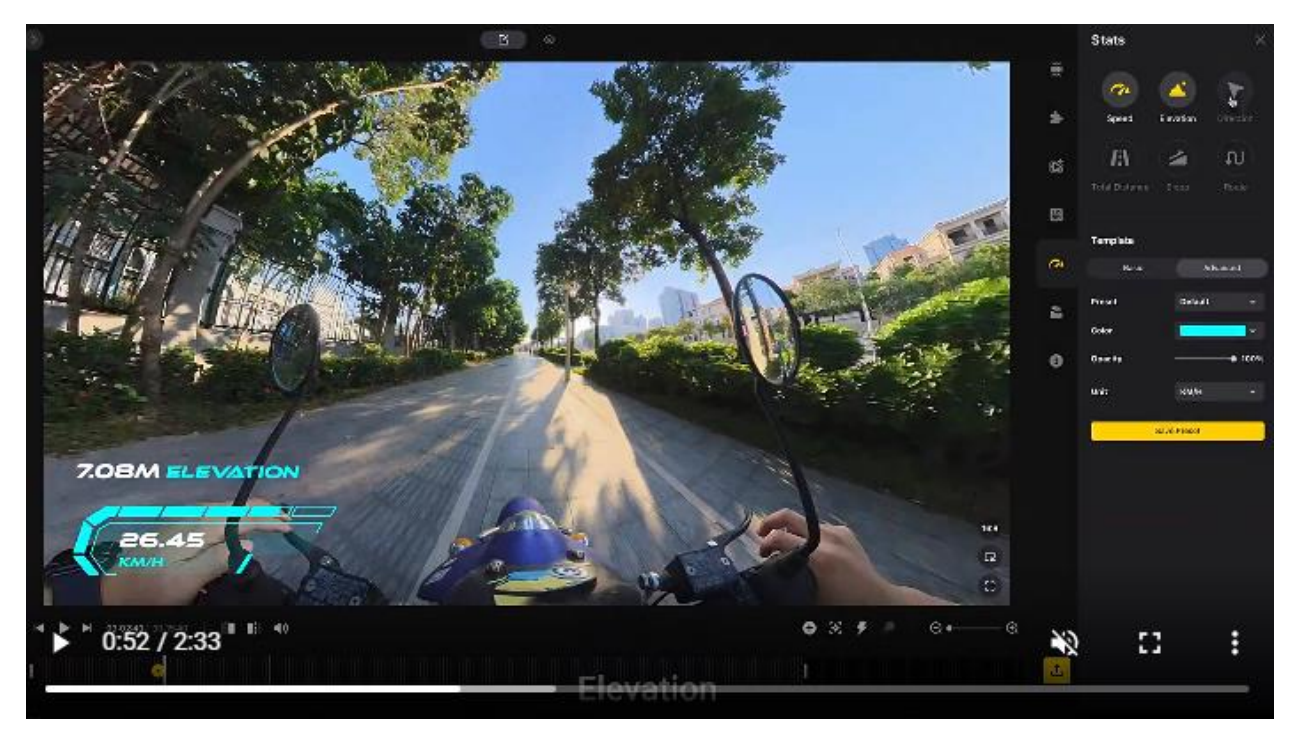

Εικόνα 5.1. Επιφάνεια εργασίας Insta360

Το λογισμικό περιλαμβάνει μια σειρά χαρακτηριστικών που επιτρέπουν στους χρήστες να ενισχύσουν και να επεξεργαστούν τα 360° βίντεο τους, συμπεριλαμβανομένων:

- Συρραφή: η δυνατότητα συνένωσης πολλαπλών εικόνων και βίντεο για να δημιουργηθεί ένα εναρμονισμένο και αδιάκοπο 360° βίντεο.
- Επεξεργασία ήχου: εργαλεία για τη ρύθμιση των επιπέδων ήχου, την ενσωμάτωση υπόβαθρου μουσικής και την ένταξη ηχητικών εφέ.
- Καρέ (Keyframe): επιτρέπει να καθορίσετε τα keyframes και να προσδιορίσετε ομαλές μεταβάσεις μεταξύ αυτών.
- Εξαγωγή σε Εικονική Πραγματικότητα (VR): η δυνατότητα να εξάγετε βίντεο σε μορφές συμβατές με ακουστικά VR και πλατφόρμες.
- Ανίχνευση αντικειμένων: επιτρέπει στους χρήστες να επιλέξουν ένα αντικείμενο μέσα στο βίντεο και να δημιουργήσουν μια ακολουθία βίντεο που ακολουθεί το επιλεγμένο αντικείμενο.

Μια περίληψη των λειτουργιών του Insta360 παρέχεται στον Πίνακα 5.1.

Είναι αξιοσημείωτο ότι υπάρχουν αρκετές παρόμοιες εφαρμογές με το Insta360 για τη διαχείριση των 360° βίντεο. Ενώ πολλά από αυτά τα εργαλεία προσφέρουν χαρακτηριστικά όπως συρραφή, επεξεργασία ήχου και κειμένου, και εξαγωγή σε μορφές VR, ενδέχεται να έχουν έλλειψη διαδραστικών στοιχείων. Το Insta360 ξεχωρίζει ως ένα αντιπροσωπευτικό παράδειγμα εργαλείων επεξεργασίας βίντεο 360° για μερικούς λόγους: τη σύνδεσή του με μια φημισμένη εταιρεία, τη συμβατότητά του με μια ευρεία γκάμα καμερών και τη διαθεσιμότητά του σε κινητές πλατφόρμες Android και iOS μέσω σχετικών κινητών εφαρμογών.

Πίνακας 5.1 Λειτουργικότητα του Insta360 Studio

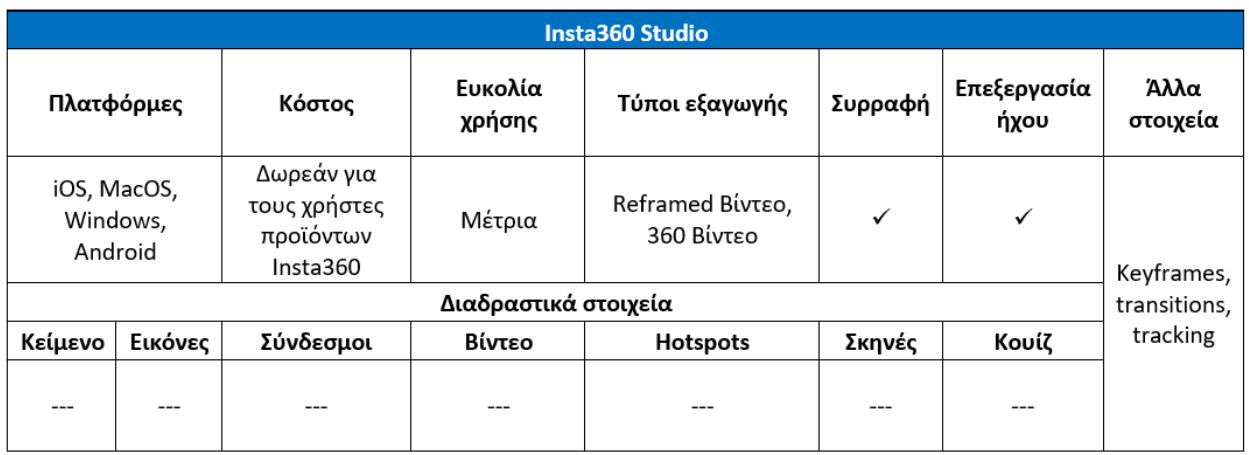

- **Κόστος**: Δωρεάν για χρήστες καμερών Insta360
- **Σύνδεσμος**: https://www.insta360.com/
- **Πλατφόρμες**: Android και iOS (Insta360)

Windows και Mac (Insta360 studio)

<https://www.insta360.com/download/insta360-x3>

- **Οδηγοί:** [https://www.insta360.com/support/supportcourse?post\\_id=11137](https://www.insta360.com/support/supportcourse?post_id=11137)
- **YouTube:** <https://www.youtube.com/@insta360/playlists>
- **Facebook:** <https://www.facebook.com/Insta360>

## 5.2 Thinglink

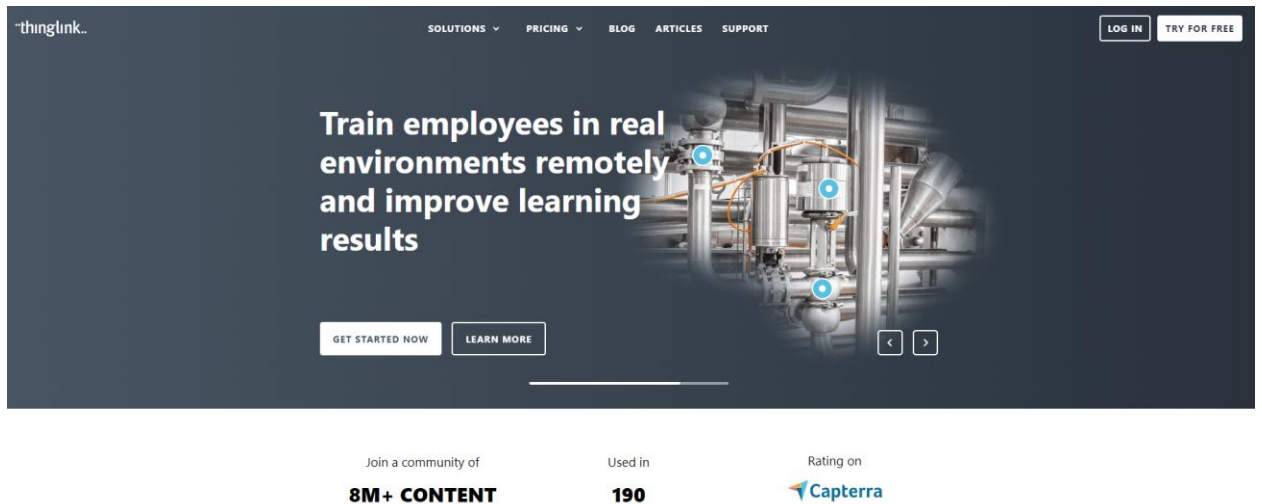

Εικόνα 5.2. Αρχική σελίδα του Thinglink

**COUNTRIES** 

\*\*\*\*\*

**CREATORS** 

Η διαδικτυακή εφαρμογή ThingLink προσφέρει στους χρήστες τη δυνατότητα να δημιουργούν διαδραστικές φωτογραφίες και βίντεο. Αυτή η πλατφόρμα επιτρέπει στους χρήστες να ενσωματώνουν διαδραστικά στοιχεία, που ονομάζονται "ετικέτες," οι οποίες περιλαμβάνουν διάφορα πολυμεσικά στοιχεία όπως κείμενο, εικόνες, βίντεο, ήχο και συνδέσμους. Αυτές οι ετικέτες μπορούν να τοποθετηθούν στρατηγικά εντός καθορισμένων ενοτήτων μιας εικόνας ή ενός βίντεο, επιτρέποντας στους θεατές να αλληλεπιδρούν ενεργά με το περιεχόμενο και να ενισχύουν τη διαδραστικότητα και τη χρησιμότητά του. Χρησιμοποιώντας τις ετικέτες, οι χρήστες μπορούν να εξερευνήσουν και να αλληλεπιδρούν με πληροφορίες που βρίσκονται σε συγκεκριμένες περιοχές μιας εικόνας ή ενός βίντεο (Εικ. 5.3). Επιπλέον, το ThingLink παρέχει τη δυνατότητα δημιουργίας διαδραστικού εκπαιδευτικού περιεχομένου και 360-μοιρών διαδραστικών βίντεο μέσα σε ένα διαδικτυακό περιβάλλον.

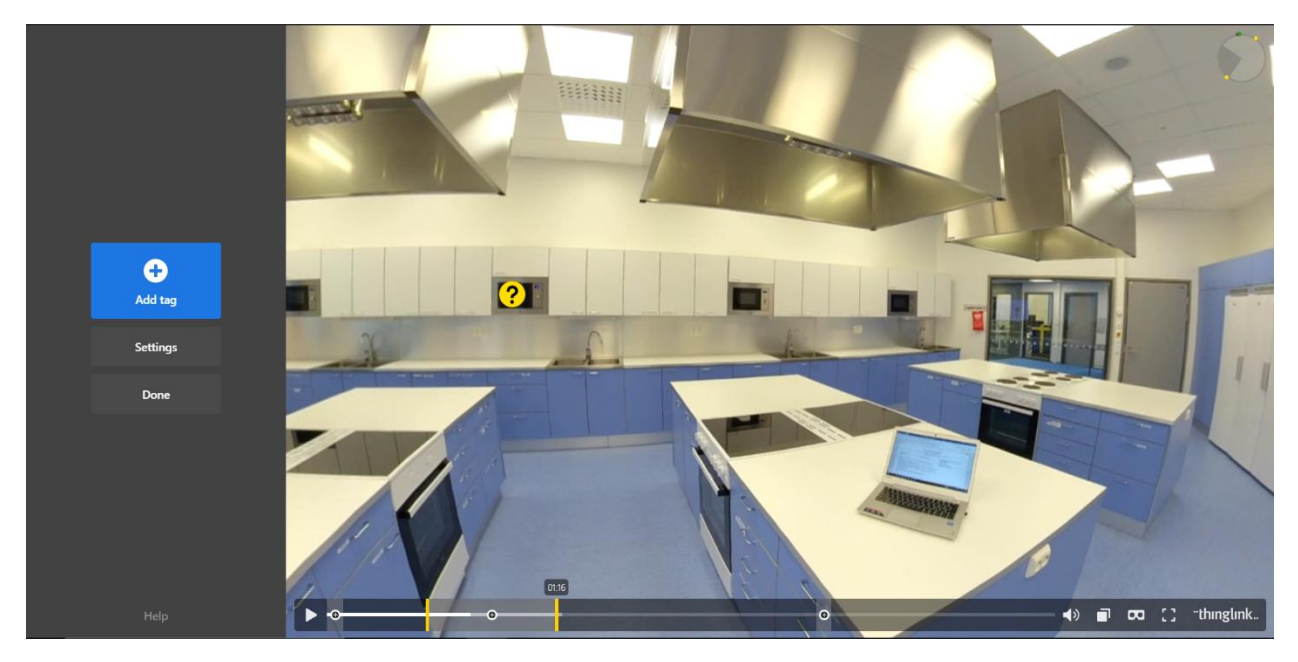

#### Εικόνα 5.3 Προσθήκη ετικετών σε 360 βίντεο

Το ThingLink προσφέρει μια φιλική προς τον χρήστη διεπαφή, ειδικά ωφέλιμη για άτομα που είναι νέα στη δημιουργία διαδραστικού περιεχομένου. Η πλατφόρμα διαθέτει συμβατότητα με διάφορα λειτουργικά συστήματα, συμπεριλαμβανομένων των Windows, Mac, iOS και Android OS, μεταξύ άλλων. Επιπλέον, το εργαλείο δημιουργίας μπορεί να ενσωματωθεί άνετα με το λογισμικό Canva, ενισχύοντας την ευελιξία και την προσβασιμότητά του.

Η λειτουργικότητα του ThingLink ανταποκρίνεται στις μοναδικές ανάγκες και χαρακτηριστικά των εκπαιδευτικών και των μαθητών στον εκπαιδευτικό τομέα. Για να επιτευχθεί αυτό, η πλατφόρμα καθοδηγεί τους χρήστες να επιλέξουν την πιο κατάλληλη επιλογή βάσει της προοριζόμενης χρήσης της πλατφόρμας (Εικ. 5.4).

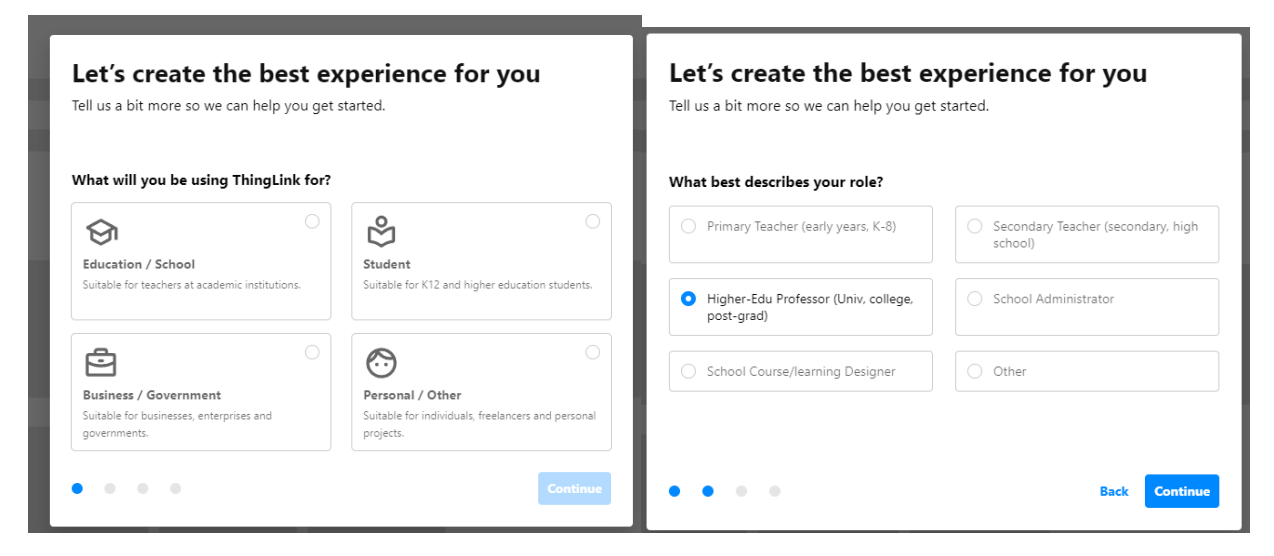

Εικόνα 5.4 Οθόνες του Thinglink για τη χρήση της πλατφόρμας

Χρησιμοποιώντας αυτό το εργαλείο, τόσο οι εκπαιδευτές όσο και οι μαθητές μπορούν εύκολα να δημιουργήσουν διαδραστικά βίντεο με απλή λειτουργικότητα. Η διαδικασία περιλαμβάνει τη δημιουργία μιας ετικέτας, επίσης αναφερόμενης ως σημείο ενδιαφέροντος (hotspot), και τη σύνδεσή της με ένα από τα διαδραστικά στοιχεία που περιγράφονται στον Πίνακα 5.2. Όταν ο τελικός χρήστης αλληλεπιδρά με το βίντεο κάνοντας κλικ στο καθορισμένο σημείο ενδιαφέροντος, οι σχετικές πληροφορίες εμφανίζονται, όπως φαίνεται στην Εικόνα 5.5.

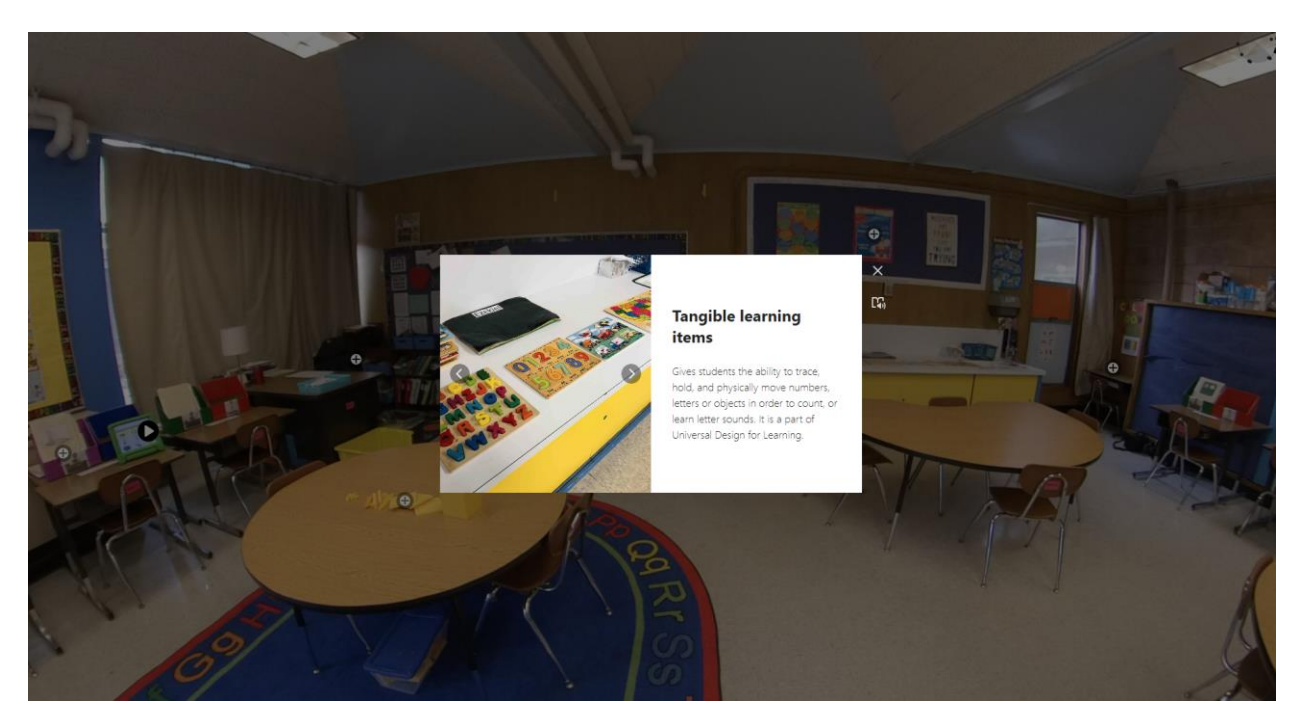

Εικόνα 5.5 Δείγμα βίντεο 360 μοιρών Thinglink με σημεία ενδιαφέροντος

Αξίζει να σημειωθεί ότι το ThingLink έχει τη δυνατότητα να καταγράφει τις αλληλεπιδράσεις των χρηστών με τα βίντεο (Εικ. 5.6). Αυτή η λειτουργικότητα καταγραφής παρέχει αξιόλογα δεδομένα που οι δημιουργοί μπορούν να χρησιμοποιήσουν για τη δημιουργία ποικίλων εκπαιδευτικών σεναρίων (Εικ. 5.7).

| Tag |                                              | Hovers | Clicks | H/C ratio | Interaction      |
|-----|----------------------------------------------|--------|--------|-----------|------------------|
|     | Baskett Slough National Wildlife Refuge      | 543    | 33     | 6.08%     | 3.5 <sub>s</sub> |
|     | De Lacs National Wildlife Refuge             | 468    | 16     | 3.42%     | 3.6s             |
|     | Sleeper Spots: Aquatic Management Areas      | 553    | 18     | 3.25%     | 4.1 s            |
| lO. | Sleeper Spots: Army Corps of Engineers Lands | 568    | 25     | 7.92%     | 7.5s             |
| œ   | Sleeper Spots: Department of Defence Lands   | 355    | 45     | 7.04%     | 7.0 s            |

Εικόνα 5.6 Διάγραμμα παρακολούθησης ενεργειών χρηστών

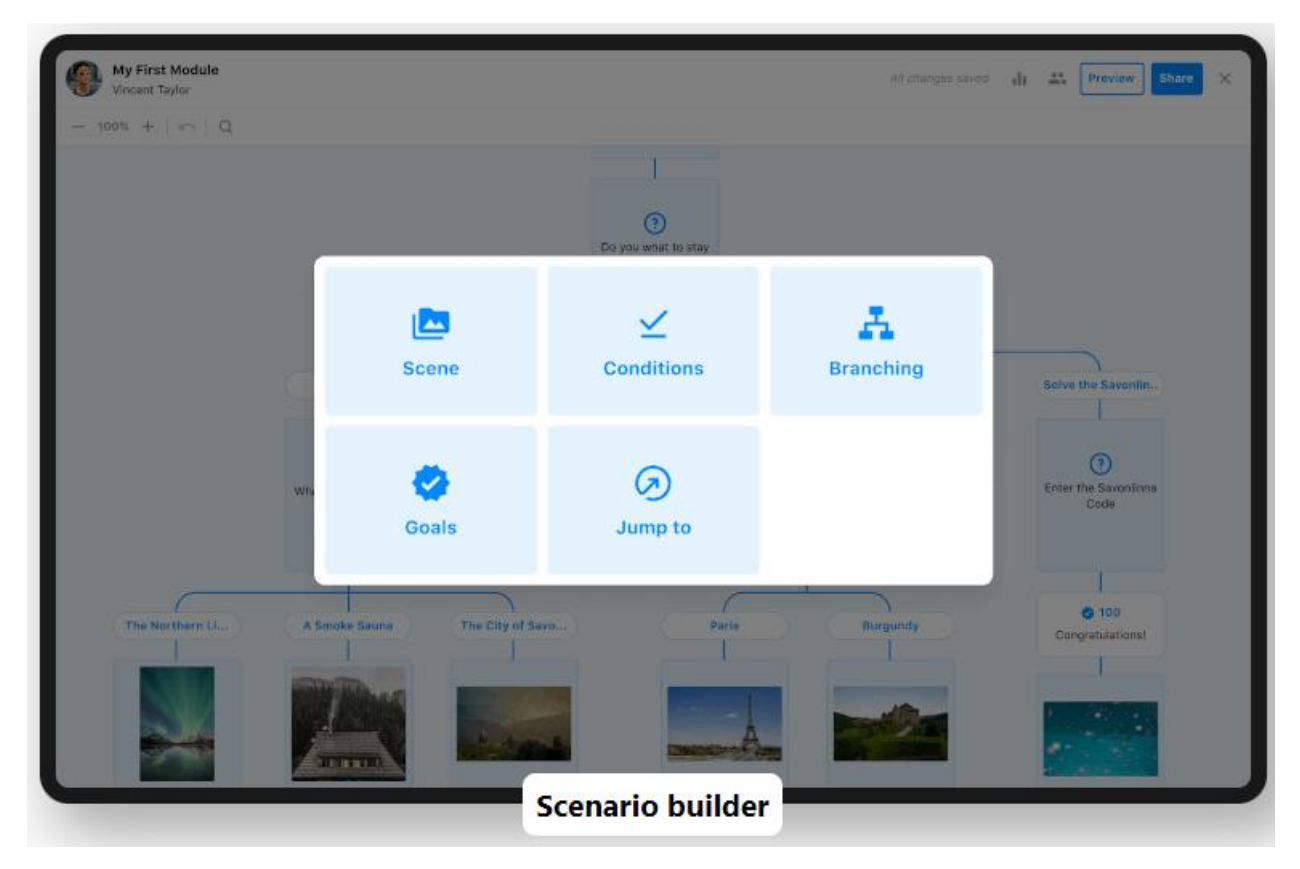

Εικόνα 5.7 Δημιουργός σεναρίων Thinglink

Επιπλέον, στην έκδοσή της beta, το ThingLink προσφέρει ορισμένα πολύ ωφέλιμα εργαλεία που λειτουργούν με την υποστήριξη Τεχνητής Νοημοσύνης (ΤΝ). Ειδικά, αυτά τα εργαλεία της ΤΝ μπορούν να προτείνουν κατάλληλα σημεία ενδιαφέροντος (ετικέτες) για σκηνές βίντεο. Η διαδικασία περιλαμβάνει αρχικά τον προσδιορισμό του περιεχομένου της σκηνής (Εικ. 5.8), ακολουθούμενο από την αυτόματη προσθήκη σχετικών σημείων ενδιαφέροντος (Εικ. 5.9). Επιπλέον, παρόμοια λειτουργία της ΤΝ επεκτείνεται στον δημιουργό σεναρίων, όπου μπορεί να προτείνει και να ενισχύσει τη διαδικασία δημιουργίας. Αυτό περιλαμβάνει τη δημιουργία ερωτήσεων με πολλαπλή επιλογή, την πρόταση διακλαδωτών διαδρομών, την παροχή συνοπτικών περιλήψεων και ακόμη την αναθεώρηση υπαρχόντων τμημάτων κειμένου για να τα καταστήσει πιο συνοπτικά (Περισσότερες πληροφορίες για τα εργαλεία ΤΝ διαθέσιμες στο https://support.thinglink.com/hc/en-us/articles/13920170120983--Beta-AI-assistant-tools-for-Scenarios-and-Image-editor).

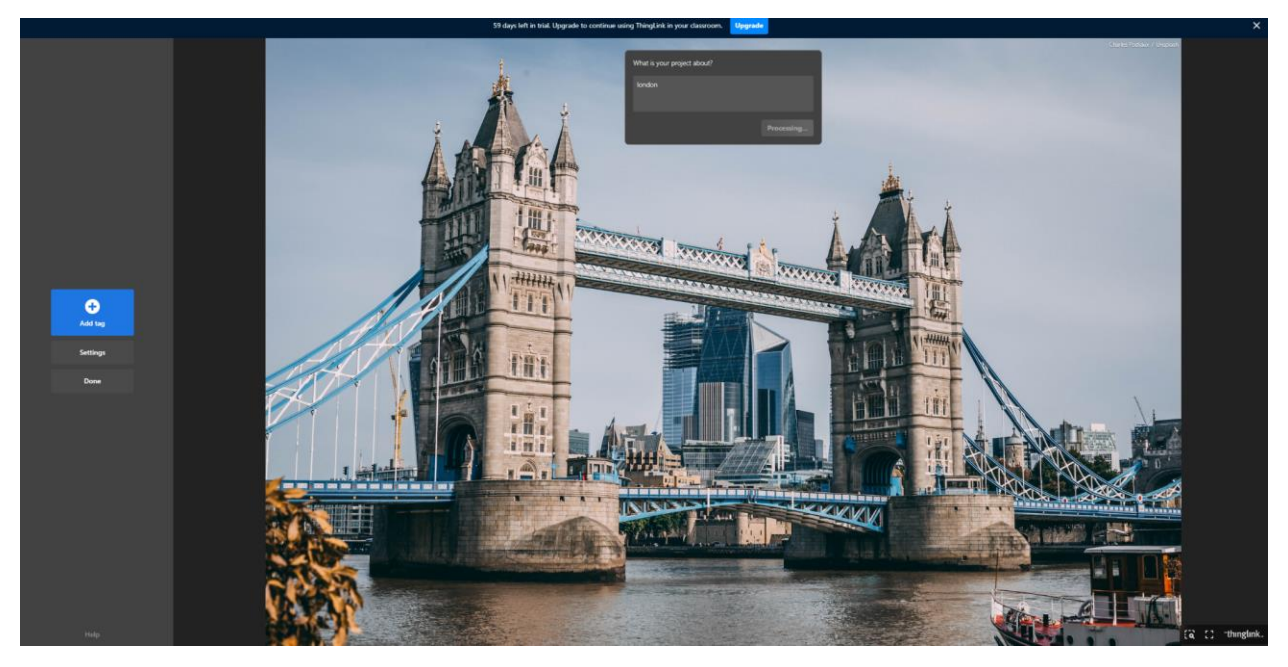

Εικόνα 5.8 Προτροπές του Thinglink για μία σκηνή βίντεο

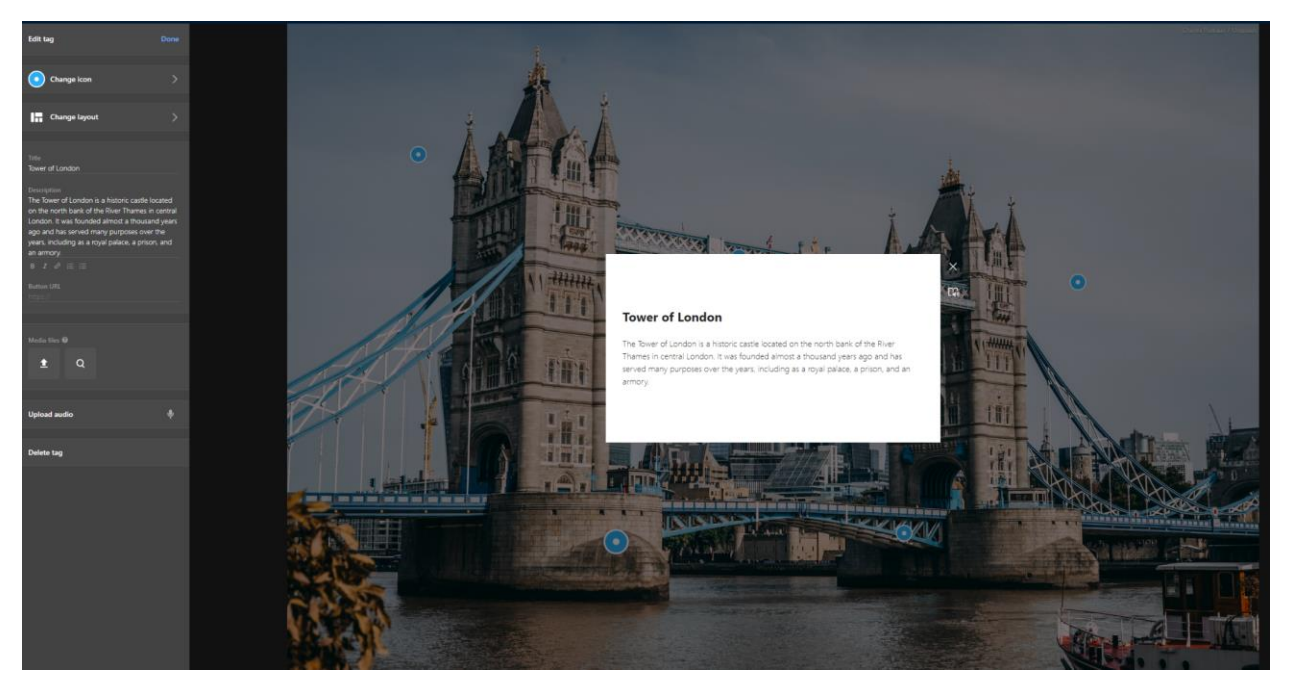

Εικόνα 5.9 Αυτόματα προστιθέμενες ετικέτες του Thinglink

Μια ακόμα πολύτιμη δυνατότητα του ThingLink είναι η προσφορά διάφορων προ-σχεδιασμένων διατάξεων που οι χρήστες μπορούν να χρησιμοποιήσουν άμεσα (Εικ. 5.10). Τέλος, η επισκόπηση της λειτουργικότητας της πλατφόρμας περιγράφεται στον Πίνακα 5.2.

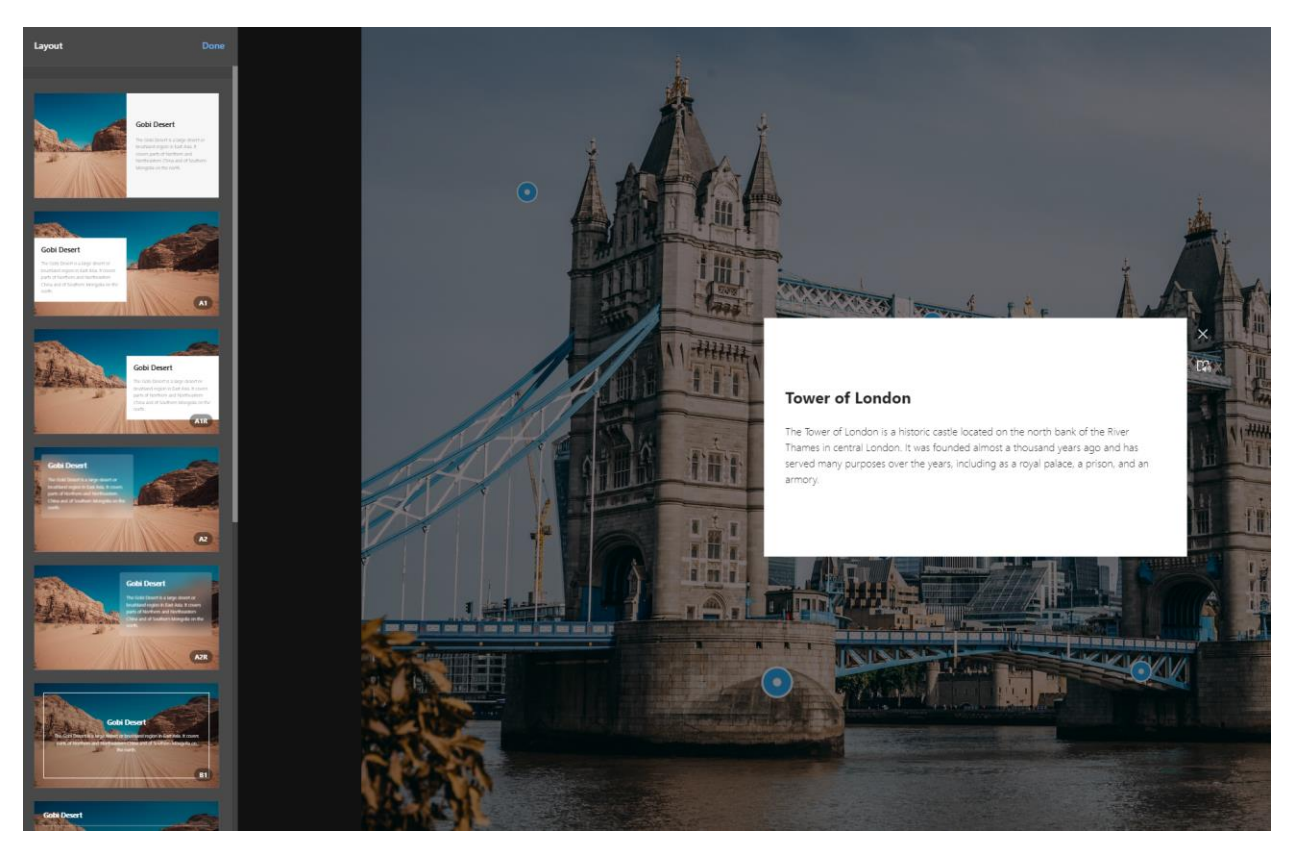

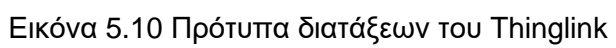

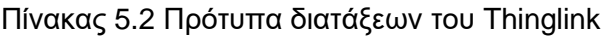

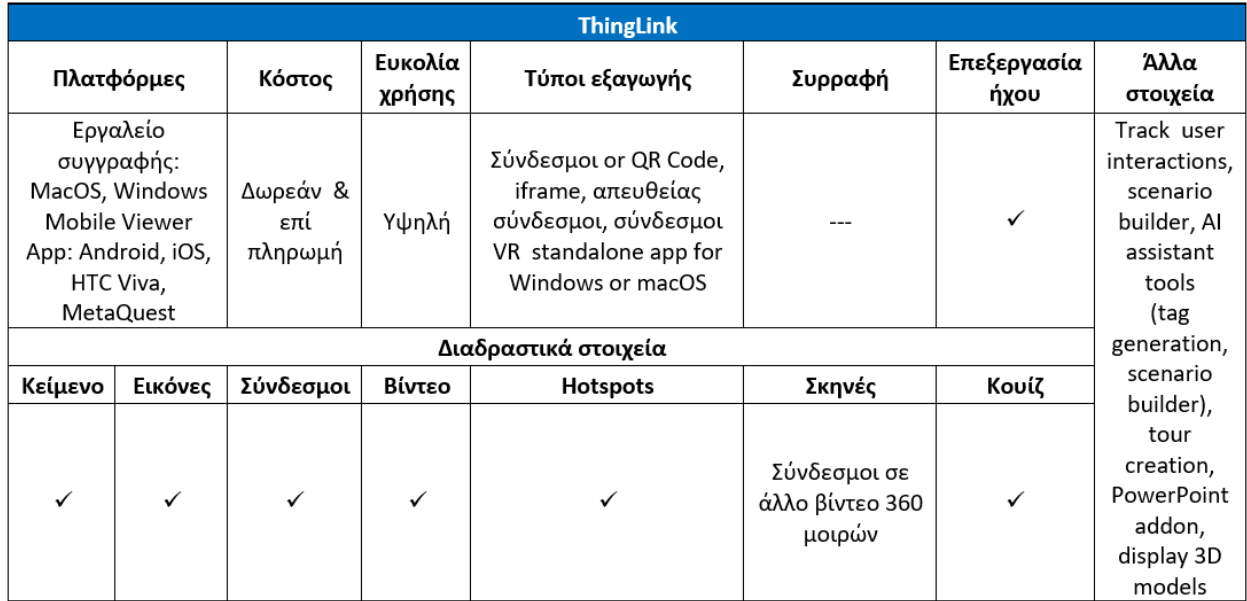

#### **Σχετικοί σύνδεσμοι**

**Κόστος**: Δοκιμή 30 ημερών δωρεάν και χαμηλού κόστους (60 δολάρια/έτος) άδεια για εκπαιδευτές

**Σύνδεσμος**: <https://www.thinglink.com/>

**Πλατφόρμες**: Windows, Mac, iOS, Android OS και άλλες

<https://play.google.com/store/apps/details?id=com.thinglink.android> <https://apps.apple.com/us/app/thinglink/id647304300?ls=1>

**Οδηγοί:** 

<https://support.thinglink.com/hc/en-us/articles/360025637174-Tagging-360-Videos>

**YouTube:** <https://www.youtube.com/channel/UCoEFzyhf3bB8OyfNfHeuasQ/videos>

**Facebook:** <https://www.facebook.com/ThingLink/>

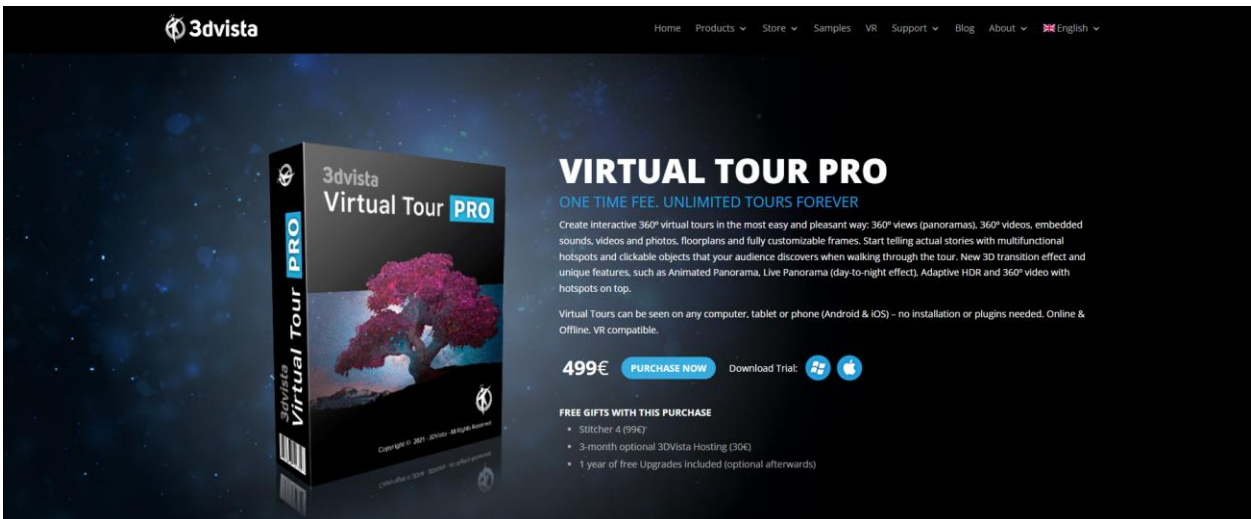

# 5.3 3D Vista Virtual Tour Software

Εικόνα 5.11 Ιστοσελίδα του 3DVista Virtual Toor Pro

Το 3DVista Virtual Tour Pro μπορεί να χρησιμοποιηθεί για εκπαιδευτικούς σκοπούς δημιουργώντας εικονικές περιηγήσεις εκπαιδευτικών εγκαταστάσεων, ιστορικών τοποθεσιών, μουσείων, επιστημονικών ή βιομηχανικών εγκαταστάσεων, παρέχοντας μια αξιόλογη εκπαιδευτική πηγή για μαθητές και εκπαιδευτές.

Το λογισμικό περιλαμβάνει μια ποικιλία λειτουργιών που επιτρέπουν στους χρήστες να δημιουργήσουν διαδραστικές εικονικές περιηγήσεις εμβύθισης, όπως πανοραμική συρραφή, σημεία ενδιαφέροντος και πλοήγηση, 3D διαγράμματα πατωμάτων, φωνητική υπερκάλυψη και ήχος, μεταξύ άλλων. Είναι σημαντικό να σημειωθεί ότι το παραγόμενο περιεχόμενο 360° μπορεί να εξαχθεί για Android, iOS και πολλές συσκευές εικονικής πραγματικότητας. Το εργαλείο δημιουργίας είναι επίσης διαθέσιμο για τα λειτουργικά συστήματα Windows και Mac.

Το 3DVista είναι ίσως το πιο ισχυρό από τα προτεινόμενα εργαλεία, καθώς παρέχει μια ποικιλία επιπλέον χαρακτηριστικών. Υποστηρίζει σημεία ενδιαφέροντος, όπως το ThingLink, αλλά επιτρέπει επίσης σημεία ενδιαφέροντος βίντεο σε στατικά 360° πανοράματα. Αυτό επιτρέπει στους χρήστες να παρακολουθούν περιεχόμενο βίντεο 360° κάνοντας κλικ μέσα στην εικόνα. Επιπλέον, υποστηρίζει την εισαγωγή κειμένου, εικόνων, βίντεο και 3D μοντέλων. Επιπροσθέτως, μπορεί να παρέχει δυναμικά σημεία ενδιαφέροντος, τα οποία είναι πολύ χρήσιμα για να τονίζουν κινούμενα αντικείμενα μέσα στο βίντεο. Αυτά τα δυναμικά σημεία ενδιαφέροντος μπορούν να κινούνται δυναμικά, να εμφανίζονται, να εξαφανίζονται και να αλλάζουν μέγεθος σε σχέση με το αντικείμενο. Το λογισμικό υποστηρίζει επίσης λειτουργικότητα διαδραστικού βίντεο, όπου οι αλληλεπιδράσεις, όπως τα κουίζ, εμφανίζονται σε συγκεκριμένες στιγμές στο βίντεο 360°.

Ένα ιδιαίτερα χρήσιμο χαρακτηριστικό για εκπαιδευτικούς σκοπούς είναι οι ενσωματωμένες κάρτες κουίζ και σενάρια. Με τις κάρτες κουίζ, μπορεί να παρουσιάζει διάφορους τύπους πολυμέσων, όπως βίντεο, φωτογραφίες, βίντεο 360° ή 3D μοντέλα, μαζί με πολλαπλές επιλογές ερωτήσεων για τον χρήστη (Εικ. 5.12). Το 3DVista υποστηρίζει την παιχνιδοποίηση μέσω σκορ και σημάτων, μαζί με οπτικοποίηση δεδομένων και αυτόματη ενσωμάτωση στο LMS. Επιπλέον, είναι συμβατό με τα πρότυπα SCORM.

Επιπλέον, το 3DVista υποστηρίζει πανοράματα 3D CAD που δημιουργούνται από εξωτερικές εφαρμογές CAD, όπως το 3DS Max, το Sketchup, κ.λπ.

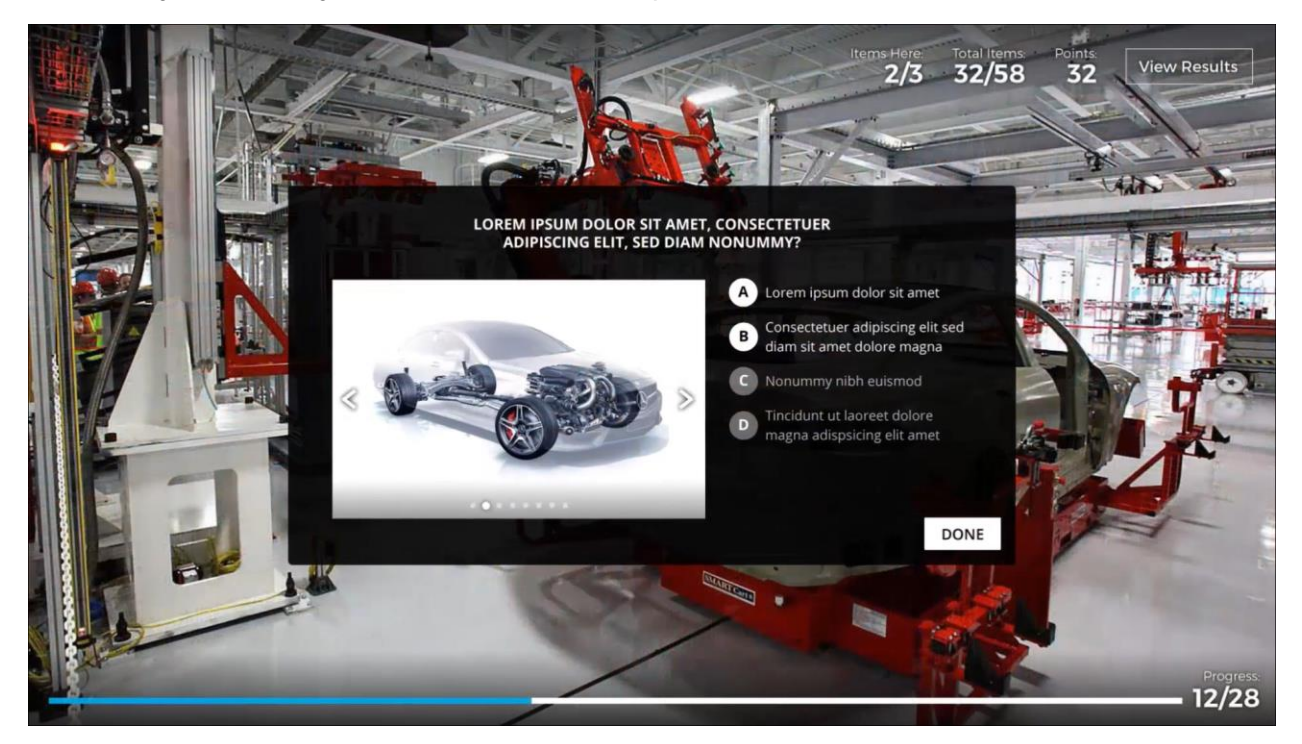

Εικόνα 5.12 Κάρτα κουίζ 3dVista

Όσον αφορά τις εκπαιδευτικές εφαρμογές που χρησιμοποιούν την παιχνιδοποίηση, η ένταξη εικονικών περιηγήσεων στα εσωτερικά προγράμματα εκπαίδευσης βελτιώνει σημαντικά τους δείκτες προσοχής και συμμετοχής, οδηγώντας σε καλύτερη απομνημόνευση των πληροφοριών. Επιπροσθέτως, η ενσωμάτωση ενός παιχνιδιού στρατηγικής παρέχει ένα επιπλέον ενσωματωμένο κίνητρο για τη βελτίωση της απόδοσης. Καθώς βελτιώνουν τις δεξιότητές τους, οι μαθητές μπορούν να εξερευνήσουν νέους τομείς, να αντιμετωπίσουν προκλήσεις και να κερδίσουν σήματα.

Τέλος, το 3DVista Virtual Tour προσφέρει μια ποικιλία επιλογών εξαγωγής (Εικ. 5.13). Αυτές οι εξαγωγές είναι συμβατές με οποιονδήποτε περιηγητή ιστού, MetaQuest, Pico, Vive, Google Cardboard και VR BOX. Ο Πίνακας 5.3 παρέχει τη σύνοψη της λειτουργικότητας του 3DVista Virtual Tour.

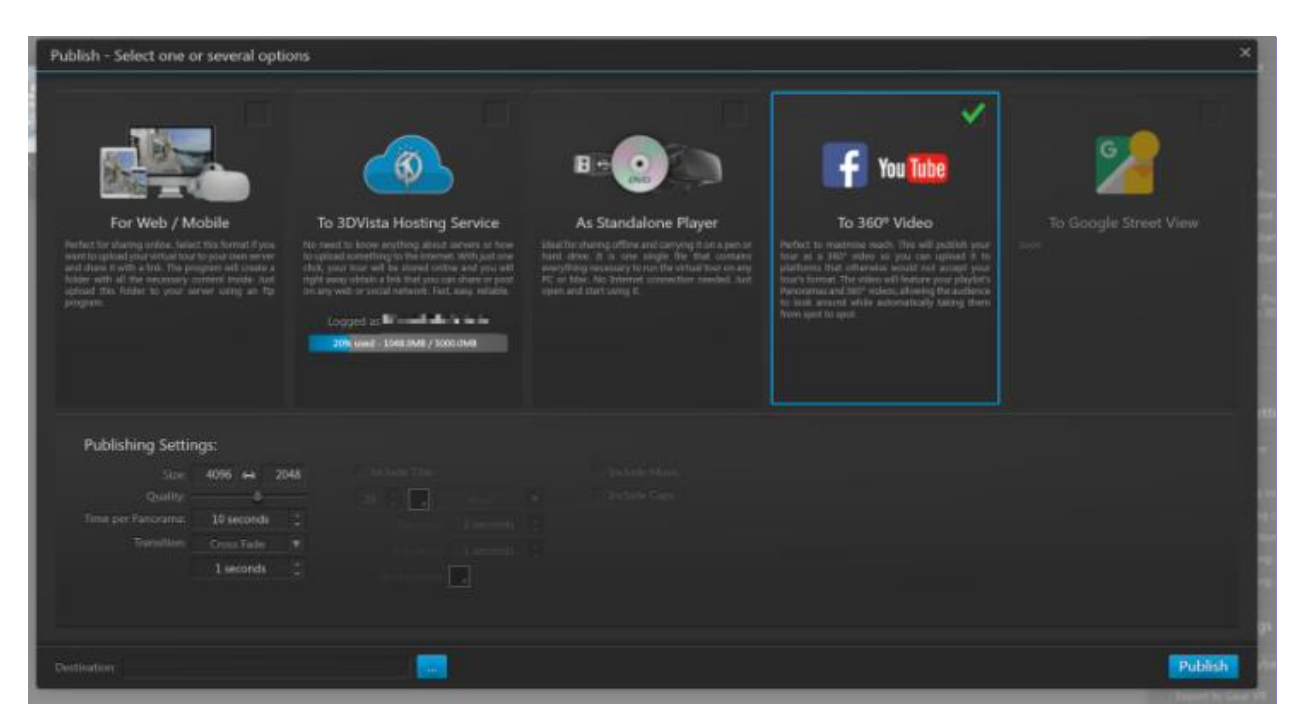

Εικόνα 5.13 Εξαγωγές 3dVista Virtual Tour

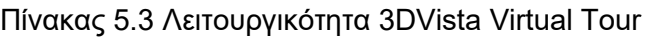

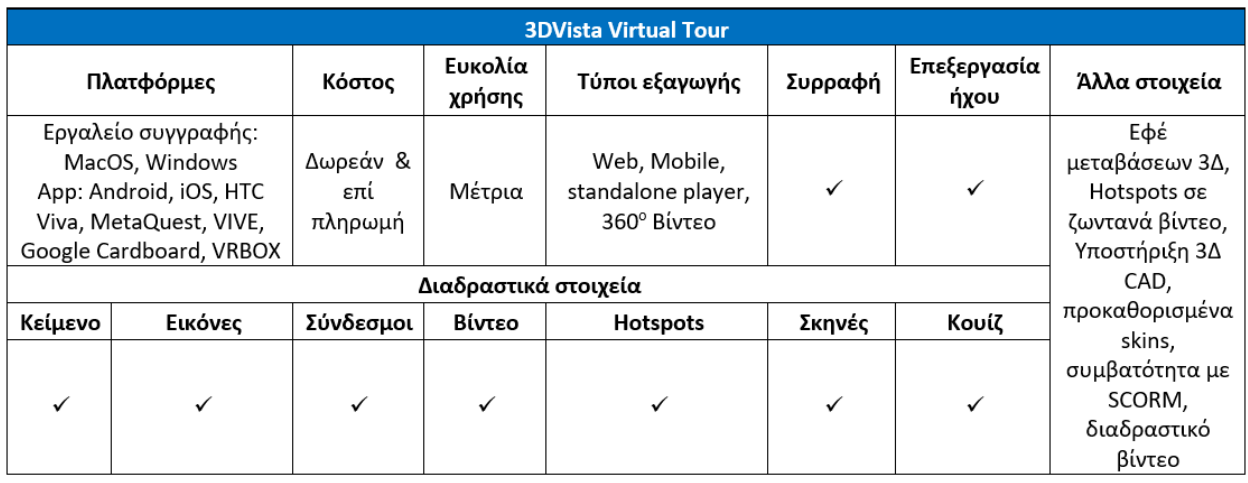

#### **Σχετικοί σύνδεσμοι**

**Κόστος**: Δοκιμαστική έκδοση και μία φορά πληρωμένη συνδρομή

**Σύνδεσμος**: <https://www.3dvista.com/en/products/virtualtour>

#### **Πλατφόρμες**: Εφαρμογή Android για κινητά

<https://play.google.com/store/apps/details?id=com.tdv.player.tdv&gl=ES>

Εφαρμογή iOS για κινητά

<https://apps.apple.com/us/app/3dvista/id1181383999>

MetaQuest and HTC Vive

<https://www.3dvista.com/en/blog/introducing-3dvista-vr-app-for-oculus/>

Εργαλείο δημιουργίας σε Windows και Mac <https://www.3dvista.com/en/products/virtualtour>

Εξαγωγές συμβατές με: Περιηγητές ιστού, MetaQuest, Pico, Vive, Google CardBoard και VR BOX

**Οδηγοί:** 

[https://www.youtube.com/watch?v=C0l8V6NZIb4&list=PL9XlSAoFCmllNXAR\\_2ix4lty6GfAOqTD](https://www.youtube.com/watch?v=C0l8V6NZIb4&list=PL9XlSAoFCmllNXAR_2ix4lty6GfAOqTDo) [o](https://www.youtube.com/watch?v=C0l8V6NZIb4&list=PL9XlSAoFCmllNXAR_2ix4lty6GfAOqTDo)

[https://www.youtube.com/watch?v=c138akjCDGc&list=PL9XlSAoFCmlkaTgbp2akGQUTOER2](https://www.youtube.com/watch?v=c138akjCDGc&list=PL9XlSAoFCmlkaTgbp2akGQUTOER2G8tEt) [G8tEt](https://www.youtube.com/watch?v=c138akjCDGc&list=PL9XlSAoFCmlkaTgbp2akGQUTOER2G8tEt)

**YouTube:** <https://www.youtube.com/@3dvista>

**Facebook:** <https://www.facebook.com/3dvista>

# 5.4 Veer

Το Veer.tv είναι μια πλατφόρμα που επιτρέπει στους χρήστες να δημιουργούν, επεξεργάζονται και μοιράζονται διάφορο περιεχόμενο, συμπεριλαμβανομένων βίντεο και φωτογραφιών 360 μοιρών, τα οποία μπορούν να προβληθούν χρησιμοποιώντας VR headsets (όπως MetaQuest, Pico, Vive, κλπ) καθώς και σε κανονικούς υπολογιστές ή κινητές συσκευές με δυνατότητες αναπαραγωγής βίντεο 360 μοιρών.

Ο VeeR Editor προσφέρει στους χρήστες τη δυνατότητα να βελτιώσουν τα βίντεο και τις φωτογραφίες τους χρησιμοποιώντας μια επιλογή από κινούμενα αυτοκόλλητα και φίλτρα, τα οποία προσθέτουν στυλιστικά στοιχεία στο περιεχόμενό τους. Οι χρήστες μπορούν επίσης να εισάγουν μουσική ή να επιλέξουν από τη βιβλιοθήκη του VeeR Editor για να δημιουργήσουν μια κινηματογραφική εμπειρία. Επιπλέον, μπορούν να επιλέξουν, να αναδιατάξουν αποσπάσματα, να ενσωματώσουν μεταβάσεις και να εξάγουν το τελικό αποτέλεσμα ως ένα μόνο απόσπασμα. Επιπλέον, οι χρήστες μπορούν να μεταβαίνουν εύκολα ανάμεσα στις λειτουργίες 360 μοιρών και εικονικής πραγματικότητας για να δουν σε προεπισκόπηση τις επεξεργασίες και τα εφέ τους σε πραγματικό χρόνο. Τα παραγόμενα βίντεο 360 μοιρών μπορούν να ενσωματωθούν σε εξωτερικές ιστοσελίδες και να κοινοποιηθούν σε μέσα κοινωνικής δικτύωσης, όπως το Facebook και το YouTube. Η εφαρμογή για κινητά Veer VR Editor (Εικ. 5.14) έχει μια χρηστική διεπαφή κατάλληλη για αρχάριους χρήστες, καθιστώντας την προσβάσιμη μόνο με ένα κινητό τηλέφωνο.

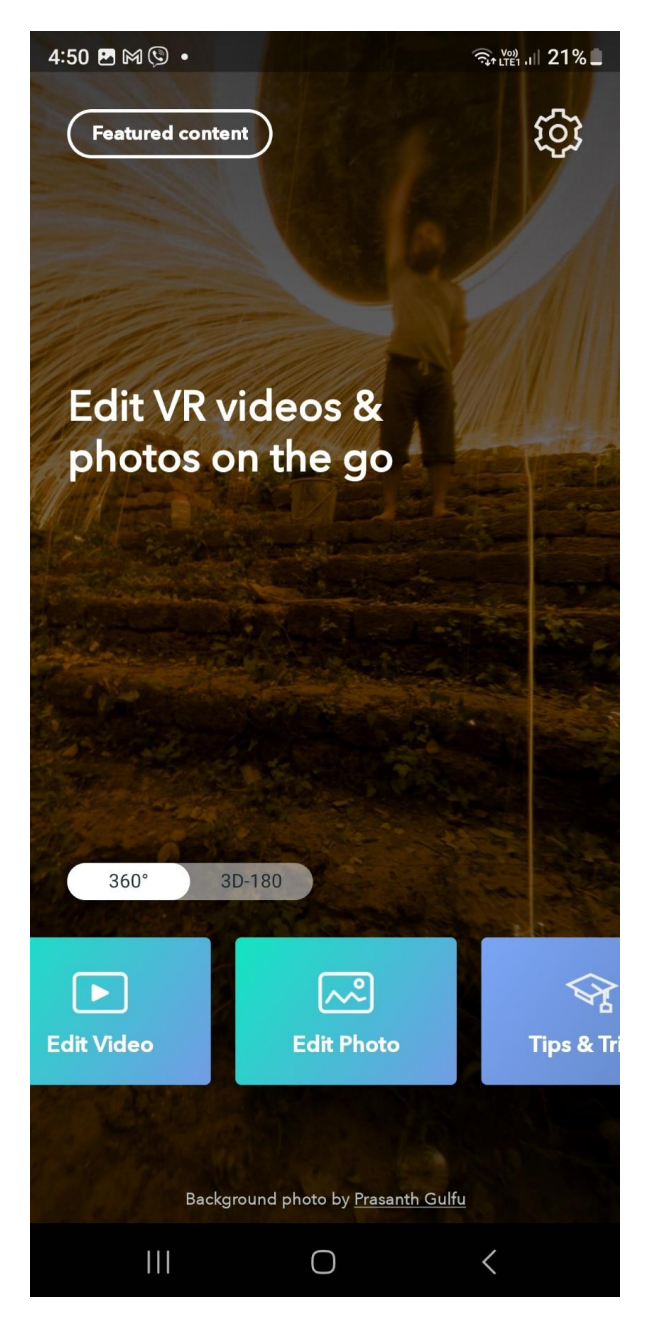

Εικόνα 5.14 Επεξεργαστής Veer VR - Κύρια οθόνη εφαρμογής επεξεργασίας 360 μοιρών βίντεο

Επιπλέον, υπάρχει μια επαγγελματική διαδικτυακή έκδοση που προσαρμόζεται για προχωρημένους χρήστες και δημιουργούς περιεχομένου, διαθέσιμη στη διεύθυνση [https://veer.tv/creator.](https://veer.tv/creator) Ωστόσο, η πρόσβαση σε αυτήν την έκδοση υπόκειται σε διαδικασία έγκρισης από το VeeR.

Οι δημιουργοί του VeeR έχουν τη δυνατότητα να ενσωματώνουν διαδραστικά στοιχεία στις δημιουργίες τους, δίνοντας τη δυνατότητα στους χρήστες να πλοηγούνται και να εξερευνούν τη σκηνή. Αυτή η λειτουργία οδηγεί σε έναν αυξημένο βαθμό εμβύθισης σε σύγκριση με ένα τυπικό βίντεο 360 μοιρών, καθώς οι χρήστες μπορούν να αλληλεπιδρούν ενεργά με το περιβάλλον και να το εξερευνούν. Η πλατφόρμα παρέχει επίσης στους χρήστες εργαλεία για την επεξεργασία και

βελτίωση των 360-μοιρών βίντεο τους, συμπεριλαμβανομένης της προσθήκης διαδραστικότητας και σημείων ενδιαφέροντος (Εικ. 5.15). Ο Πίνακας 5.4 συνοψίζει τα χαρακτηριστικά λειτουργίας του Veer.

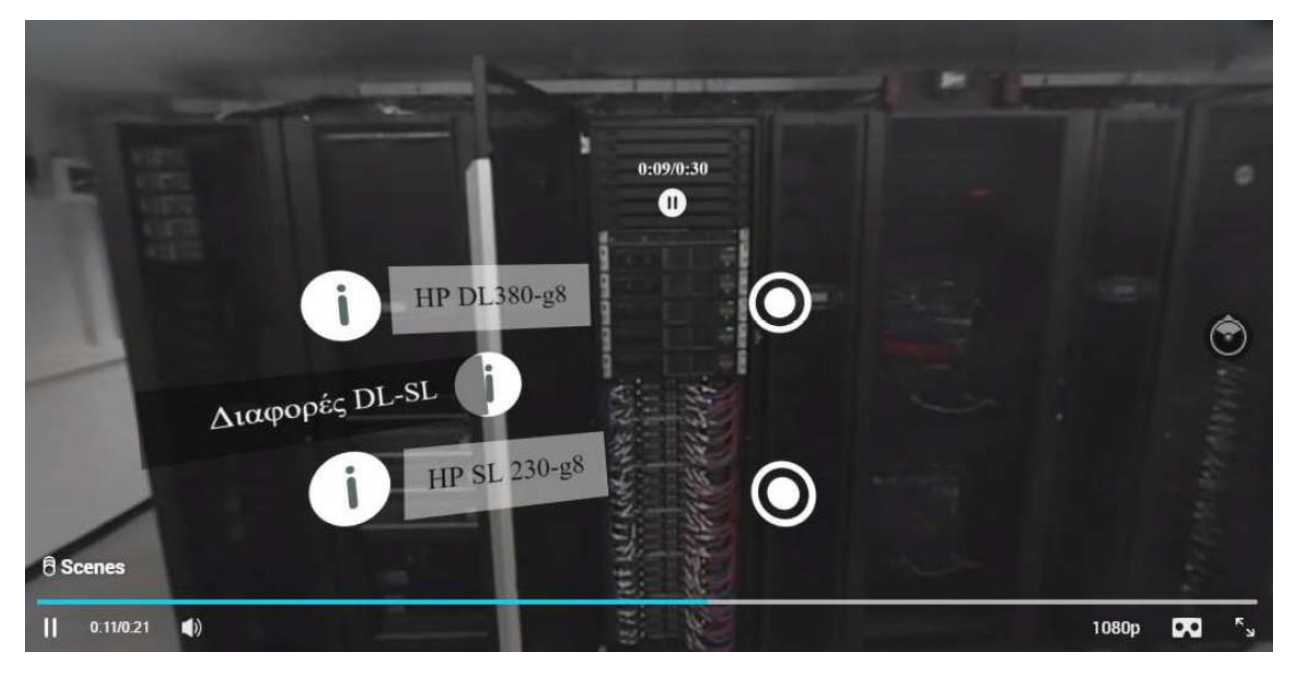

ΕΙκόνα 5.15 Δείγμα βίντεο 360 μοιρών Veer με σημεία ενδιαφέροντος

Πίνακας 5.4 Χαρακτηριστικά του Veer

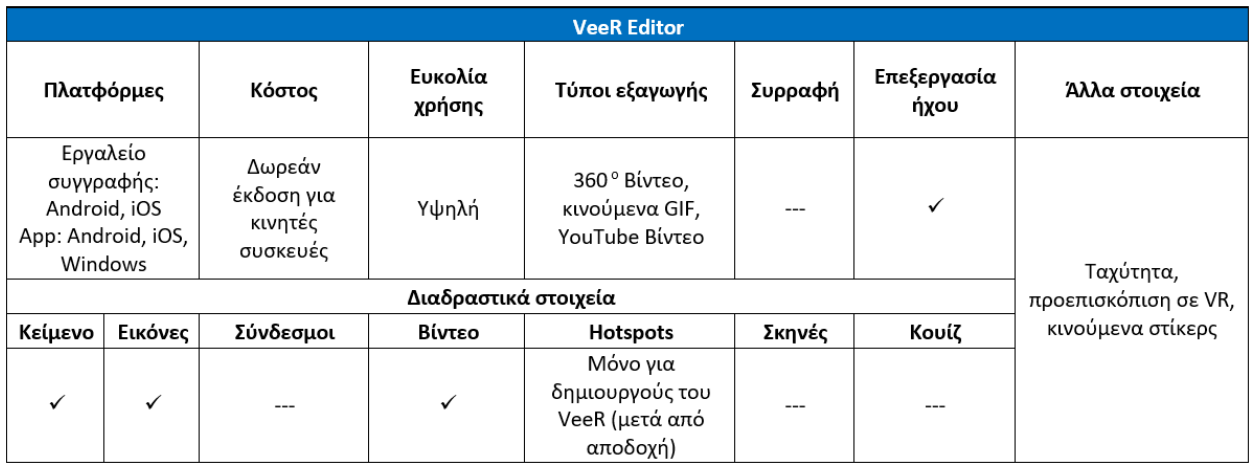

#### **Χρήσιμοι σύνδεσμοι**

**Κόστος**: Δωρεάν εφαρμογή επεξεργασίας για κινητά, δωρεάν εφαρμογή για προβολή βίντεο 360 μοιρών

**Σύνδεσμος**: <https://veer.tv/>

<https://veer.tv/veer-editor>

**Πλατφόρμες**: Android <https://play.google.com/store/apps/details?id=com.velotech.veereditor>

iOS<https://apps.apple.com/us/app/veer-vr-editor-edit-360-video/id1274467955>

**Οδηγοί:** [https://www.youtube.com/watch?v=DyYKlVGz3r4&list=PL-](https://www.youtube.com/watch?v=DyYKlVGz3r4&list=PL-UKgukAVLuBOc1Idk5_QI3rHzoDIzwy3)[UKgukAVLuBOc1Idk5\\_QI3rHzoDIzwy3](https://www.youtube.com/watch?v=DyYKlVGz3r4&list=PL-UKgukAVLuBOc1Idk5_QI3rHzoDIzwy3)

Ανεπίσημο <https://www.youtube.com/watch?v=o5mFJPA27m0>

**YouTube:** <https://www.youtube.com/@VeeRVR>

**Facebook:** <https://www.facebook.com/letsveer>

# 5.5 Συζήτηση

Η ενότητα πέντε παρουσιάζει μια εκτενή γκάμα εργαλείων δημιουργίας βίντεο 360 μοιρών και εφαρμογών που έχουν σχεδιαστεί ειδικά για εκπαιδευτικούς σκοπούς. Μια περιεκτική σύγκριση των χαρακτηριστικών τους περιγράφεται στον Πίνακα 5.5. Αυτά τα εργαλεία επιτρέπουν στους χρήστες να δημιουργούν εύκολα εμπειρίες εμβύθισης σε περιβάλλοντα εικονικής πραγματικότητας (VR), βίντεο 360 μοιρών και φωτογραφίες. Ορισμένες εφαρμογές, όπως το Insta360, παρέχουν τόσο επεξεργασία για υπολογιστή όσο και κινητές εφαρμογές, ενώ άλλες είναι αποκλειστικά για υπολογιστή, όπως το Thinglink και το 3D Vista. Επιπλέον, ορισμένα εργαλεία επικεντρώνονται κυρίως σε επεξεργαστές κινητών εφαρμογών, όπως το Veer Editor. Ακόμη, τα αποτελέσματα που παράγονται από αυτά τα εργαλεία είναι συμβατά με τη συντριπτική πλειονότητα των ακουστικών/γυαλιών εικονικής πραγματικότητας. Ειδικά, το Thinglink και το 3D Vista προχωρούν ένα βήμα παραπέρα υποστηρίζοντας το καινοτόμο πλαίσιο WebXR, βελτιώνοντας έτσι τις διαδραστικές εμπειρίες που μπορούν να προσφέρουν.

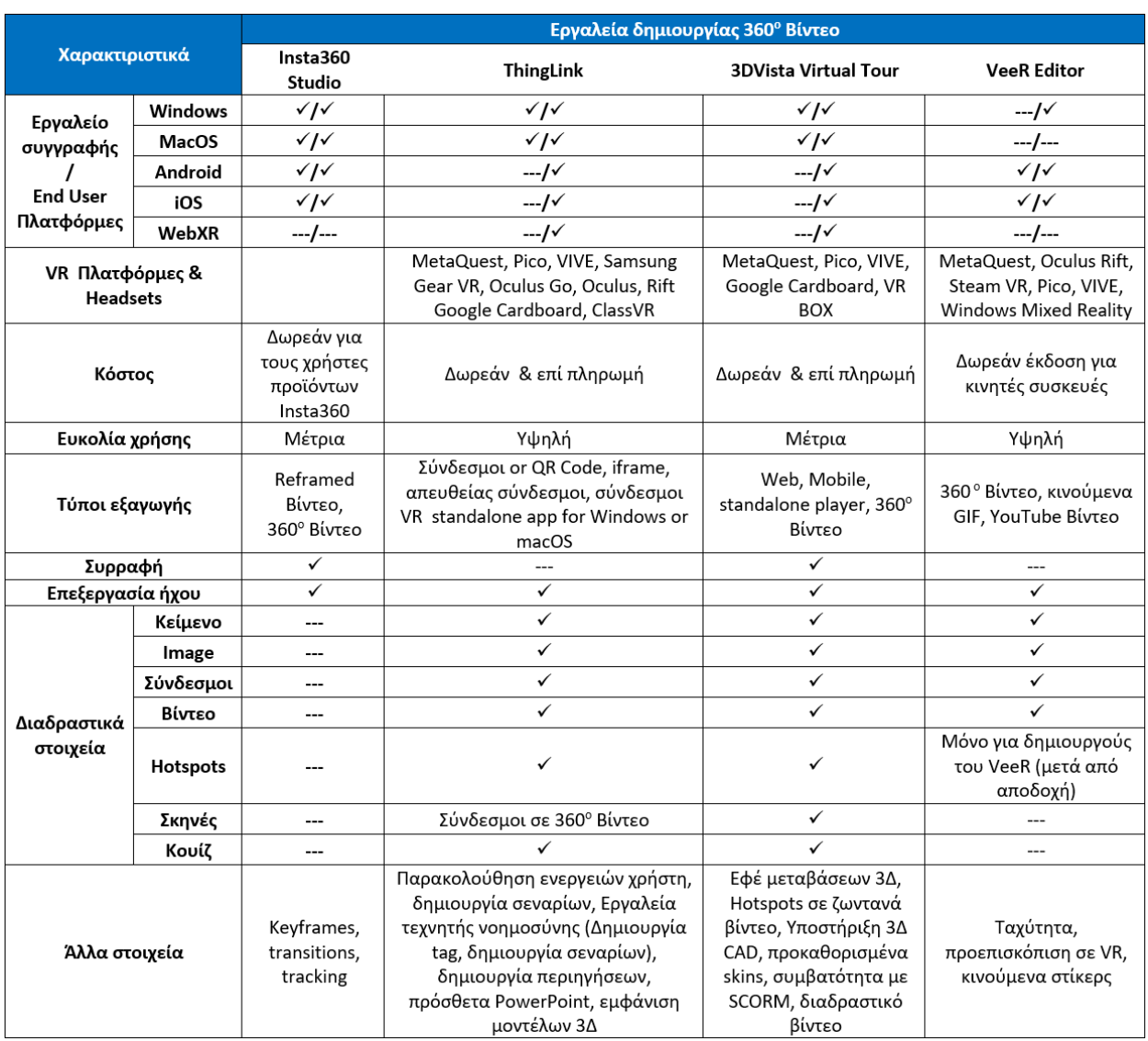

#### Πίνακας 5.5 Σύγκριση χαρακτηριστικών εργαλείων δημιουργίας βίντεο 360 μοιρών

Η ευκολία χρήσης αυτών των εργαλείων συχνά συνδέεται με το μέγεθος της λειτουργικότητάς τους. Εκείνα με πιο προηγμένα χαρακτηριστικά τείνουν να έχουν μια μέτρια καμπύλη μάθησης, ενώ εκείνα με λιγότερα χαρακτηριστικά προσφέρουν μια πιο απλή εμπειρία δημιουργίας. Ανάμεσα σε αυτά, το Thinglink και το 3D Vista Virtual Tour ξεχωρίζουν ως τα πιο λειτουργικά εργαλεία με εκτενή υποστήριξη για διαδραστικά στοιχεία.

Η επιλογή του πλέον κατάλληλου επεξεργαστή βίντεο 360 μοιρών εξαρτάται σε μεγάλο βαθμό από την προοριζόμενη χρήση του. Για παράδειγμα, αν οι εκπαιδευτικοί στοχεύουν να ενσωματώσουν διαδραστικά στοιχεία όπως διαγωνίσματα ή εκπαιδευτικά σενάρια στο περιεχόμενό τους, το ThingLink ή το 3D Vista αποτελούν τις αποκλειστικές επιλογές που ανταποκρίνονται σε αυτές τις απαιτήσεις. Σημαντικό να σημειωθεί ότι το Thinglink προσφέρει μια δοκιμαστική περίοδο 60 ημερών, ακολουθούμενη από μηνιαία συνδρομή, ενώ το 3D Vista παρέχει επίσης μια δοκιμαστική έκδοση με ορισμένους περιορισμούς και με μια φορά χρέωση.

Από την άλλη πλευρά, αν οι εκπαιδευτικοί προτιμούν να δημιουργούν αμέσως απλά βίντεο 360 μοιρών ή φωτογραφίες για να ενισχύσουν τα μαθήματά τους ή το εκπαιδευτικό υλικό, το Insta360 ή το **Veer** είναι οι πιο κατάλληλες επιλογές. Αυτά τα εργαλεία έχουν σχεδιαστεί για ευκολία χρήσης και γρήγορη δημιουργία περιεχομένου, καθιστώντας τα ιδανικά για άμεση ενσωμάτωση σε εκπαιδευτικά περιβάλλοντα.

Αν οι μαθητές αναλάβουν το ρόλο των δημιουργών περιεχομένου, ο VeeR Editor εμφανίζεται ως η πιο απλή και φιλική προς τον χρήστη επιλογή. Προσφέρει το πρόσθετο πλεονέκτημα της πρόσβασης σε κινητές συσκευές Android και iOS, επιτρέποντας στους μαθητές να δημιουργούν αμέσως τα δικά τους βίντεο 360 μοιρών ή εικόνες χωρίς περιττά έξοδα υποδομής. Με την ευανάγνωστη διεπαφή και τη συμβατότητα με κινητά, οι μαθητές μπορούν εύκολα να απελευθερώσουν τη δημιουργικότητά τους και να δώσουν ζωή στις ιδέες τους με ευκολία.

Συνολικά, η σύσταση είναι να αξιολογούν οι χρήστες, ιδιαίτερα οι εκπαιδευτικοί και οι μαθητές, προσεκτικά τις συγκεκριμένες τους ανάγκες και στόχους κατά την επιλογή ενός εργαλείου δημιουργίας βίντεο 360 μοιρών. Για εκπαιδευτικά σενάρια που απαιτούν διαδραστικά στοιχεία όπως διαγωνίσματα και εμπειρίες εμβύθισης, το Thinglink και το 3D Vista Virtual Tour ξεχωρίζουν ως τα βασικά εργαλεία. Αυτές οι πλατφόρμες προσφέρουν μια ευρεία γκάμα από ενδιαφέρουσες λειτουργίες, καθιστώντας τις ιδανικές για τη δημιουργία συναρπαστικού εκπαιδευτικού υλικού και δυναμικού εκπαιδευτικού περιεχομένου. Ωστόσο, οι εκπαιδευτικοί και οι μαθητές που επιθυμούν μια γρήγορη και απλή διαδικασία για να ενισχύσουν τα μαθήματά τους με απλά βίντεο 360 μοιρών ή εικόνες, ο VeeR Editor αποτελεί μια πολύ κατάλληλη επιλογή. Η ευανάγνωστη διεπαφή του και η συμβατότητα με κινητά το καθιστούν μια εξαιρετική επιλογή για όσους έχουν ως προτεραιότητα την ευκολία χρήσης και την άμεση δημιουργία περιεχομένου χωρίς την ανάγκη για πολύπλοκες εγκαταστάσεις ή επιπλέον έξοδα. Τελικά, το κλειδί είναι να αντιστοιχίζετε το επιλεγμένο εργαλείο δημιουργίας βίντεο 360 μοιρών με τους συγκεκριμένους εκπαιδευτικούς στόχους, την τεχνική εμπειρογνωμοσύνη και τις δημιουργικές φιλοδοξίες των χρηστών, διασφαλίζοντας μια απρόσκοπτη και εμπλουτιστική εμπειρία τόσο για τους δημιουργούς περιεχομένου όσο και για τους μαθητές.

# 6 Μηχανές Ανάπτυξης Παιχνιδιών

# 6.1 Unity

Η μηχανή μπορεί να χρησιμοποιηθεί για τη δημιουργία τρισδιάστατων (3D), δισδιάστατων (2D), εικονικής πραγματικότητας (VR) και επαυξημένης πραγματικότητας (AR) παιχνιδιών, καθώς και προσομοιώσεων και άλλων εμπειριών. Η μηχανή έχει υιοθετηθεί από βιομηχανίες πέρα από τα βιντεοπαιχνίδια, όπως η βιομηχανία του κινηματογράφου, ο αυτοκινητοβιομηχανία, η αρχιτεκτονική, η μηχανολογία και η κατασκευαστική βιομηχανία.

Η Unity επιτρέπει στους χρήστες να αναπτύσσουν παιχνίδια και εμπειρίες τόσο σε περιβάλλοντα 2D όσο και 3D. Η μηχανή παρέχει μια κύρια διεπαφή προγραμματισμού σε C#, η οποία εξυπηρετεί τόσο τον επεξεργαστή Unity μέσω προσθέτων όσο και τα ίδια τα παιχνίδια. Επιπλέον, η Unity προσφέρει λειτουργικότητα drag-and-drop. Πριν γίνει η C# η κύρια γλώσσα προγραμματισμού, η μηχανή υποστήριζε τη γλώσσα Boo, η οποία διακόπηκε με την κυκλοφορία της Unity 5, μαζί με μια έκδοση της JavaScript γνωστής ως UnityScript. Η Unity υποστηρίζει επίσης δυνατότητες πολυγλωσσίας, δυνατότητες που επιτρέπουν την προσαρμογή εκπαιδευτικού περιεχομένου σε διάφορες γλώσσες και πολιτισμούς. Επιπλέον, το οπτικό σύστημα προγραμματισμού της Unity, το Playmaker, προσφέρει μια φιλική προς τον χρήστη προσέγγιση για όσους δεν είναι εξοικειωμένοι με τον προγραμματισμό.

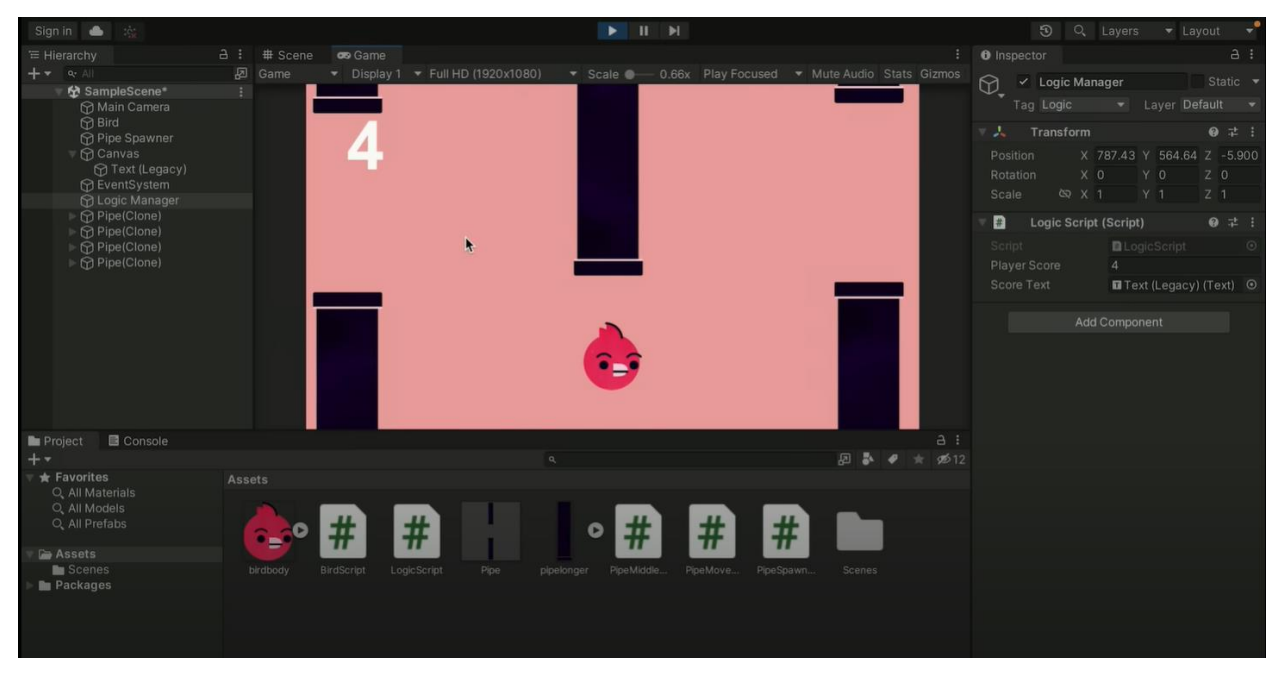

Εικόνα 6.1 Στιγμιότυπο του περιβάλλοντος της Unity

Παρά το τρέχον σχετικά μικρό μέγεθος της αγοράς VR, η Unity παραμένει μια σταθερή επιλογή για την ανάπτυξη VR. Είναι γνωστή για τη φιλικότητά της προς τον χρήστη, την εκτεταμένη τεκμηρίωσή της και την ισχυρή συμβατότητά της με φορητές συσκευές. Επιπλέον, πολλοί προγραμματιστές επιβεβαιώνουν ότι η Unity είναι εύκολα βελτιστοποιήσιμη, εξασφαλίζοντας υψηλά πλαίσια ανά δευτερόλεπτο και αποδοτική χρήση πόρων επεξεργασίας. Ως εκ τούτου, η Unity είναι ιδιαίτερα κατάλληλη για αρχάριους ή δημιουργούς που στοχεύουν στην ανάπτυξη παιχνιδιών κυρίως για συσκευές χαμηλής ισχύος, όπως τα smartphones ή τα all-in-one ακουστικά όπως το Oculus Quest. Η μηχανή της Unity, οι δυνατότητες προγραμματισμού και η πραγματικού

χρόνου ανατροφοδότηση καθιστούν την πλατφόρμα ιδανική για τους μαθητές να συμμετέχουν σε εκπαιδευτικές εμπειρίες που προάγουν την κριτική σκέψη και την επίλυση προβλημάτων. Ταυτόχρονα, διευκολύνει την ενσωμάτωση μηχανισμών παιχνιδιών όπως ανταμοιβές, πίνακες κορυφής και συστήματα προόδου. Ο Πίνακας 6.1 παρέχει μια επισκόπηση της λειτουργικότητας και των χαρακτηριστικών της Unity.

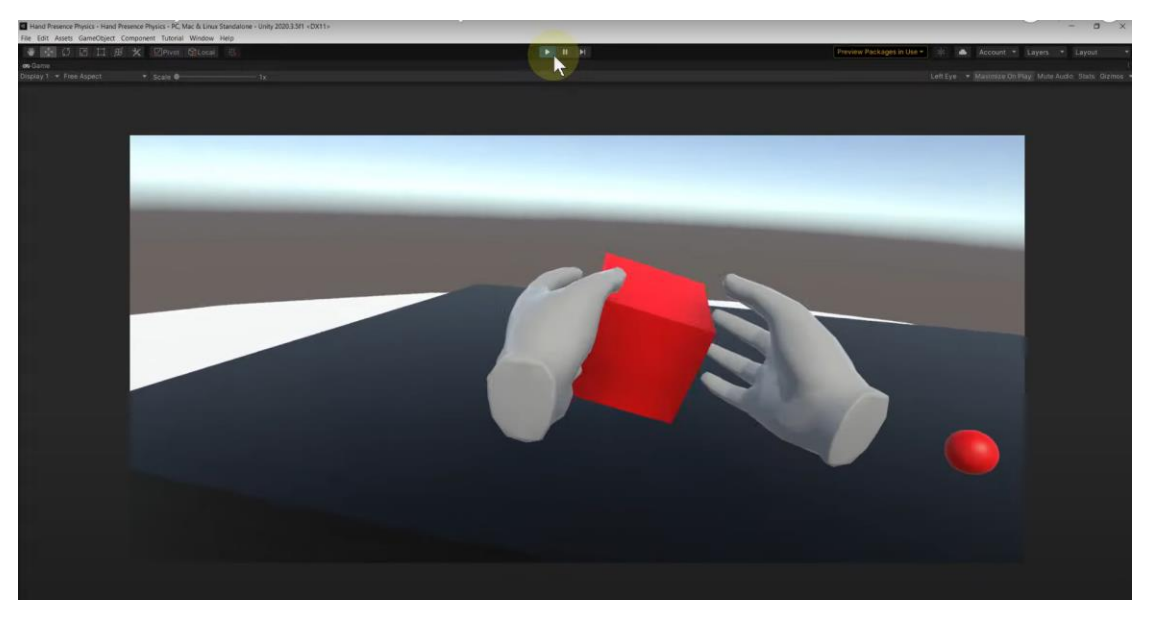

Εικόνα 6.2 Στιγμιότυπο ανάπτυξης VR με τη χρήση της Unity

Πίνακας 6.1 Λειτουργικότητα και χαρακτηριστικά της Unity

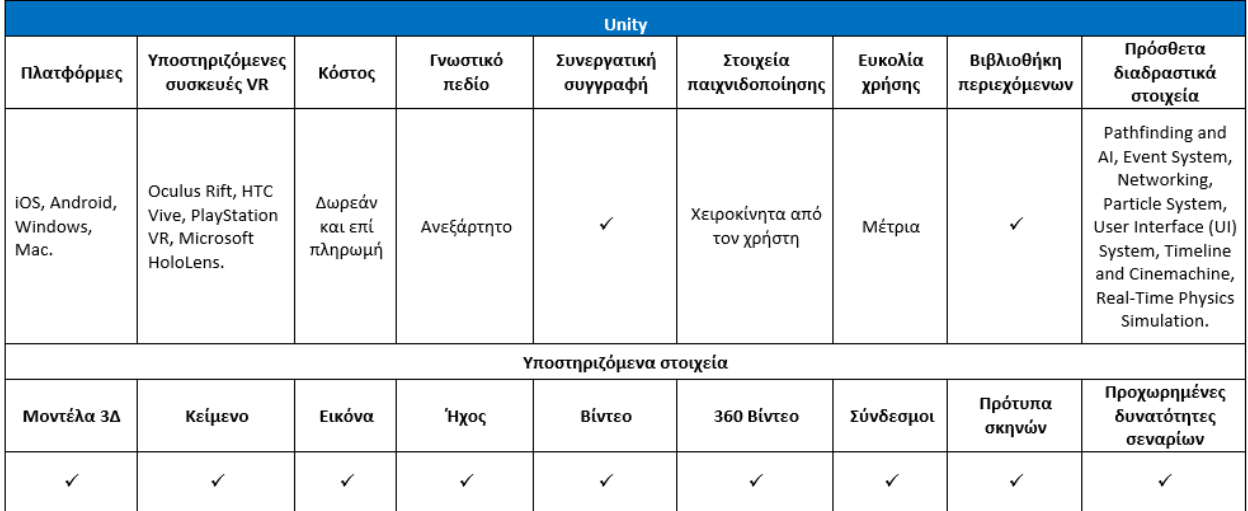

#### **Σχετικοί σύνδεσμοι**

**Κόστος**: Δωρεάν για προσωπική χρήση και για μαθητές

**Σύνδεσμος**: *<https://unity.com/>*

**Οδηγοί:** <https://learn.unity.com/>

#### **YouTube:**

[https://www.youtube.com/watch?v=gB1F9G0JXOo&t=1772s&ab\\_channel=freeCodeCamp.org](https://www.youtube.com/watch?v=gB1F9G0JXOo&t=1772s&ab_channel=freeCodeCamp.org)

**Facebook:** <https://www.facebook.com/unity3d/>

# 6.2 Unreal Engine

Το Unreal Engine είναι μια πλήρης εργαλειοθήκη δημιουργίας που προσαρμόζεται για την ανάπτυξη παιχνιδιών, την αρχιτεκτονική και την αυτοκινητοβιομηχανία, τη δημιουργία γραμμικού περιεχομένου κινηματογράφου και τηλεόρασης, την παραγωγή εκπομπών και ζωντανών εκδηλώσεων, την εκπαίδευση και την προσομοίωση, καθώς και διάφορες άλλες εφαρμογές πραγματικού χρόνου. Αρχικά αναπτύχθηκε για τα πρώτα βιντεοπαιχνίδια βολών πρώτου προσώπου, και από τότε έχει χρησιμοποιηθεί σε μια ποικιλία ειδών παιχνιδιών 2D και 3D και έχει υιοθετηθεί από διάφορες βιομηχανίες, με ιδιαίτερη παρουσία στη βιομηχανία του κινηματογράφου και τηλεόρασης.

Το Unreal Engine είναι διαθέσιμο για δωρεάν λήψη και συνοδεύεται από ό,τι χρειάζεται για τη δημιουργία και διανομή επιτυχημένων πολυπλατφορμικών παιχνιδιών και ποικίλας ψυχαγωγίας βάσει τοποθεσίας. Προσφέροντας πλήρη πρόσβαση στον πηγαίο κώδικα, έναν ισχυρό C++ API και εργαλεία σχεδίων οπτικής σεναριογραφίας, μπορείτε να διαμορφώσετε την ανάπτυξη του έργου σας ώστε να ταιριάζει με τις προτιμήσεις σας. Αυτή η ανοικτότητα ενθαρρύνει τη δυνατότητα αυτοδιδασκαλίας μεταξύ των χρηστών του.

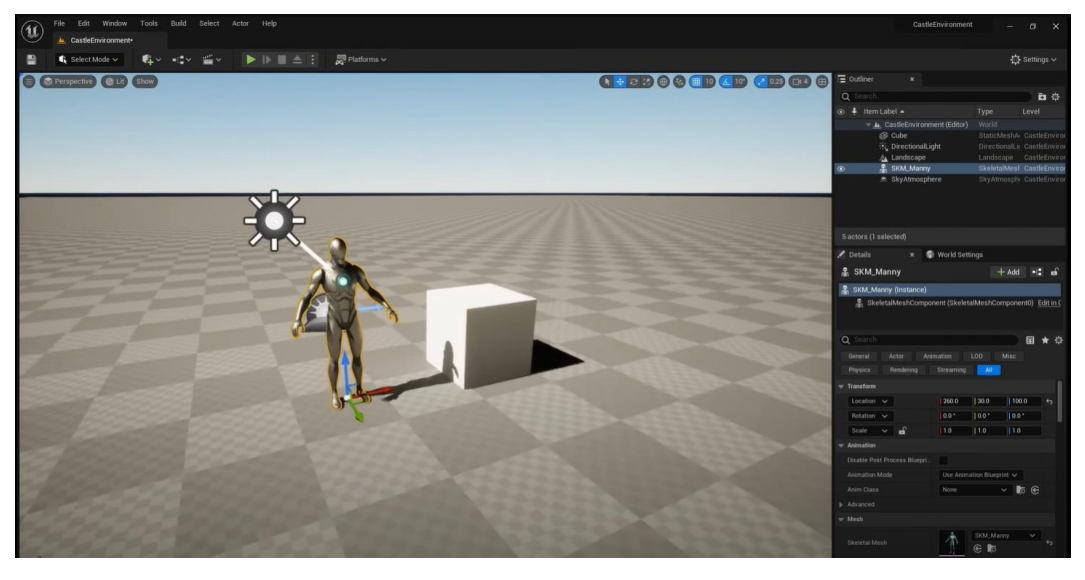

Εικόνα 6.3 Στιγμιότυπο του περιβάλλοντος του Unreal Engine
| Edit Asset<br>View Debug<br>Film<br>u<br>VRSpectator*<br>$\mathbf{x}$ | Window Tools Help                                                                                                    |                         | $\sigma$<br>Parent class: Actor |
|-----------------------------------------------------------------------|----------------------------------------------------------------------------------------------------|-------------------------|---------------------------------|
|                                                                       |                                                                                                    |                         |                                 |
| $\sigma$ Compile $\pm$<br>$= 0.011 -$<br>ш                            | ○ Find * & Hide Unrelated : ☆ Class Settings / Class Defaults → Simulation<br><b>R. I. III 스 :</b><br>BP_VRSpectator ~                            |                         |                                 |
| <b>Components</b><br>$\mathbf{x}$                                     | $f$ Construction Scr.<br><b>T:</b> Event Graph<br>x f Initialize Input<br>f Enable VRSpecta<br><b>III</b> Viewport                                | Details<br>$\mathbf{x}$ |                                 |
| $+$ Add<br>$\alpha$<br>earch                                          | 루こ VRSpectator > Event Graph<br>第▽ ←<br>$\rightarrow$<br>Zoom -                                                                                   | Q Search                | 目章                              |
| C VRSpectator (Self)                                                  |                                                                                                    | - Graph Node            |                                 |
| - AL DefaultSceneRoot                                                 |                                                                                                    | Comment Text            | Dampen the Spectator Camera     |
| = La SceneCaptureComponent2D<br>₩ S CameraMesh                        | C fraudra Field Of Your<br><b>C Bastle (Mobile)</b><br><b>O</b> Istalia ligal<br>C Exable VRS per tatte<br>coldier <sub>O</sub><br><b>CHECKER</b> | v Comment               |                                 |
| Tri TextRender_EditorOnly                                             | в<br>в<br>п<br>n<br><b>WALE</b>                                                                                                    | <b>b</b> Comment Color  |                                 |
|                                                                       | Condition<br>O Tayet set<br>O-Tarpet [self.]<br>O-Tage set<br>O Target (self)<br>False ()<br><b>Newcater Enabled</b>                              | Font Size               | 18                              |
|                                                                       |                                                                                                    | Show Bubble When Zoomed | $\leftarrow$                    |
|                                                                       |                                                                                                    | <b>Deler Bubble</b>     |                                 |
|                                                                       |                                                                                                    | Move Mode               | Group Movement v                |
| <b>M</b> My Blueprint<br>$\mathbf{x}$                                 | dle input                                                                                                    |                         |                                 |
| $\alpha$<br>烧<br>$+$ Add<br>Search.                                   | C Hender Fund Of View<br>C Handle Spectator Mode Fly                                                                                              |                         |                                 |
| $\odot$<br><b>GRAPHS</b>                                              | The light on EVR Spectrum Mode<br>٠<br>$m_{\rm F}$<br>п<br>$\mathbf{D}$                                                                           |                         |                                 |
| <b>C:</b> EventGraph                                                  | <b>EVilgerty or tender in</b><br>49.13<br>O Target self<br><b>First Person &amp;</b><br>O Target [self<br><b>C: Selection</b>                     |                         |                                 |
| <b>FUNCTIONS</b> (10 DVERAIDAB<br>$\odot$                             | C Handle Spectator Mode Fast Peccon<br><b>C</b> Danger VACamera View                                                                              |                         |                                 |
| ConstructionScript                                                    |                                                                                                    |                         |                                 |
| f EnableVRSpectator                                                   | $\circ$<br>г                                                                                                    |                         |                                 |
| f InitializeInput                                                     | Of myel set<br>O Target [self]                                                                                                    |                         |                                 |
| f HandleFieldOfView                                                   | e disable the spectator screen if we're destroyed                                                                                                 |                         |                                 |
| f InitializeFieldOfView                                               |                                                                                                    |                         |                                 |
| <b>f</b> DisableVRSpectator                                           | we disable the spectator screen if we're destroyed                                                                                                |                         |                                 |
| f DisabletfMobile                                                     | O Directo VRSpectric<br>street <sup>17</sup> C                                                                                                    |                         |                                 |
| f HandleSpectatorModeFly                                              | п<br>D<br>٠<br>٠                                                                                                    |                         |                                 |
| F HandleSpectatorModeFirstPerson                                      | O tage [set]                                                                                                    |                         |                                 |
| <b>f</b> SetVRSpectatorMode                                           |                                                                                                    |                         |                                 |
| $\odot$<br><b>MACROS</b>                                              | <b>sectator</b>                                                                                                    |                         |                                 |
| M PreventGimbalLock                                                   | Spectator                                                                                                    |                         |                                 |
| $\odot$<br>VARIABLES                                                  | qualization IA, VRSpectator, Topple                                                                                                    |                         |                                 |
| Components<br>Camera Settings                                         | O Disable VRTperlater<br>Trippend ()<br>$K=7773.5$                                                                                                |                         |                                 |
| MovementOffset<br>Wector<br><b>Side</b>                               | ٠.<br>$T = 0$<br><b>Betol</b><br>-O                                                                                                    |                         |                                 |
| <b>YawRotationDelta</b><br>$=$ Float<br>$\sim$                        | Danditors False<br>Deputy ()<br>O Tayet cut<br>meeting in able)<br>Conseiled ()                                                                   |                         |                                 |
| PitchRotationDelta<br>$=$ Float<br>$\sim$                             | C trable vicipestator<br>Curriculud ()<br>RI LIEPRINT                                                                                             |                         |                                 |
| FOVAngleDelta<br>= Float<br>$\sim$                                    | Actua Value<br>٠<br>Ð                                                                                                    |                         |                                 |
| bSpectatorEnabled<br>Boolean<br>$\circ$                               | <b>Assurance C</b><br>O-Tarpel (self)                                                                                                    |                         |                                 |

Εικόνα 6.4 Σχέδιο του Unreal Engine

Σε αντίθεση με τη Unity, το Unreal Engine ξεχωρίζει ως μια βέλτιστη επιλογή για εξειδικευμένους προγραμματιστές που στοχεύουν στη δημιουργία παιχνιδιών VR χρησιμοποιώντας τεχνολογία γραφικών τελευταίας τεχνολογίας. Με εξαιρετική υποστήριξη για μια σειρά πλατφορμών/εργαλείων VR, AR και MR, αυτή η μηχανή ανοίγει συναρπαστικές δυνατότητες για την ενσωμάτωση καινοτόμων χαρακτηριστικών σε μελλοντικά παιχνίδια.

Με την εκτεταμένη γκάμα επιλογών του και την υποστήριξή του τόσο για τον προγραμματισμό από προγραμματιστές όσο και από μη-προγραμματιστές, το Unreal διακρίνεται ως μια εξαιρετική επιλογή για την προώθηση της μάθησης με βάση την έρευνα. Οι μαθητές μπορούν να χειρίζονται μεταβλητές, να παρατηρούν αποτελέσματα και να βγάζουν συμπεράσματα από τα πειράματά τους. Ο προγραμματισμός με την C++ επιτρέπει μια βαθύτερη ανάπτυξη και προσομοίωση σύνθετων επιστημονικών φαινομένων, ενδυναμώνοντας τους μαθητές να βελτιώσουν τις δεξιότητες επίλυσης προβλημάτων τους. Τα κύρια χαρακτηριστικά του Unreal περιλαμβάνονται στον Πίνακα 6.2.

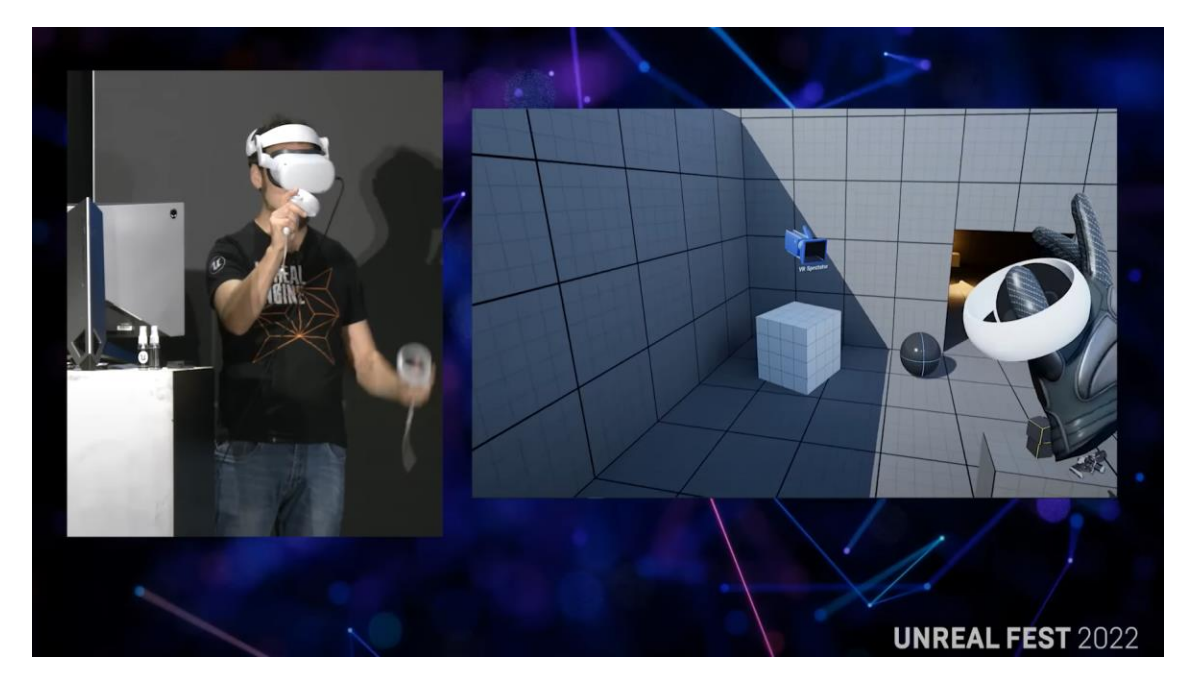

Εικόνα 6.5 Στιγμιότυπο ανάπτυξης VR χρησιμοποιώντας το Unreal Engine (Unreal Fest, 2022) Πίνακας 6.2 Σύνοψη χαρακτηριστικών του Unreal

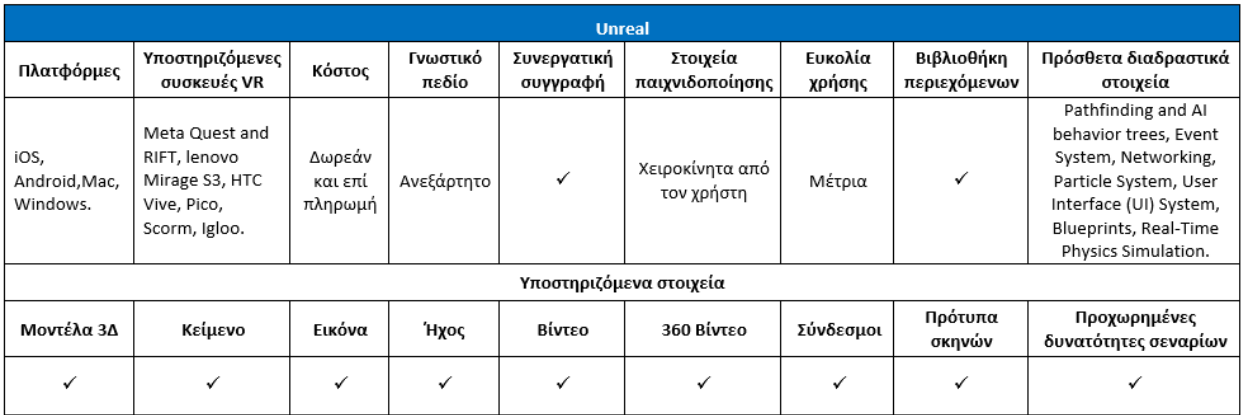

**Κόστος:** Δωρεάν για προσωπική χρήση και για μαθητές

**Σύνδεσμος**: *<https://www.unrealengine.com/en-US/>*

**Οδηγοί:** <https://docs.unrealengine.com/4.27/en-US/Resources/>

**YouTube:** [https://www.youtube.com/watch?v=k-zMkzmduqI&ab\\_channel=UnrealSensei](https://www.youtube.com/watch?v=k-zMkzmduqI&ab_channel=UnrealSensei)

**Facebook:** <https://www.facebook.com/UnrealEngine/>

#### 6.3 EMERGO

Το Ανοικτό Πανεπιστήμιο της Ολλανδίας ανέπτυξε το EMERGO (Effectieve Methode voor Ervaringsgericht Onderwijs / Αποτελεσματική Μέθοδος για την Εκπαιδευτική Εμπειρία) ως μια μέθοδο και εργαλειοθήκη για το σχεδιασμό, την ανάπτυξη, την υλοποίηση και την αξιολόγηση σεναρίου βασισμένων σε σοβαρά παιχνίδια με στόχο την απόκτηση πολύπλοκων επαγγελματικών δεξιοτήτων.

Προς το παρόν, η πλατφόρμα EMERGO περιλαμβάνει πάνω από 30 προσαρμόσιμα στοιχεία, προωθώντας αποτελεσματική και ευέλικτη παραγωγή παιχνιδιών. Την τελευταία δεκαετία, έχουν δημιουργηθεί περισσότερα από 40 σοβαρά παιχνίδια που καλύπτουν διάφορους τομείς και εκπαιδευτικά πλαίσια χρησιμοποιώντας το EMERGO, με επιπλέον έργα που βρίσκονται αυτή τη στιγμή σε εξέλιξη.

Η ένταξη της έρευνας και ανάπτυξης έχει παίξει καίριο ρόλο στην συνεχιζόμενη πρόοδο του EMERGO. Η έλλειψη έρευνας μπορεί να οδηγήσει σε ανάπτυξη παιχνιδιών χωρίς τη βάση των αποδεικτικών στοιχείων, της καινοτομίας και των φρέσκων ιδεών. Αντίστοιχα, η έλλειψη συγκεκριμένης ανάπτυξης μπορεί να δημιουργήσει διαχωρισμό ανάμεσα στην έρευνα και την πρακτική εφαρμογή της στην εκπαίδευση. Από το 2020, η Σχολή των Επιστημών της Μάθησης συνεργάζεται με το Τμήμα Εκπαιδευτικής Παραγωγής (ECO) για τον σχεδιασμό προγραμμάτων μάθησης βασισμένων σε παιχνίδια.

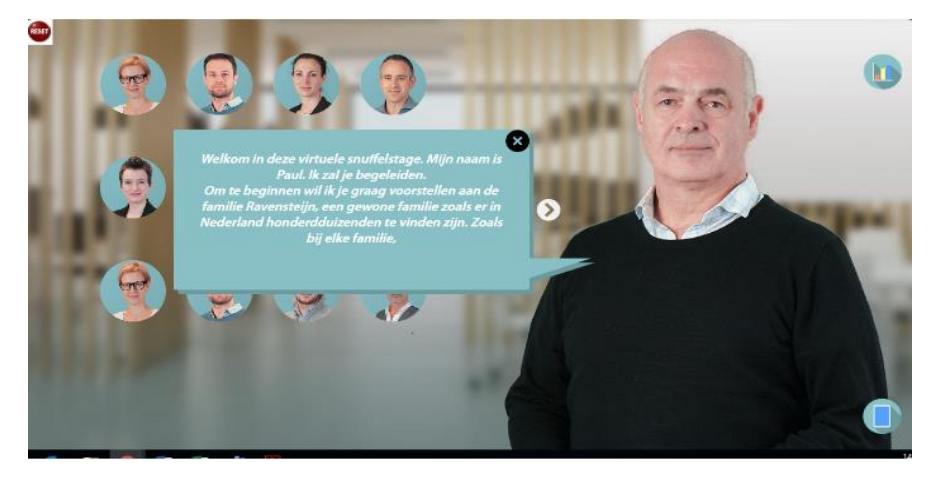

Εικόνα 6.6 Στιγμιότυπο τοEMERGO

**Κόστος:** Το EMERGO είναι ανοικτού κώδικα και δωρεάν

Παράδειγμα άρθρου για ένα υλοποιημένο παιχνίδι EMERGO: *<https://bera-journals.onlinelibrary.wiley.com/doi/full/10.1111/bjet.12960>*

**Σύνδεσμος**: *<https://www.ou.nl/en/emergo>*

**YouTube:** [https://www.youtube.com/watch?v=QgLv1Ju-](https://www.youtube.com/watch?v=QgLv1Ju-UxQ&ab_channel=VersnellingsplanOnderwijsinnovatiemetICT)[UxQ&ab\\_channel=VersnellingsplanOnderwijsinnovatiemetICT](https://www.youtube.com/watch?v=QgLv1Ju-UxQ&ab_channel=VersnellingsplanOnderwijsinnovatiemetICT)

#### 6.4 GameMaker

Το GameMaker είναι ένα πλήρες εργαλείο ανάπτυξης για τη δημιουργία 2D παιχνιδιών. Χρησιμοποιείται από ανεξάρτητους προγραμματιστές, επαγγελματικά στούντιο και εκπαιδευτικούς παγκοσμίως. Το GameMaker Studio 2 είναι το πιο πρόσφατο προϊόν των μηχανών παιχνιδιών πολλαπλών πλατφορμών που δημιούργησε η YoYo Games, τις οποίες αναπτύσσει από το 2007. Κυκλοφόρησε το 2017 και ενημερώνεται από την κυκλοφορία του.

Το GameMaker παρέχει μια πλατφόρμα για το σχεδιασμό πολυπλατφορμικών βιντεοπαιχνιδιών πολλών ειδών χρησιμοποιώντας μια εξατομικευμένη γλώσσα οπτικού προγραμματισμού με τη μέθοδο drag-and-drop καθώς και μια γλώσσα συγγραφής σεναρίων που ονομάζεται Game Maker Language (GML). Η GML επιτρέπει τη δημιουργία πιο προηγμένων παιχνιδιών που δεν μπορούν να κατασκευαστούν αποκλειστικά μέσω εργαλείων οπτικού προγραμματισμού. Αρχικά, το GameMaker δημιουργήθηκε για να επιτρέπει σε νέους προγραμματιστές να δημιουργούν παιχνίδια με ελάχιστη εμπειρία προγραμματισμού μέσω αυτών των ενεργειών. Ωστόσο, οι σύγχρονες εκδόσεις του λογισμικού προσπαθούν επίσης να εξυπηρετήσουν προχωρημένους προγραμματιστές, προσδίδοντας στο GameMaker μια έντονη αίσθηση συμπερίληψης για τους χρήστες του.

Ενώ τα χαρακτηριστικά ανάπτυξης 3D του GameMaker Studio 2 (GMS2) μπορεί να είναι κάπως περιορισμένα, η YoYo Games δεν το προωθεί ως προηγμένο εργαλείο 3D. Αντιθέτως, η κοινότητα ανάπτυξης παιχνιδιών 2D προτιμά σε μεγάλο βαθμό το GMS2 λόγω των εξαιρετικών δυνατοτήτων του στον τομέα των 2D, οι οποίες μπορούν να συγκριθούν με εκείνες της Unity και της Unreal, μαζί με το φιλικό περιβάλλον ανάπτυξης του. Επιπλέον, το GMS2 λειτουργεί σε pixels, αντί για μονάδες, πράγμα που διευκολύνει τη δημιουργία παιχνιδιών pixel (ένα δημοφιλές στυλ παιχνιδιού αυτή τη στιγμή).

Το GameMaker είναι κατάλληλο για σενάρια μάθησης με βάση την επίλυση προβλημάτων. Οι φοιτητές μπορούν να αντιμετωπίσουν προκλήσεις που απαιτούν συγκεκριμένες γνώσεις για να διαμορφώσουν λύσεις. Τα χαρακτηριστικά του GameMaker για προγραμματισμό, σχεδίαση επιπέδων και διαχείριση πόρων επιτρέπουν την ενσωμάτωση δημιουργικών προκλήσεων και λύσεων σε κάθε διαδραστική εμπειρία. Ο Πίνακας 6.3 συγκεντρώνει τις βασικές πληροφορίες για τη λειτουργικότητα και τα χαρακτηριστικά του GameMaker.

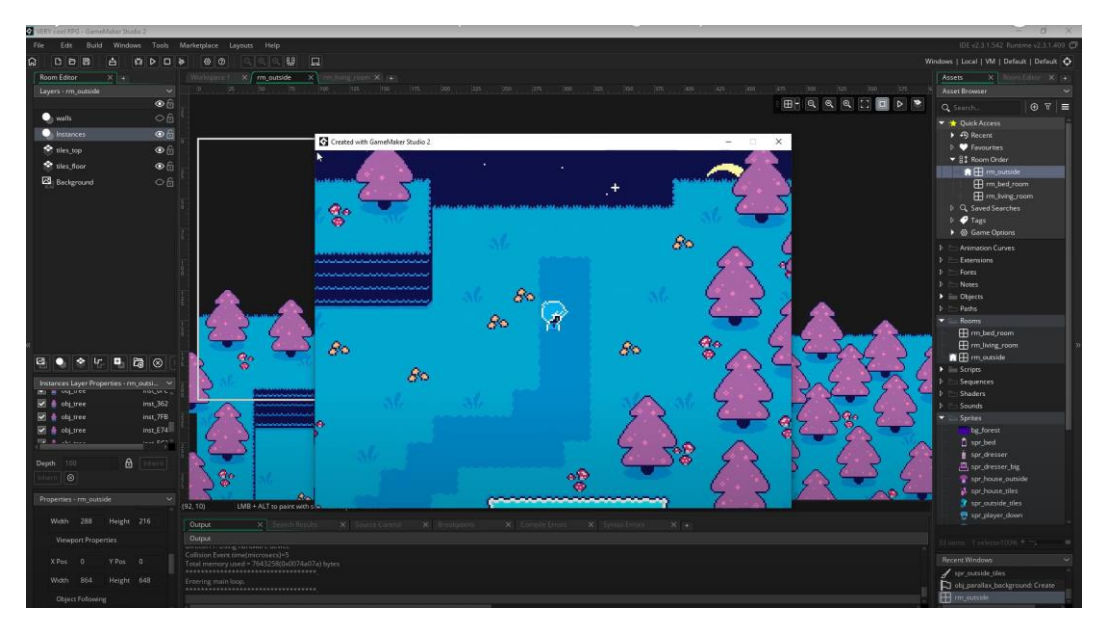

Εικόνα 6.7 Περιβάλλον ανάπτυξης του GameMaker Studio 2

Πίνακας 6.3 Λειτουργικότητα και χαρακτηριστικά του GameMaker

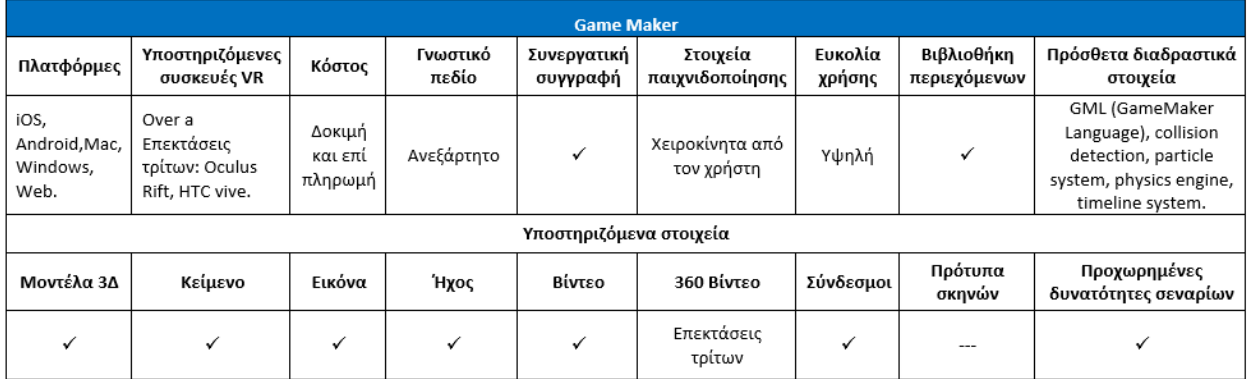

#### **Σχετικοί σύνδεσμοι**

**Κόστος:** Δωρεάν για προσωπική χρήση και μαθητές

**Σύνδεσμος**:<https://gamemaker.io/en>

**Οδηγοί:** <https://gamemaker.io/en/tutorials>

**YouTube:** [https://www.youtube.com/watch?v=nBCDzE9MDbk&ab\\_channel=ShaunSpalding](https://www.youtube.com/watch?v=nBCDzE9MDbk&ab_channel=ShaunSpalding)

**Facebook:** <https://www.facebook.com/GameMakerEngine/>

#### 6.5 Συζήτηση

Όσον αφορά τις μηχανές παιχνιδιών, δύο βιομηχανικά πρότυπα ξεχωρίζουν σήμερα: η Unity και η Unreal. Κάθε μια έχει τα δικά της πλεονεκτήματα και δυνατότητες. Οι πρόσφατες ενημερώσεις στην Unreal Engine 5 έχουν βελτιώσει σημαντικά τις δυνατότητές της στον τομέα της 3D, καθιστώντας την ηγέτιδα στην ενσωμάτωση προηγμένων 3D γραφικών και προσφέροντας ευκολία χρήσης για 3D καλλιτέχνες. Αντίστοιχα, η Unity συνεχίζει να διατηρεί την κυριαρχία της στον τομέα των 2D παιχνιδιών. Το EMERGO λειτουργεί ως ένα παράδειγμα ακαδημαϊκής προσέγγισης σε μεθοδολογίες και εργαλεία που είναι αποτελεσματικά για σοβαρά παιχνίδια.

Για φιλικές προς τον χρήστη εμπειρίες και για να εμπλέξετε τους νεότερους χρήστες σε θέματα ανάπτυξης, το GameMaker είναι μια συνιστώμενη πλατφόρμα. Ο σχεδιασμός του επιτρέπει ένα εύκολο ξεκίνημα χωρίς την ανάγκη για προγραμματισμό, προωθώντας την συστηματική σκέψη και παρουσιάζοντας βασικές έννοιες που υπηρετούν ως βάση για την πρόοδο σε πιο προηγμένα εργαλεία σεναριογραφίας.

Είναι σημαντικό να τονίσουμε ότι η αποτελεσματική εφαρμογή της συμπεριληπτικής μάθησης, της μάθησης με βάση την έρευνα, της μάθησης μέσω της επίλυσης προβλημάτων και μέσω παιχνιδιών εξαρτάται από τον σχεδιασμό του παιχνιδιού, την ένταξη στο πρόγραμμα μαθημάτων και την καθοδήγηση από τους εκπαιδευτές. Ενώ αυτές οι μηχανές παιχνιδιών είναι ισχυρά εργαλεία, στην ουσία είναι κενοί καμβάδες που παίρνουν ζωή μέσα από το περιεχόμενο που δημιουργούμε. Ωστόσο, στις περισσότερες μεγάλες εφαρμογές σήμερα, η Unity ή η Unreal είναι τα πρότυπα λόγω των εκτεταμένων επιλογών προσαρμογής και της ευελιξίας τους για την ανάπτυξη διάφορων τύπων εφαρμογών. Σημειώνεται ότι τόσο η Unity όσο και η Unreal απαιτούν υψηλότερη γνώση προγραμματισμού σε σύγκριση με ένα εργαλείο όπως το GameMaker, που μπορεί να είναι πιο προσιτό για νεότερους χρήστες που ξεκινούν. Ο Πίνακας 6.4 παρέχει μια σύγκριση των προαναφερθέντων μηχανών παιχνιδιών.

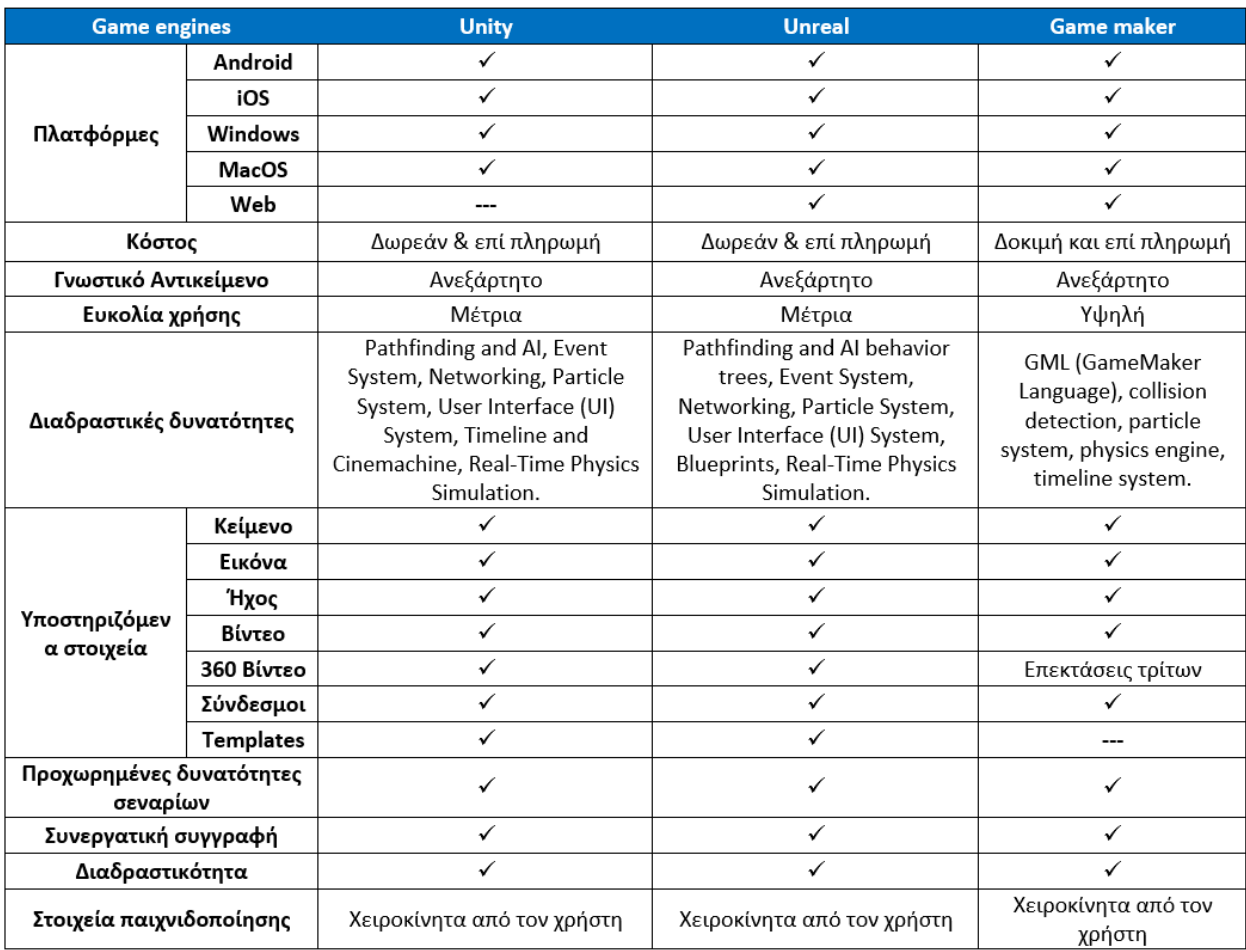

### Πίνακας 6.4 Σύγκριση μηχανών δημιουργίας παιχνιδιών

# Παραρτήματα

## 8 Βιβλιογραφία

Hodgson, P., Lee, V. W., Chan, J., Fong, A., Tang, C. S., Chan, L., & Wong, C. (2019). Immersive virtual reality (IVR) in higher education: Development and implementation. In *Augmented reality and virtual reality* (pp. 161-173). Springer, Cham.

Lampropoulos, G., Barkoukis, V., Burden, K., & Anastasiadis, T. (2021). 360-degree video in education: An overview and a comparative social media data analysis of the last decade. *Smart Learning Environments, 8*(1), 1-24.

Liarokapis, F., & Anderson, E. F. (2010). Using augmented reality as a medium to assist teaching in higher education.

Ranieri, M., Bruni, I., & Luzzi, D. (2020, June). Introducing 360-degree video in higher education: An overview of the literature. In *EDEN Conference Proceedings* (No. 1, pp. 345-353).

Sayed, N. E., Zayed, H. H., & Sharawy, M. I. (2011). ARSC: Augmented reality student card an augmented reality solution for the education field. *Computers & Education, 56*(4), 1045-1061.

Schoeffmann, K., Hudelist, M. A., & Huber, J. (2015). Video interaction tools: a survey of recent work. *ACM Computing Surveys (CSUR), 48*(1), 1-34.